**République Algérienne Démocratique et Populaire Ministère de l'Enseignement Supérieur et de la Recherche Scientifique**

> Université A.MIRA-BEJAIA Faculté de technologie Département de Génie électrique

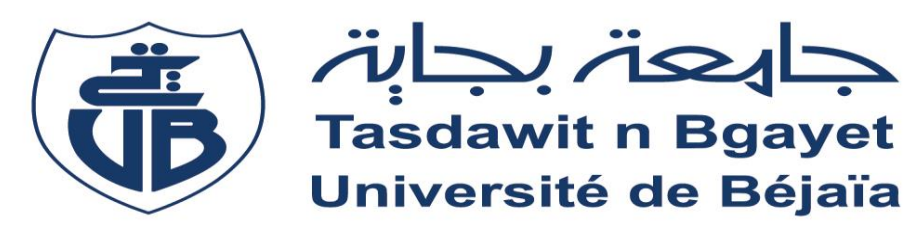

## **Mémoire de fin d'études**

En vue de l'obtention du diplôme de master II en Electromécanique **Option :** Electromécanique

**Thème**

**Etude et automatisation avec supervision et dimensionnement d'une station de traitement des eaux à CEVITAL**

**Réalisé par : Promoteur :**

**Mr** TERKI Walid **Mr TAMALOUZT Salah**

**Mr** SADI Mourad **Encadreur : Mr SAOUDI Nassim**

**Année Universitaire** : 2018/2019

*Remerciements*

Au terme de ce travail, nous tenons à exprimer nos plus sincères remerciements à nos parents pour leurs compréhensions, leurs encouragements et leurs soutiens indéfectible tout au long de notre vie

On souhaite remercier aussi notre promoteur **Mr TAMALOUZT Salah** d'avoir accepté de diriger notre travail tout au long de cette période.

Nos remerciements s'adressent également à :

Mme **BAKOUR Amina** pour avoir acceptée de partager ses connaissance ainsi que son expérience avec nous, et aussi pour le suivie et l'intérêt qu'elle a porté à notre travail.

Notre encadreur**, Mr SAOUDI Nassim**, pour sa disponibilité, ses précieux conseils et son encouragement.

Finalement, on souhaite remercier, toutes les personnes qui ont contribuées de près ou de loin à la réussite ce de travail.

**TERKI** Walid et **SADI** Mourad

*Dédicaces*

J'aimerais dédier ce travail a

## **Ma très chère mère**

Quoi que je dise ou quoi que je fasse, je ne saurais jamais te remercier comme il se doit. Ton affection me couvre, ta bienveillance me guide et ta présence à mes côtés a toujours été ma source de force et sans toi je ne serais pas l'homme que je suis aujourd'hui. Que dieu te donne santé, bonheur et longue vie.

## **A mon très cher frère LYES**

Que dieu te garde pour moi, t'es mon seul pilier dans la vie

## A mes amis

**LETRECHE** Khalil, **MEZHOUD** Toufik, **OUABBAS** Dihia, **MEKHNACHE** Kenza, **SOULTANA** Massinissa, **TIDJET** Khalef, Et à tous ceux que je n'ai pas pu citer

A mon binôme **SADI Mourad**, qui m'a supporté tout au long de ses années

 **TERKI Walid**

Liste des figures

### *Liste des figures*

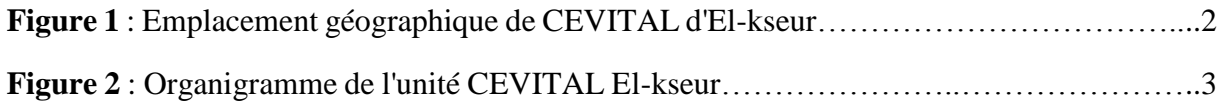

## **Figures du chapitre I**

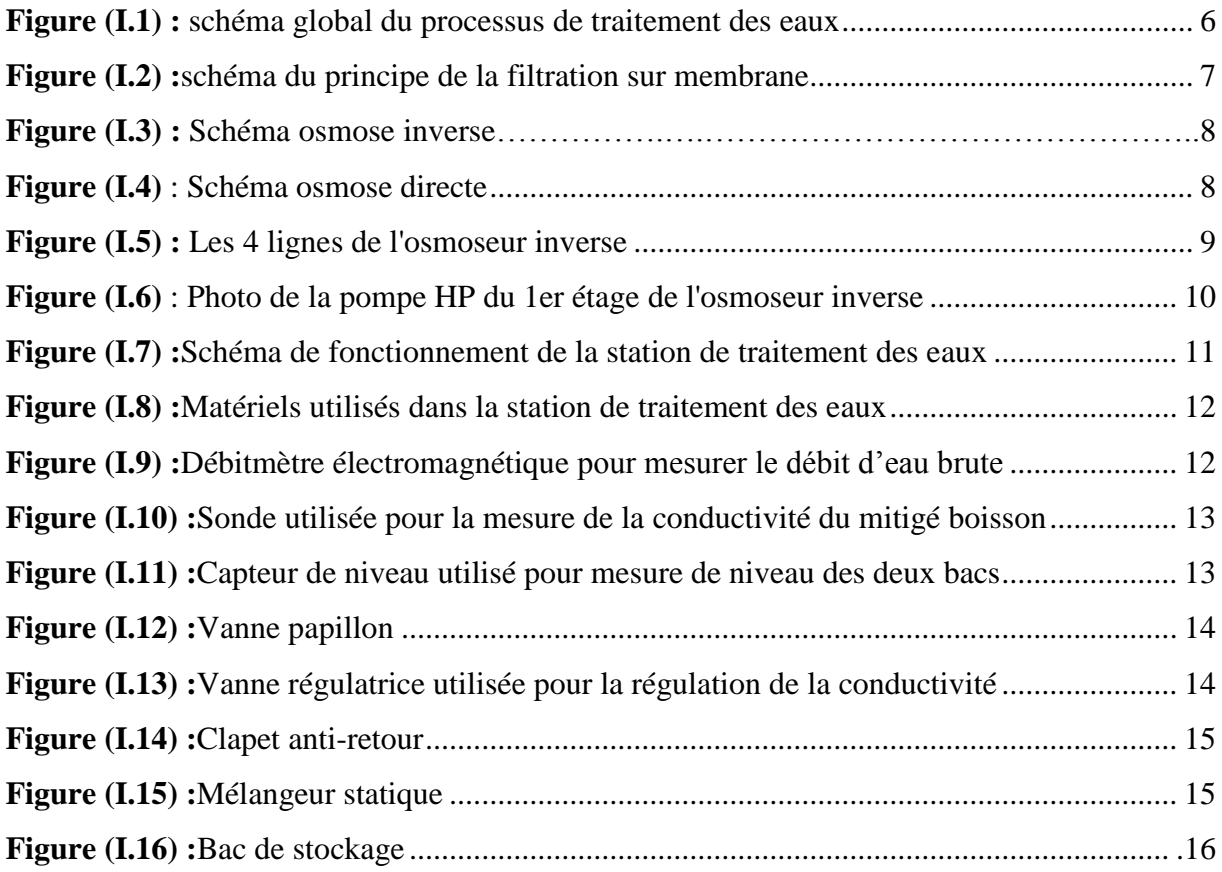

## **Figures du chapitre II**

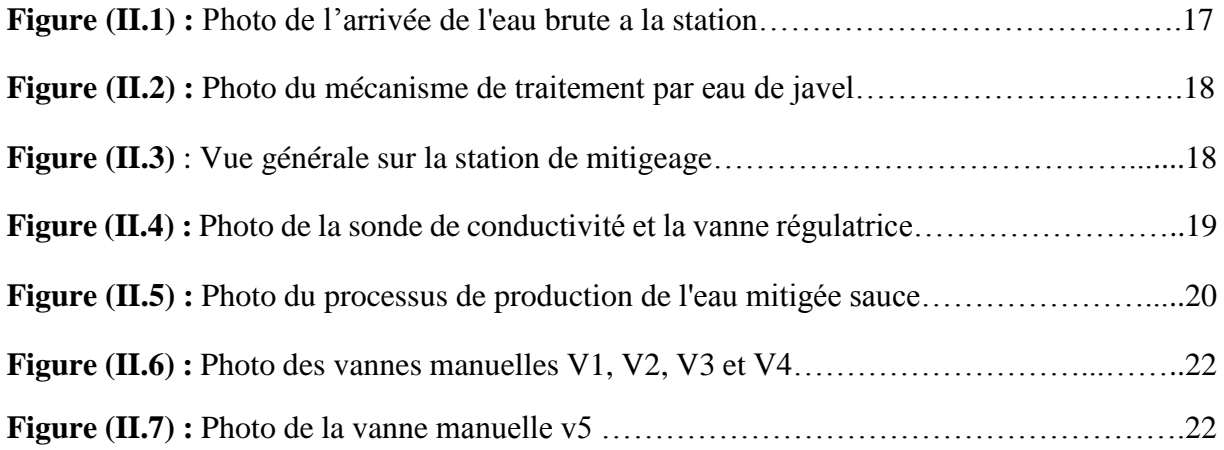

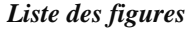

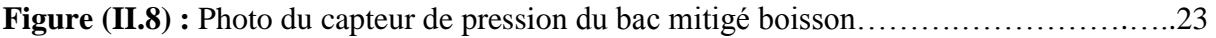

## **Figures du chapitre III**

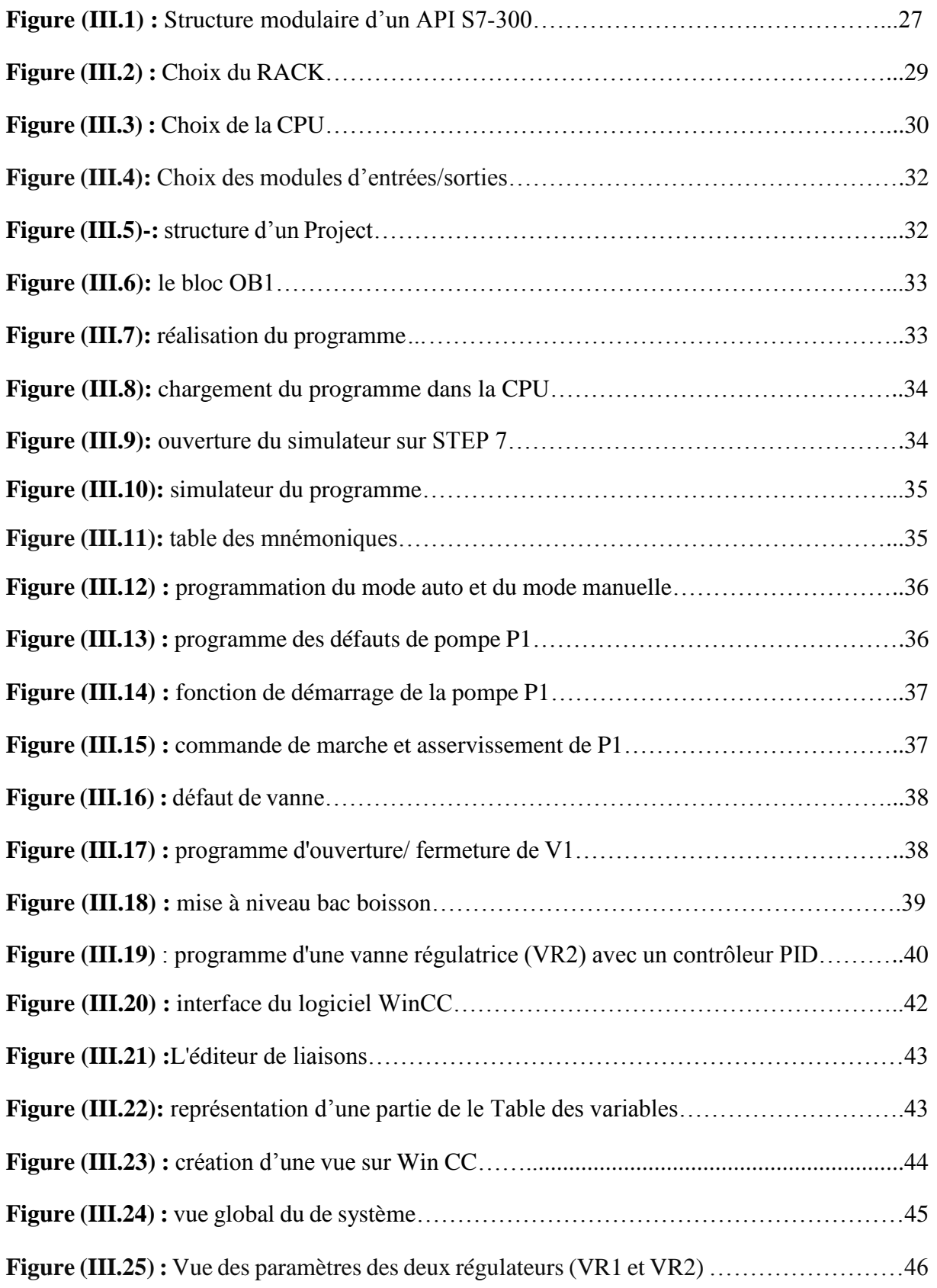

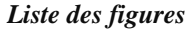

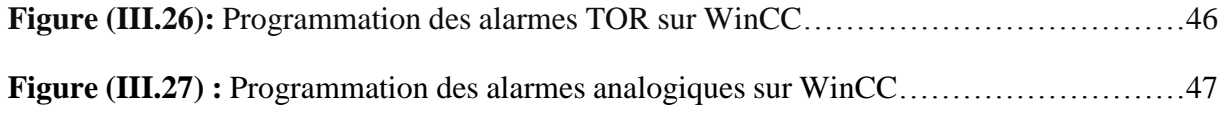

## **Figures du chapitre IV**

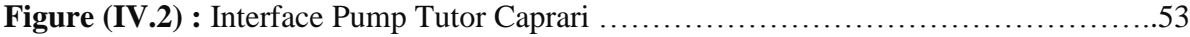

# Liste des des tableaux

*Liste des tableaux*

## **Tableau chapitre I**

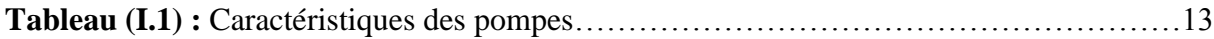

## **Tableau chapitre II**

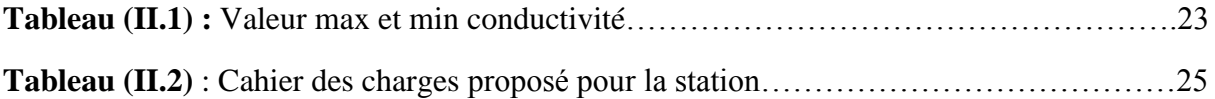

## **Tableau chapitre III**

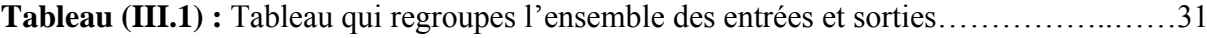

Sommaire

#### Sommaire

## Présentation du complexe d'accueil

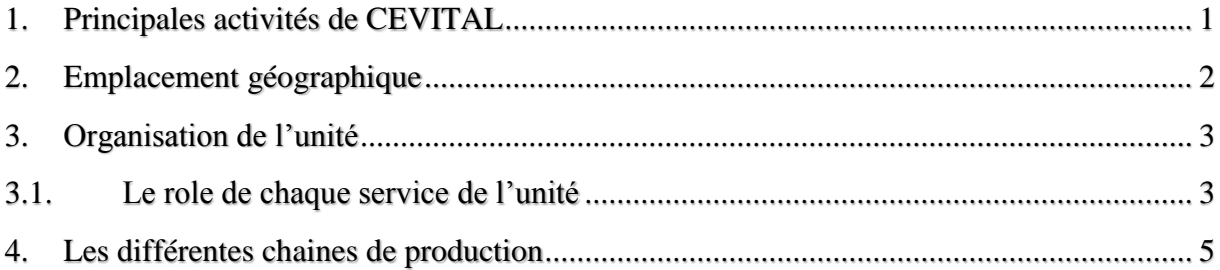

## **Chapitre I**

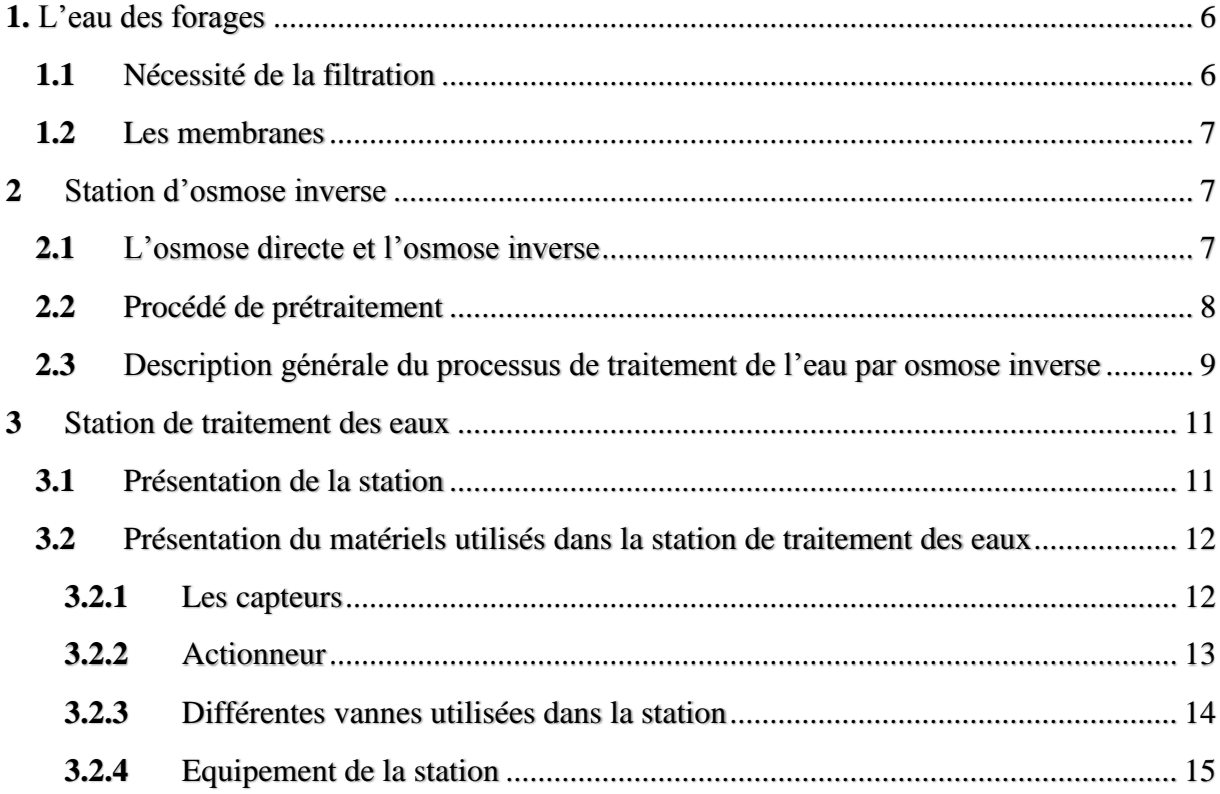

## **Chapitre II**

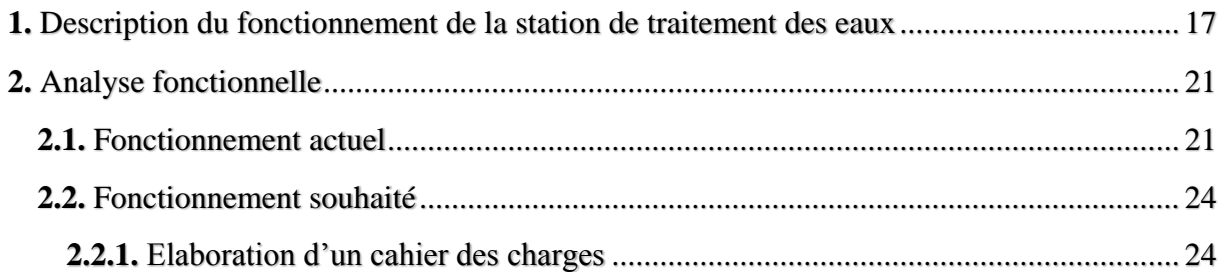

## **Chapitre III**

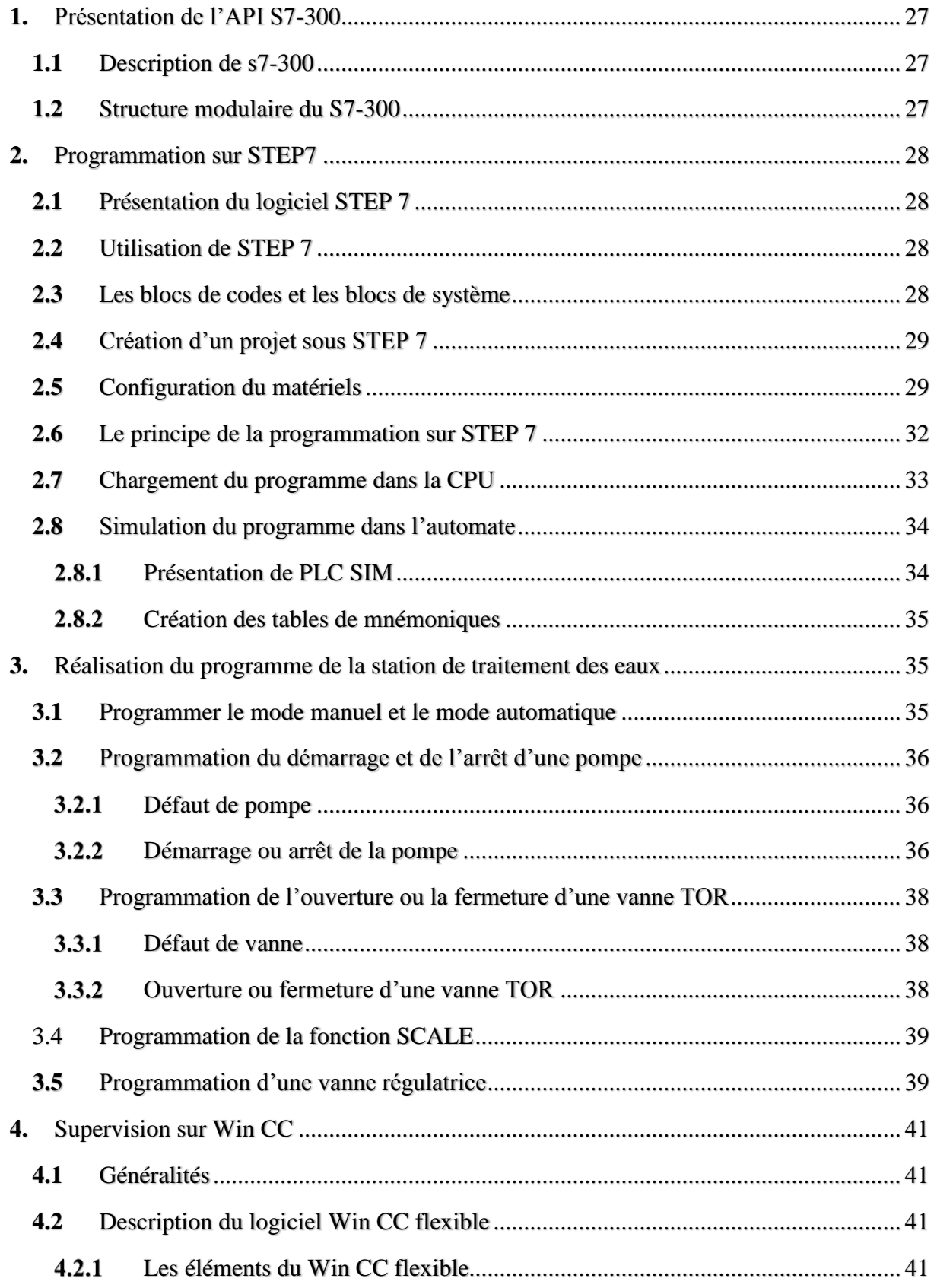

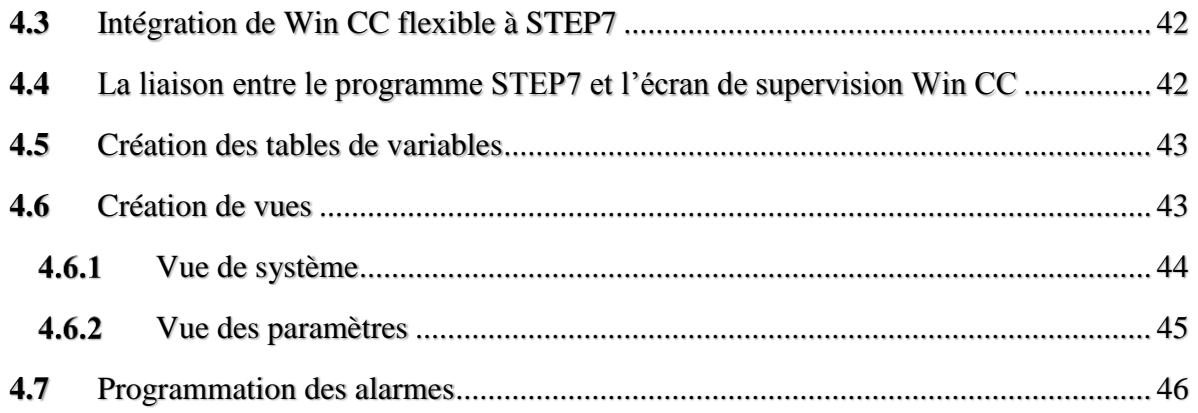

## **Chapitre IV**

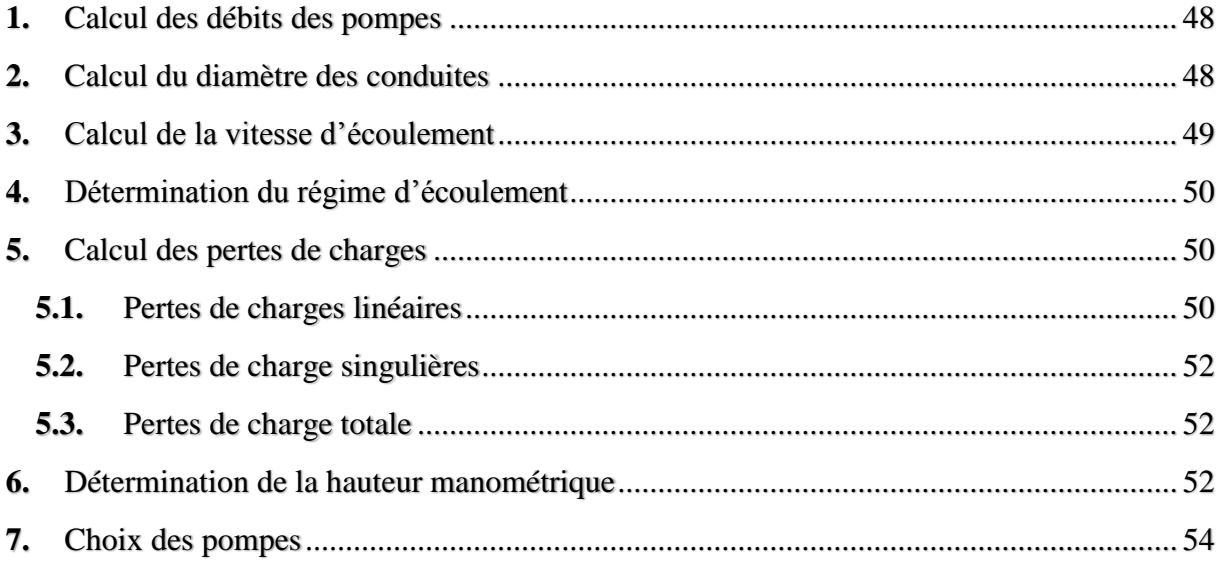

## Introduction Générale

#### *Introduction générale*

#### *Introduction générale*

La mondialisation de l'économie est l'un des faits les plus marquants de cette fin de siècle. Elle affecte de très nombreux domaines, et tout particulièrement le domaine industriel, obligeant ainsi les entreprises à innover sans cesse pour être le plus compétitive sur le marché tout en assurant un produit de qualité.

Dans cette quête du perfectionnisme, l'entreprise CEVITAL est l'une des Leader en Algérie, en effet, la modernisation de ses installations et le travail selon les normes mondiales a fait sa réputation, ce qui lui a permis de réaliser une productivité optimale tout en lui offrant un meilleur rapport : qualité, prix, quantité et délai.

Néanmoins, il y'a certaines stations dans cette méga-entreprise, non automatisées, entre autre, la station de traitement des eaux du complexe agroalimentaire d'el kseur, ou jusqu'à maintenant tout se fait manuellement (le contrôle du niveau des bacs, l'ouverture et la fermeture des vannes et pompe, la sélection des mécanismes à actionner et la régulation) ce qui mobilise un nombre important d'opérateurs.

Par conséquent, l'équipe d'ingénieurs de CEVITAL ont commencé à étudier la possibilité de son automatisation. Cette opération vise à remplacer totalement l'opérateur humain par une commande à base d'automate programmable industriel (API).

Le stage pratique que nous avons effectué au sein de cette société s'inscrit dans la même optique, ainsi l'objectif de notre travail consiste à mettre au point un nouveau système de fonctionnement commandé par un automate programmable industriel, tout en intégrant la technique de surveillance qui est la supervision, en dernier lieu suivant les besoins du complexe on a procèdera à un dimensionnement suivie d'un choix de pompes et de tuyauteries.

Pour y répondre, nous allons répartir ce travail en quatre chapitres :

- Le premier chapitre, on procèdera à la présentation de la station en question.
- Le deuxième chapitre sera consacré à la description du fonctionnement et l'analyse fonctionnel.
- Le troisième chapitre va contenir la programmation et la supervision de la station.
- Le quatrième et dernier chapitre sera consacré au dimensionnement et au choix des pompes et de la tuyauterie.

## Présentation du groupe CEVITAL

*Présentation du groupe CEVITAL*

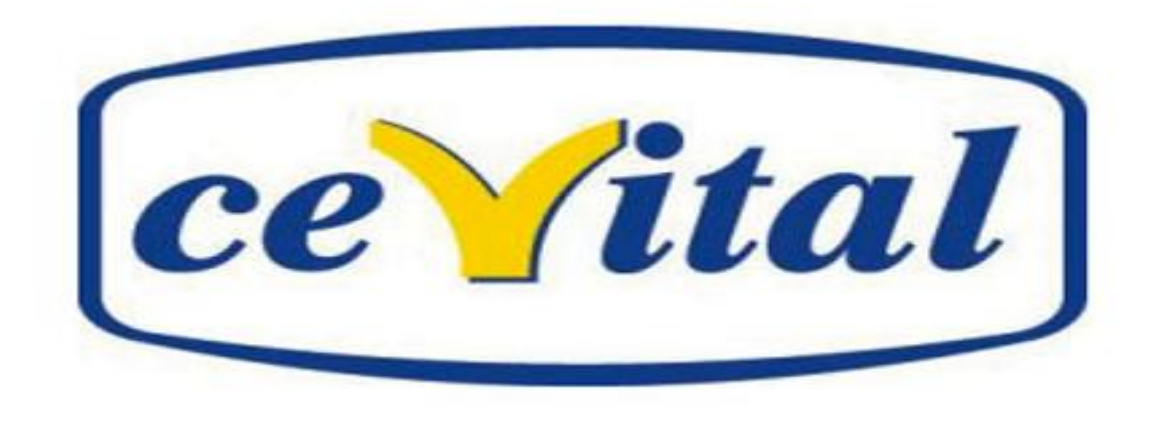

CEVITAL est un groupe familial qui s'est bâti sur une histoire, un parcours et des valeurs qui ont fait sa réussite et sa renommée.

Première entreprise privée algérienne à avoir investi dans des secteurs d'activités diversifiés, elle a traversé d'importantes étapes historiques pour atteindre sa taille et notoriété actuelle.

Crée en 1998 par des fonds privés, le complexe de production se situe dans le port de Bejaia et s'étend sur une superficie de 45000 m². L'un des fleurons de l'industrie agroalimentaire en Algérie, il est constitué de plusieurs unités de productions équipées des dernières technologies lui permettant ainsi d'offrir une large gamme de produits de qualités à un prix défiant toutes concurrences.

#### **1. Principales activités de CEVITAL**

A **Bejaia**, l'activité de CEVITAL est concentrée sur la production des huiles végétales, de margarine et de sucre.

A **El kseur**, en novembre 2006, CEVITAL a racheté l'unité de production de jus de fruits « COJEK » dans le cadre de la privatisation des entreprises publique algérienne, un immense plan d'investissement lui a été consenti visant ainsi à moderniser l'unité de production.

A **Tizi-Ouzou**, précisément à Agouni Gueghrane, au cœur des montagnes de Djurdjura qui culmine à plus de 2300 mètres, l'unité d'eau minérale Lalla Khedidja a été inaugurée en juin 2007.

Dans notre cas, notre travail se base sur l'unité de production d'El kseur « COJEK » ; Bâti dans les années 1970 sur une superficie globale de 6 hectares, elle est mise en exploitation en 1978 sous tutelle du ministère des industries légères. Sa réalisation est l'œuvre de la SNERI (Société Nationale d'Etude et de Réalisation Industrielle).

Les équipements de production ont été fournis par une ferme hongroise, l'unité est destinée à la fabrication de conserve de légumes.

Disposant de huit chaines de production, or que quelque une n'ont jamais fonctionnés par manque de matière premières. D'autres produits ont étés adoptés tels que le jus fruitier.

### **2. Emplacement géographique**

L'unité est située dans la zone industrielle à 1 Km de la ville d'El kseur, à 22 Km de Bejaia.

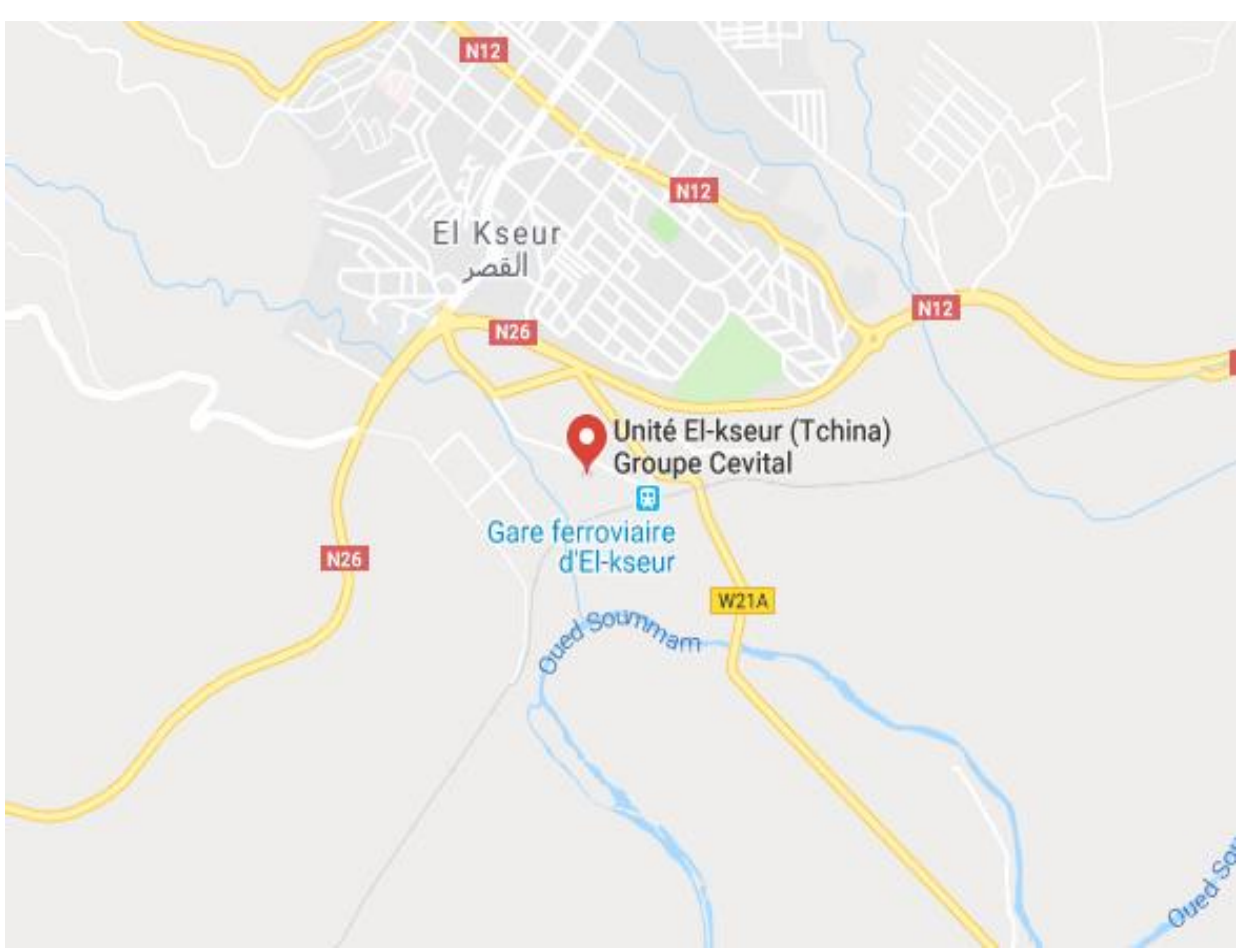

**Figure 1**: Emplacement géographique de CEVITAL d'El-kseur

#### **3. Organisation de l'unité**

L'unité de production « COJEK » est organisée de la manière suivante :

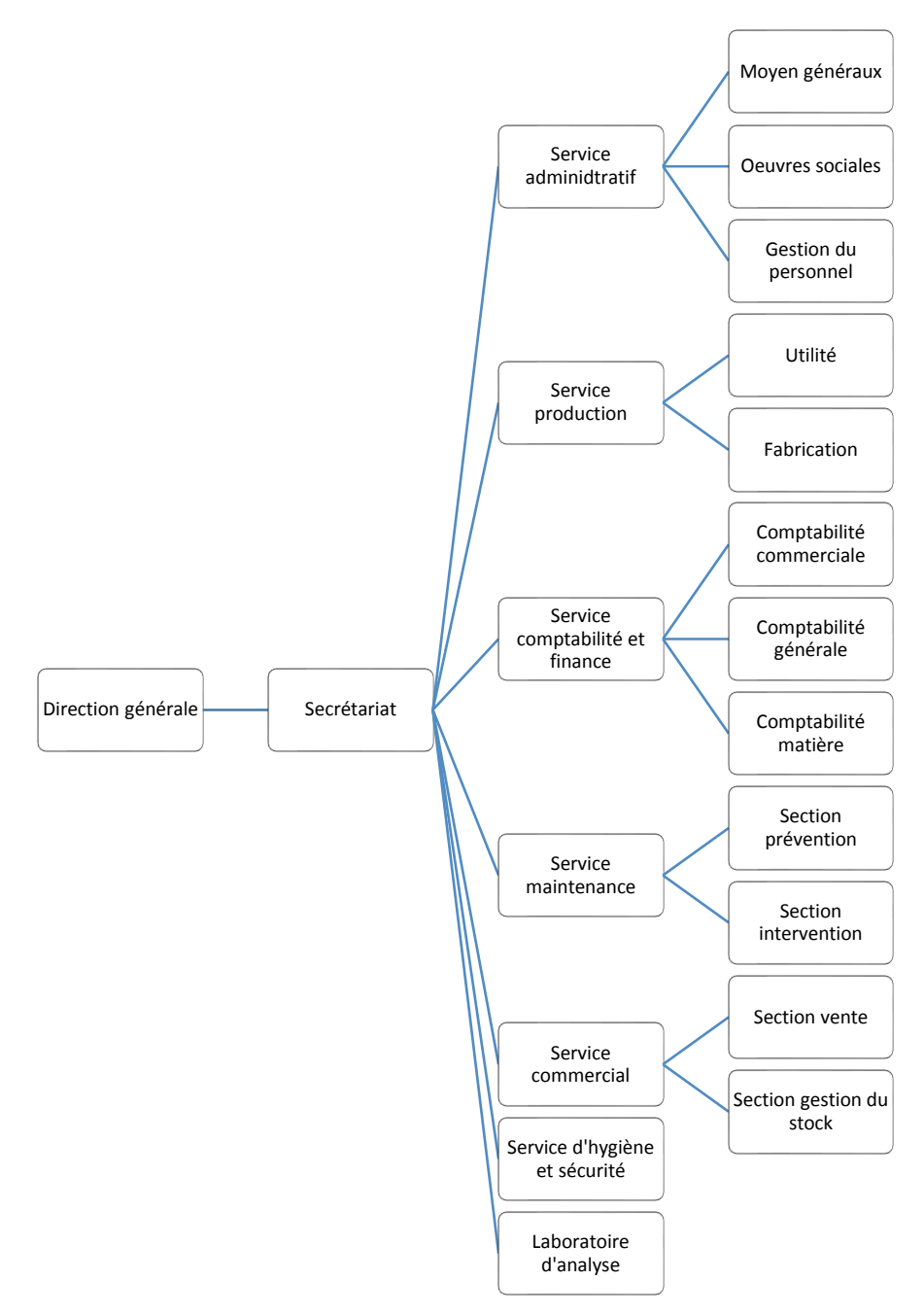

**Figure 2**: Organigramme de l'unité CEVITAL El-kseur

#### **3.1. Le role de chaque service de l'unité**

#### **Le service administratif**

Il a le role de coordonné entre les différents services, et il a pour principales taches :

- La géstion des œuvres sociales
- La géstion du personnel
- La géstion des moyens généreaux

#### **Service compatibilité et finance**

A son tour, il se compose de trois sections :

#### - **section compatibilité générale**

Dont le role est :

- Emettre des bilans semestriels et annuels
- Tenue a jour des documents locaux
- Suivie des fichiers d'investissement
- Trésorie de l'unité

#### - **section compatibilité commerciale**

Elle a pour tache le :

- Suivie de contrôle des ventes
- Suivie et recouvrement des créances

#### - **section compatibilté matière et cellules**

Son role est le traitement de tous les mouvement de stock.

#### **Service commerciale**

Ce service assure deux fonctions principales :

- L'approvisionnement en matiere premiere et emballages
- Commercialisation des produits finis

#### **Service hygiène et sécurité**

Il joue un role tres important, car il permet d'assuer la propreté du produit et du lieu de travail, et afin d'éviter tout risque, de nombreuses consigne en étés prises en ce qui conserne :

- La propreté des travailleurs
- L'évacuation des déchet quotidiennement
- Le nettoyage des locaux de production

#### **Laboratoire d'analyse**

un produit agroalimentaire dois toujours répondre aux besoins du clients, que ca soit en matière de qualité ( l'organoleptique, c'est-a-dire, l'arome et la saveur, la texture, la qualité nutritionnel) ou bien l'hygiènique, ce qui veut dire s'assurer de l'absence de tout composant toxique et aussi absence des microorganismes.

Pour cela, l'unité d'El kseur dispose d'un laboratoire qui effectue des analyses d'ordre chimiques et physicochimique, qui consiste a :

- analyser chimiquement les eaux
- analyser les matières premières
- analyse les produits finis

Cevital porte une grande importance a la qualité de ses produit a la sécurité de ca clientelle, du fait, ses analyses sont réalisées quotidiennement, afin d'exclure tout risque.

#### **Le service de maintenance**

Indisponsable pour le bon fonctionnement de l'unité, il garenti la continuité de la production, ca mission réside autour d'actions de dépannage, réparation, vérifications et de contrôle des équipements de production.

#### **4. Les différentes chaines de production**

l'unité d'El kseur, renferme 5 chaines de production, qui sonts essentiellement :

- Une chaine des eaux fruitées en bouteille de 25 cl et 2 litres
- Une chaine de concentré de tomate en boite de 500 g et 1Kg
- Une chaine de confiture d'abricot en boite de 500 g et 1 kg
- Une chaine de triple concentré d'orange en boite de 5 Kg
- Une chaine de production de pulpe d'orange

Chapitre I

#### **Introduction**

Omniprésente dans l'industrie, qu'elles soient utilisées pour la préparation ou l'entretien, les eaux industrielles doivent répondre à des critères précis, comme exemple le critère bactériologique, le non-respect des normes de sécurité peut véhiculer des germes dangereux pour la santé en provoquant des maladies fatals tel que la typhoïde et le choléra [1].

Aussi, l'eau possède une propriété ionisante, c'est-à-dire l'eau à le pouvoir d'ajouter ou d'enlever des charges électriques a un atome ou une molécule, la structure de celui-ci sera alors modifiée, portant ainsi le nom d'ion. Dans le domaine industriel plus exactement l'agroalimentaire, l'ionisation a pour but d'éliminer les germes pathogènes dont les produits alimentaire peuvent être porteurs, et il est aussi utilisé pour la stérilisation du matériels [1].

Dans ce premier chapitre on va parler de la solution pour laquelle a opté CEVITAL pour subvenir à ses besoins en eau, on va suivre une méthode chronologique, c'est-à-dire du forage jusqu'à la station de traitement des eaux, en passant par la station d'osmose inverse.

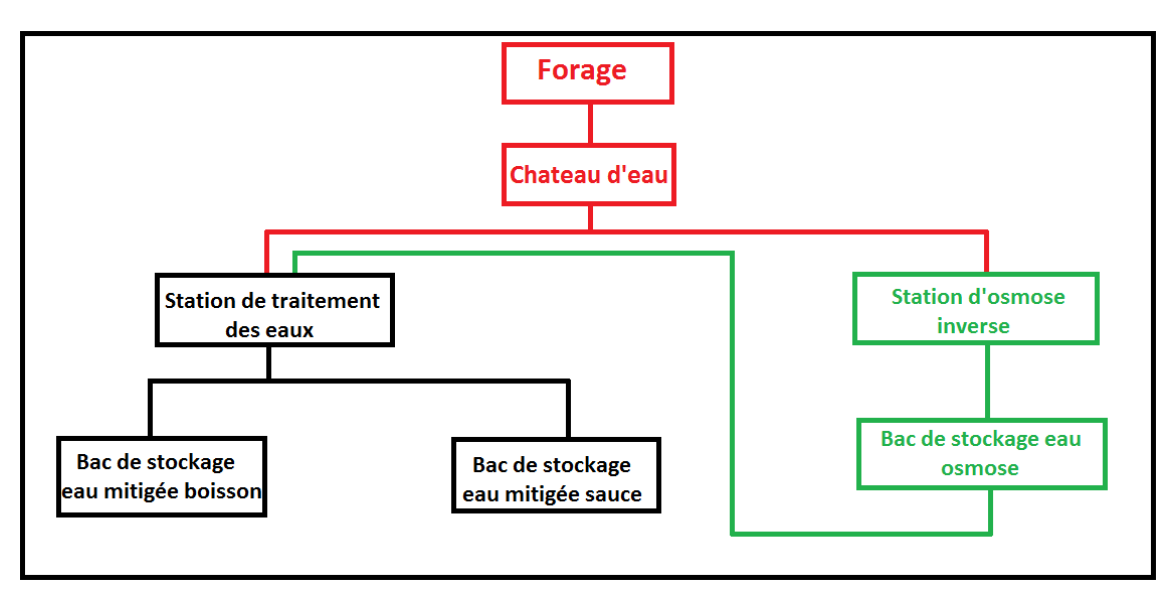

**Figure (I.1) :** Schéma global du processus de traitement des eaux

#### **1. L'eau des forages**

Dans certains cas, l'industrie a recoure a des eaux non potable, issue de forages, de nappes phréatiques, de rivières ou de lacs, dans notre cas, CEVITAL a choisi d'utiliser une eau issue d'un forage situé à El kseur, cette eau est stocké dans un château d'eau d'une capacité de 800 m<sup>3</sup>, elle serviras à répondre a demande croissante en eau que connais le complexe agroalimentaire d'El kseur.

#### **1.1 Nécessité de la filtration**

Afin de permettre l'utilisation de cette eau issue de forage sans aucun risque pour le consommateur ni pour le matériels, CEVITAL a met toute un processus de filtration.

On entend dire par filtration, une méthode pour éliminer les impuretés de l'eau en la faisant passer à travers un media filtrant. Aujourd'hui, la filtration regroupe un grand nombre de technologies, dont les technologies membranaires qui permettent même la déminéralisation de l'eau, et la filtration particulaire qui regroupe l'ensemble des méthodes de filtration permettant d'enlever de l'eau les particule dont la taille est supérieure à 1µm. [1]

#### **1.2 Les membranes**

La membrane est défini comme une couche semi-perméable qui joue le rôle d'une barrière sélective qui sous l'action d'une force chimique (concentration) ou physique (pression), elle permet l'arrêt ou le passage de substances dissoutes. En général, les constituants qui sont plus petits que les pores des membranes sont capables de passer à travers la membrane sous l'effet d'une pression appliqué tandis que les substances et les molécules de tailles plus importantes sont retenues par la membrane [1].figure (I.2)

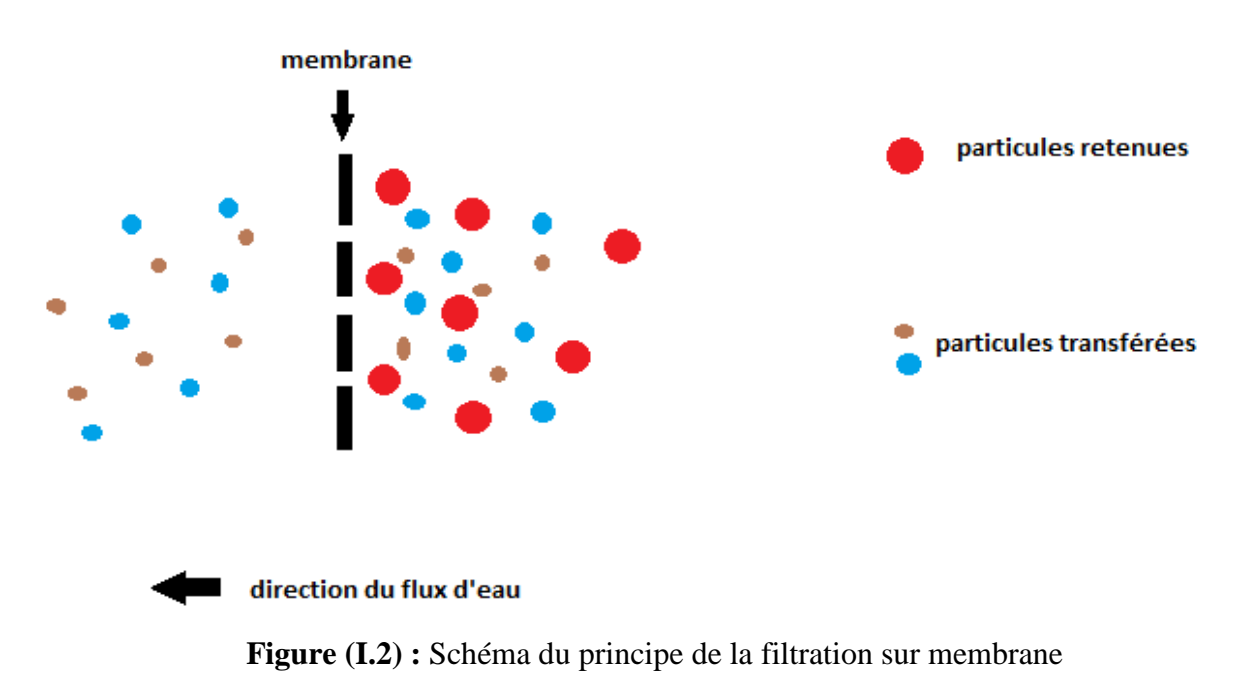

Les membranes utilisées dans l'unité de CEVITAL sont de type dense, fabriquées par l'entreprise FILMTEC, elles sont constituées d'une superposition de plusieurs couches de polymères (membranes composites), souvent de polyamide.

#### **2 Station d'osmose inverse**

#### **2.1 L'osmose directe et l'osmose inverse**

L'osmose est un phénomène naturel et l'un des processus les plus importants de la nature. C'est un processus où une solution saline moins concentrée (une solution saline est un mélange d'eau distillé et de sel à forte concentration) aura tendance à migrer vers une solution saline plus concentrée.

Le schéma ci-dessous (figure I.3) montre comment fonctionne l'osmose. Par exemple, si vous aviez un récipient rempli d'eau avec une faible concentration de sel et un autre récipient rempli d'eau avec une concentration élevée de sel et ils étaient séparés par une membrane semiperméable, l'eau contenant la plus faible concentration de sel commencerait à migrer vers le récipient contenant la concentration en sel la plus élevée.

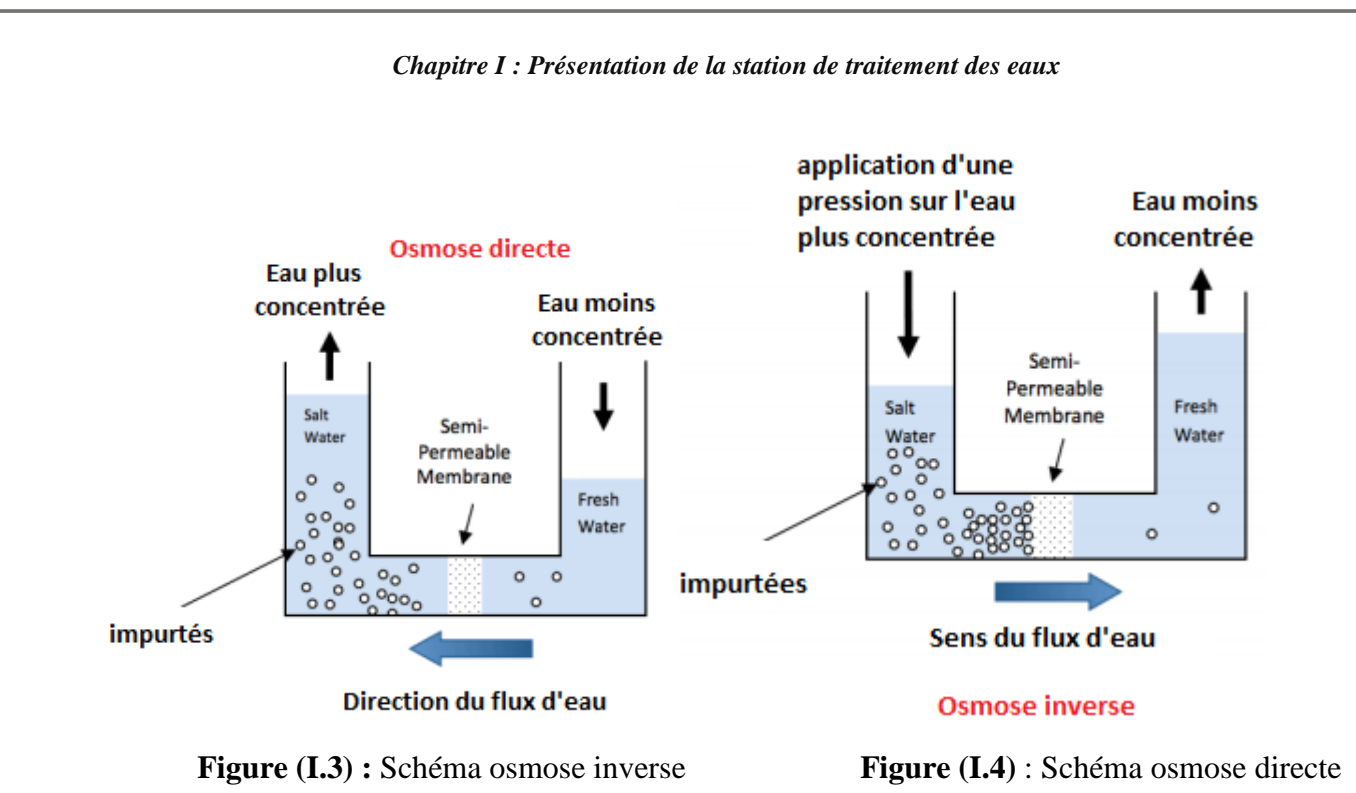

L'osmose inverse est le processus d'osmose mais en inverse. Alors que l'osmose se produit naturellement sans énergie nécessaire, pour inverser le processus d'osmose, on doit appliquer une énergie à la solution plus saline (figure I.4). La membrane d'osmose inverse est une membrane semi-perméable qui permet le passage de molécules d'eau mais pas la majorité des sels dissous, des substances organiques, des bactéries et des pyrogènes. Cependant, vous devez pousser le l'eau à travers la membrane d'osmose inverse en appliquant une pression supérieure à la pression naturelle, créant ainsi une pression osmotique afin de dessaler (déminéraliser) l'eau au cours du processus, laissant passer de l'eau pure tout en retenant une majorité de contaminants.

#### **2.2 Procédé de prétraitement**

Avant l'osmose inverse, il est absolument indispensable que l'eau sois prétraité car les membranes sont très sensible au colmatage, du fait cette action va assurer des performances stable de l'osmoseur sur le long terme.

Le prétraitement a pour objectif la réduction du colmatage, l'augmentation de la durée de vie des membranes, l'amélioration de la qualité de l'eau produite et la maintenance des performances de l'osmoseur inverse [1].

Le procédé de prétraitement peut être divisé en deux catégories :

- prétraitement physique, cela incluse les préfiltres mécaniques, les filtres à cartouche, la filtration à sable et la filtration membranaire [1].
- Prétraitement chimique, il consiste à l'addition d'inhibiteurs d'entartrage, de coagulant, de désinfectants et de polyélectrolytes [1].

La plupart des usines utilisent un procédé de prétraitement conventionnel, qui généralement consiste en un prétraitement physique et chimique. [1]

Les différentes étapes du mécanisme de prétraitement sont :

*Chapitre I : Présentation de la station de traitement des eaux*

**Etape 1** : Préfiltration grossière

**Etape 2** : Chloration

**Etape 3** : Ajustement du pH

**Etape 4** : Coagulation et floculation

**Etape 5 :** Filtration sur sable mono ou bicouche

**Etape 6 :** Déchloration et antitartre

**Etape 7 :** Filtration a cartouche

#### **2.3 Description générale du processus de traitement de l'eau par osmose inverse**

L'unité d'OI est constituée de deux étages qui fonctionnent en parallèle. Le premier étage de l'osmoseur est doté de 4 lignes (figure I.5) d'une capacité de production de 8000 m<sup>3</sup>par jour, elle est alimentée en eau de forage sédimentée (eau brute) préalablement traitée [1].

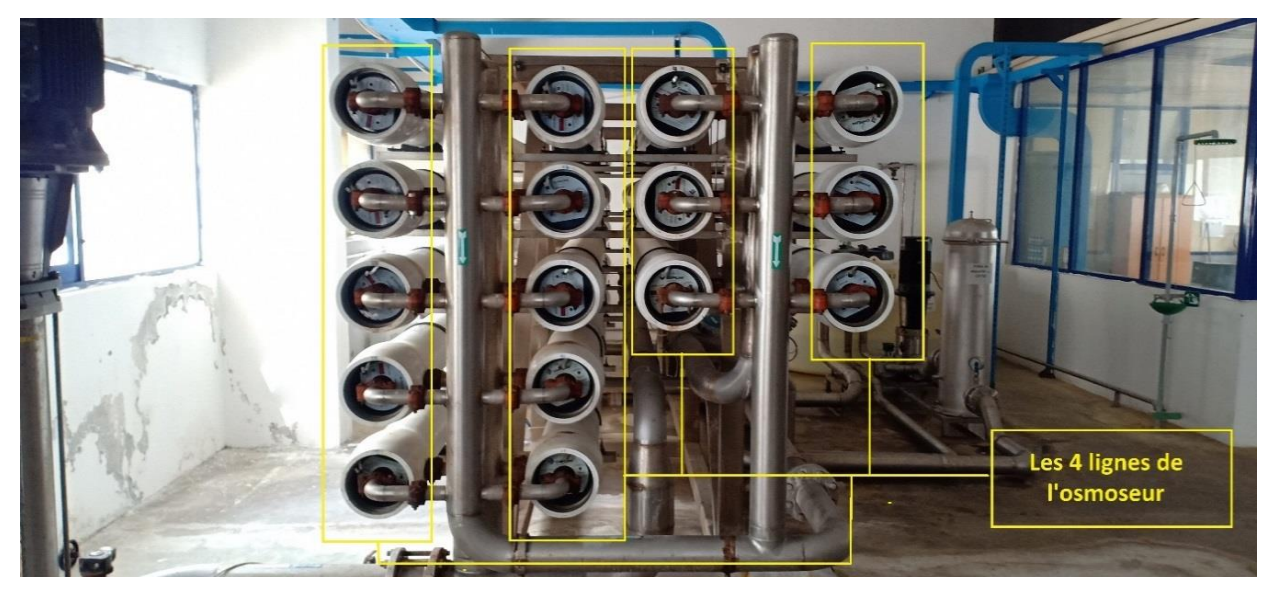

**Figure (I.5) :** Photos des 4 lignes de l'osmoseur inverse

L'eau filtrée parcoure le 1<sup>er</sup> étage de l'osmoseur sous pression de l'ordre de 18 bars exercés par une pompe géante à haute pression (figure I.6).

*Chapitre I : Présentation de la station de traitement des eaux*

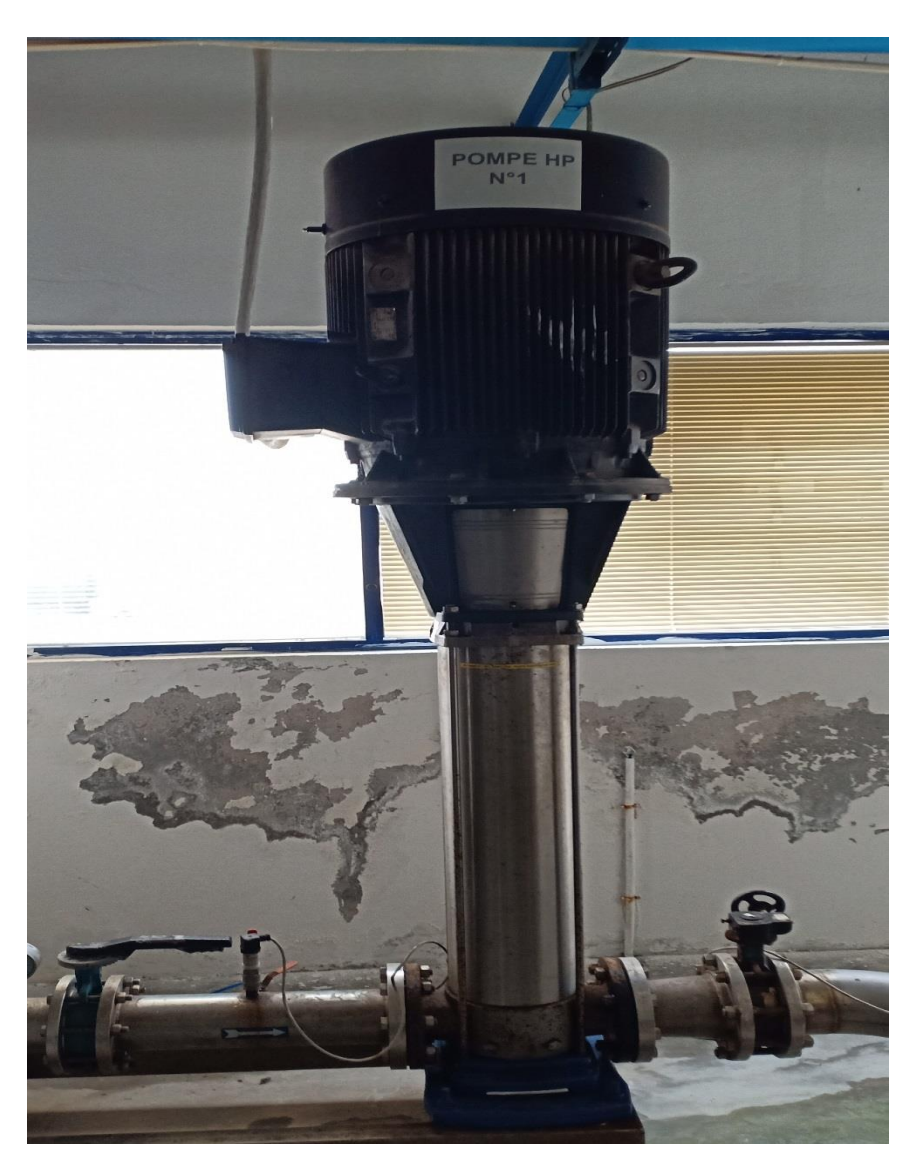

**Figure (I.6)** : Photos de la pompe HP du 1er étage de l'osmoseur inverse.

Après séparation, on obtient deux solutions, le perméat et le concentrât. Le perméat est le liquide épuré des autres composants en suspension, il est stockée dans un bac de 200 m<sup>3,</sup> le concentrât est le fluide enrichi en substances arrêtées par la membrane. Le concentrât récupéré dans le 1er étage et réinjecté sous une pression de 10 bars dans le 2eme étage afin de le filtrer à nouveau. Le deuxième étage est appelé station d'osmose ultra filtre [1].

#### **3 Station de traitement des eaux**

#### **3.1 Présentation de la station**

Afin de bien comprendre le fonctionnement de la station de traitement des eaux de l'unité CEVITAL d'El kseur, ce schéma a été réalisé :

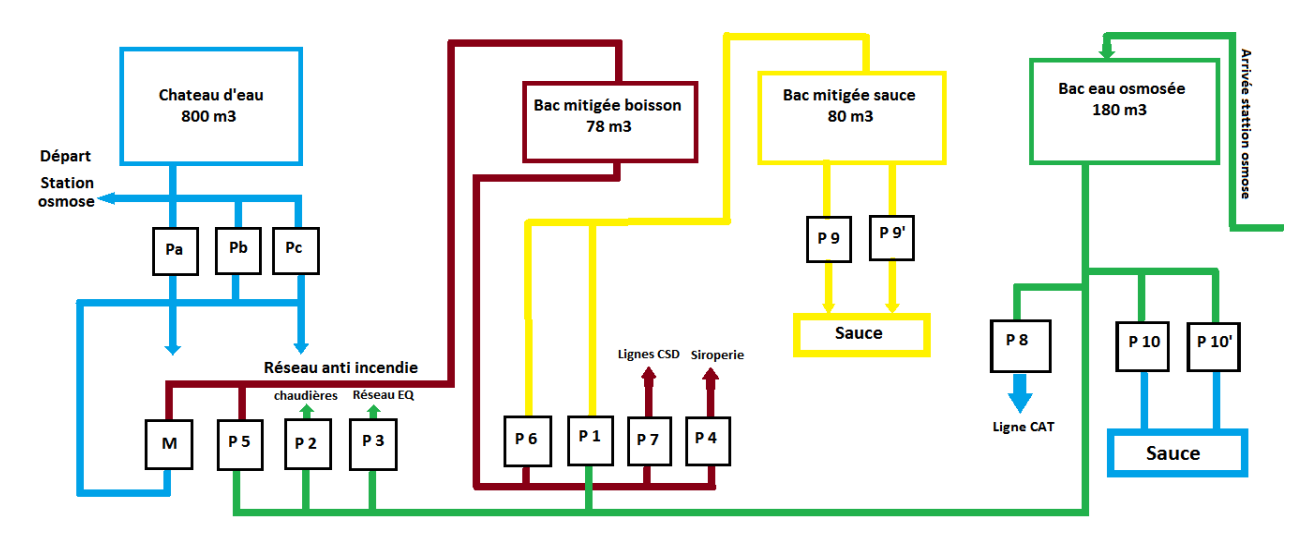

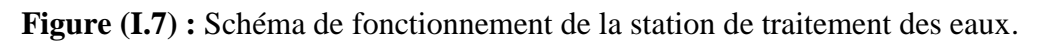

Tel que :

**Pa :** pompe réseau eau brute (débit de 54m<sup>3</sup> /h).

**Pb** : pompe de secours eau brute (débit de 17m<sup>3</sup>/h).

**Pc** : pompe réseau anti incendie (débit de 43m<sup>3</sup>/h).

**P1 :** pompe eau osmose pour mitigée sauce.

**P2** : pompe eau osmose pour chaudières (débit de 45m<sup>3</sup>/h).

**P3** : pompe réseau eau osmose (débit 59m<sup>3</sup>/h).

P4 : pompe mitigée pour la siroperie (débit de 42m<sup>3</sup>/h).

**P5 :** pompe eau osmose pour mitigée boisson.

**P6 :** pompe mitigée boisson pour mitigée sauce.

**P7 :** pompe eau mitigée pour la ligne CSD.

**P8** : pompe eau osmose pour la ligne CAT (débit de 15m<sup>3</sup>/h).

**P9** et P9' : pompe eau mitigée sauce (débit de 100m<sup>3</sup>/h pour chaque pompe).

**P10 et P10' :** pompe eau osmose pour sauce (débit de 5m<sup>3</sup>/h pour chaque pompe).

**M :** Vanne modulante eau brute pour mitigée boisson.

#### **3.2 Présentation du matériels utilisés dans la station de traitement des eaux**

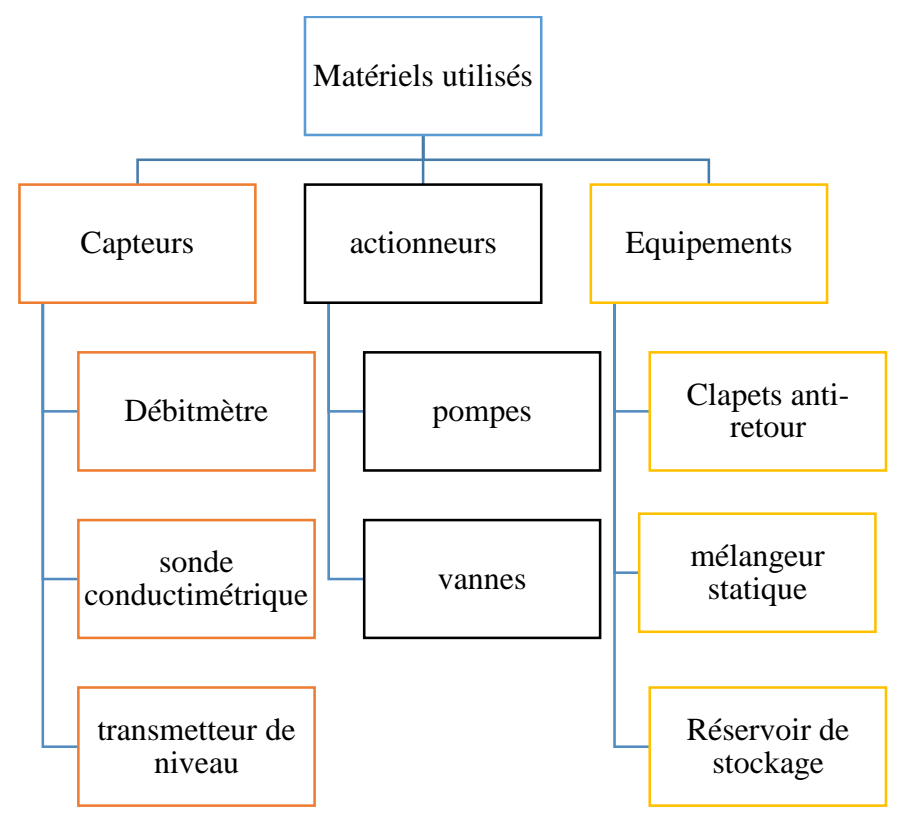

**Figure (I.8) :** Matériels utilisés dans la station de traitement des eaux

#### **3.2.1 Les capteurs**

Un capteur est un organe de prélèvement d'informations qui élabore, à partir d'une grandeur physique, une autre grandeur physique de nature différente (très souvent électrique).

Cette grandeur représentative de la grandeur prélevée est utilisable à des fins de mesure ou de commande. [2]

#### **Débitmètre**

La station auras recours a deux débitmètres, le premier va permettre la mesure du débit de l'eau mitigé boisson qui est refoulé au bac de stockage, et le deuxième va mesurer le débit de l'eau mitigé sauce. Figure (I.9)

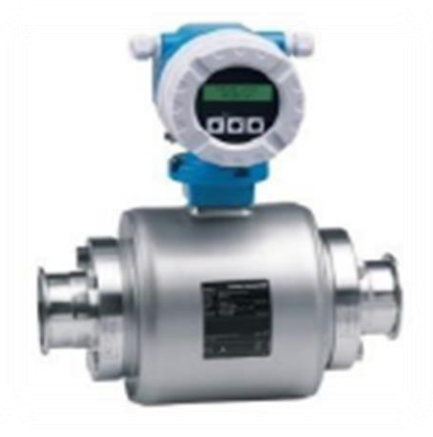

**Figure (I.9) :** Débitmètre électromagnétique pour mesurer le débit d'eau brute

#### **Sonde conductimétrie**

De même que les débitmètres, la station seras équipée de deux sonde pour la mesure de la conductivité des deux mélange (eau mitigée boisson et sauce) cela permettra la régulation de la conductivité ainsi veiller au respect des critères de qualité. Figure (I.10)

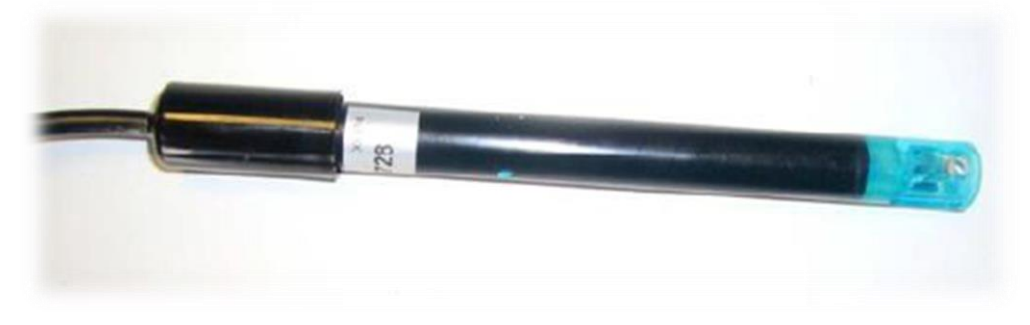

**Figure (I.10) :** Sonde utilisée pour la mesure de la conductivité du mitigé boisson

#### **Capteur de niveau**

Chaque bac de stockage sera équipé d'un capteur transmetteur de niveau, cela va nous permettre de savoir le niveau de remplissage de chaque bac, mais aussi de déterminer les deux seuils, haut et bas qui seront nécessaire à la programmation. Figure (I.11)

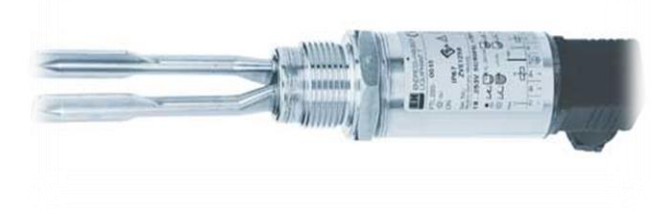

**Figure (I.11) :** Capteur de niveau utilisé pour mesure de niveau des deux bacs

#### **3.2.2 Actionneur**

#### **Pompe actuellement utilisée dans la station**

La pompe est un organe qui sert à aspirer et à refouler un fluide tel que l'eau et il est entrainé par un moteur asynchrone triphasé. Les pompes centrifuges sont des machines qui sont largement utilisée pour assurer le transfert de fluides. Ce sont les pompes les plus utilisées dans le domaine industriel à cause de leurs simplicités et faibles coûts. [3]

- **- La tension d'alimentation =** 380 V
- **- Fréquence =** 50 Hz

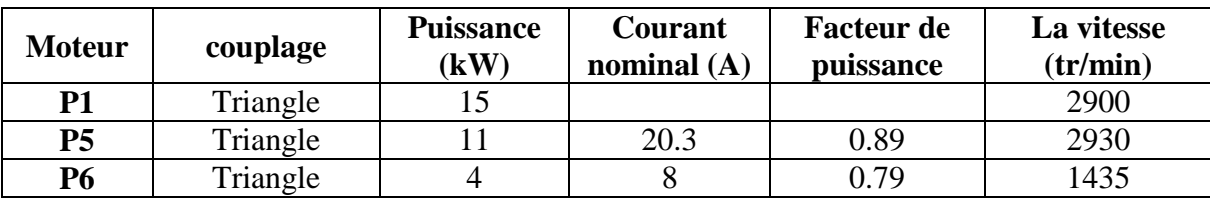

**Tableau (I.1) :** Caractéristiques des pompes actuelles de la station

#### **3.2.3 Différentes vannes utilisées dans la station**

#### **Vannes manuelles**

Les vannes utilisées dans cette station sont des vannes manuelles papillons figure (I.12), elles sont conçues pour être montées entre brides et collets, La "poignée sécurisée" possède plusieurs positions réglables et un cadenas peut verrouiller celle-ci pour éviter toute manipulation accidentelle.

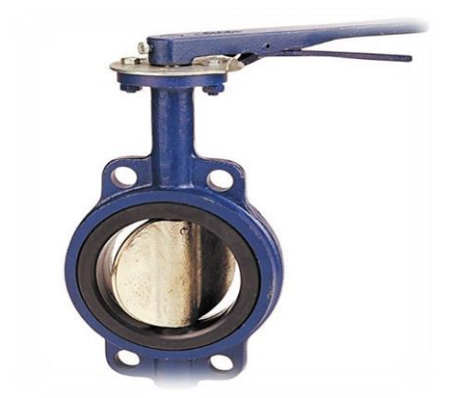

**Figure (I.12) :** Vanne papillon

#### **Vanne régulatrice**

La station seras équipée de deux vannes régulatrices, la première pour la régulation de la conductivité du mitigé boisson, en agissant sur le débit de l'eau brute, et la deuxième, pour la régulation de la conductivité du mitigé sauce, en agissant sur le débit de l'eau mitigée boisson. Figure (I.13).

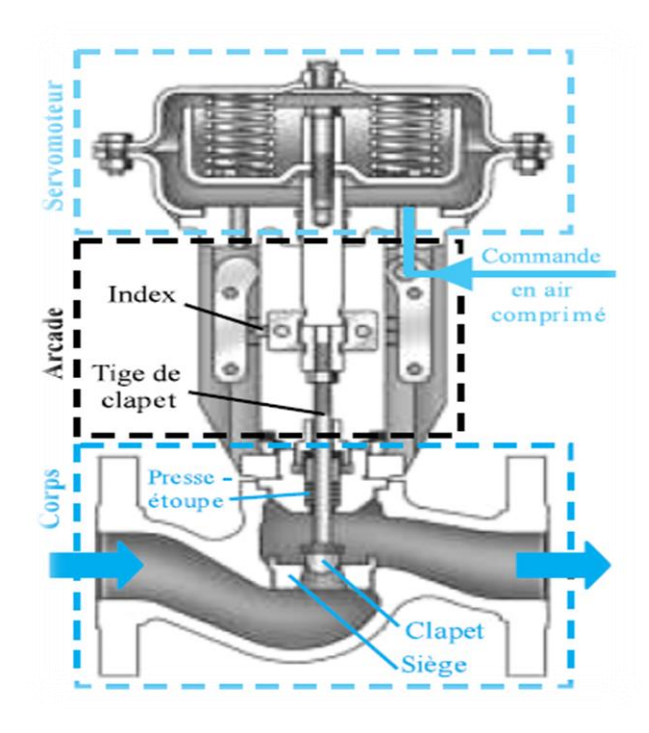

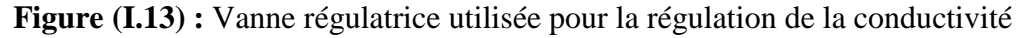

#### **3.2.4 Equipement de la station**

#### **Clapet anti retour**

Un clapet anti retour va assurer le non-retour de l'eau brute vers la conduite d'eau osmose, ainsi veillé à ce que l'eau osmose qui arrive à la station ne soit pas contaminée. Le clapet anti retour va être installé avant la vanne 5. figure (I.14)

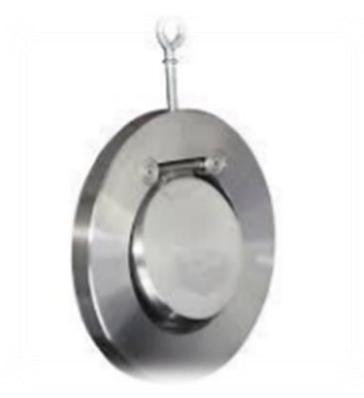

**Figure (I.14) :** Clapet anti-retour

#### **Mélangeur statique**

Les mélangeurs statiques sont conçus pour assurer le mélange des liquides dans le traitement des eaux, des industries chimique et agro-alimentaire. Ils sont utilisés dans les processus en continu, et assurent des mélanges rapides et particulièrement efficace entre les fluides, assurant ainsi une solution homogène à la sortie. [2] figure (I.15). Dans notre cas, on va utiliser deux mélangeurs statiques, l'un pour l'eau mitigée boisson et l'autre pour l'eau mitigée sauce.

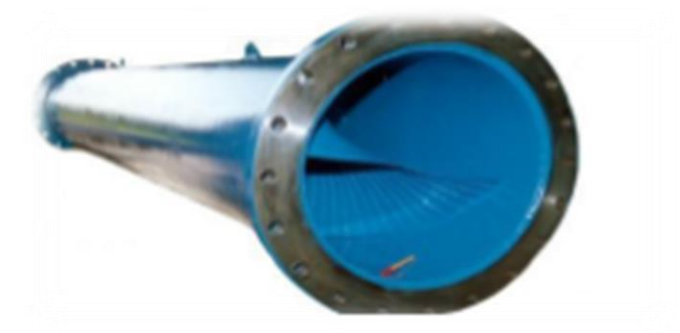

**Figure (I.15) :** Mélangeur statique

#### **Réservoir de stockage**

Ce sont des bacs en acier utilisés pour le stockage d'eau. Dans notre station, on trouve trois bacs de stockage (Figure I.16) :

- Un bac de 180m<sup>3</sup>, pour l'eau osmose.
- **-** Un bac de 80m<sup>3</sup> , pour l'eau mitigée sauce.
- **-** Un bac de 78m<sup>3</sup> , pour l'eau mitigée boisson.

*Chapitre I : Présentation de la station de traitement des eaux*

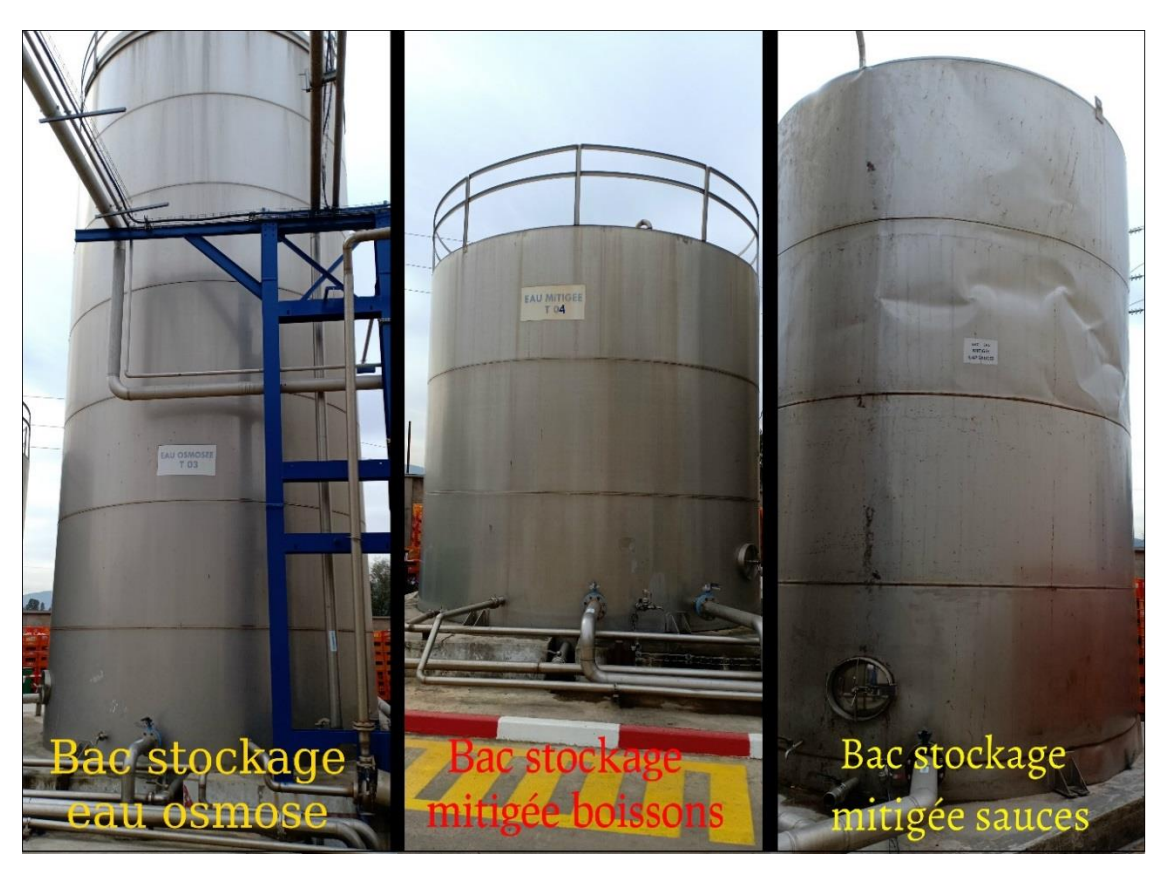

**Figure (I.16) :** Bac de stockage actuellement utilisées à CEVITAL

#### **Conclusion**

A la fin de ce premier chapitre, on a pu avoir une vue globale sur les trois station essentiel au traitement de l'eau, de plus s'est intéressé au matériels qui est actuellement utilisé mais aussi le matériels qui seras éventuellement ajoutés pour assurer un fonctionnement parfait.

Chapitre II

#### **Introduction**

Avant de passer à l'automatisation d'une station, une étude bien détaillée est nécessaire afin de bien comprendre le fonctionnement de la station et le rôle de chaque équipement, ainsi on pourra avoir une vision du fonctionnement souhaité et l'adapter aux conditions réelles.

Dans ce deuxième chapitre on va s'intéresser au fonctionnement de la station de traitement des eaux, premièrement on va le décrire puis on va élaborer une analyse fonctionnelle des deux fonctionnements, actuels et souhaité.

#### **1. Description du fonctionnement de la station de traitement des eaux**

L'eau brute qui est contenue dans un château d'eau est acheminer vers la station par les pompes Pa, Pb et Pc, de tel sorte que les deux pompes Pa et Pc fournisse l'eau nécessaire à la production mais aussi celle du réseau anti-incendie, de cette façon, si l'une d'entre elle tombe en panne l'autre prendras le relais et assureras la continuité du service. Dans notre cas la pompe Pb qui est censé être la pompe de secoure, ne fonctionne pas, donc elle est négligée.

L'image suivante (figure II.1) montre une partie de l'installation, entourées en vert les trois pompes (Pa, Pb et Pc), les conduites en bleu sont les conduites d'eau brute et celle en rouges sont les réseaux anti incendie.

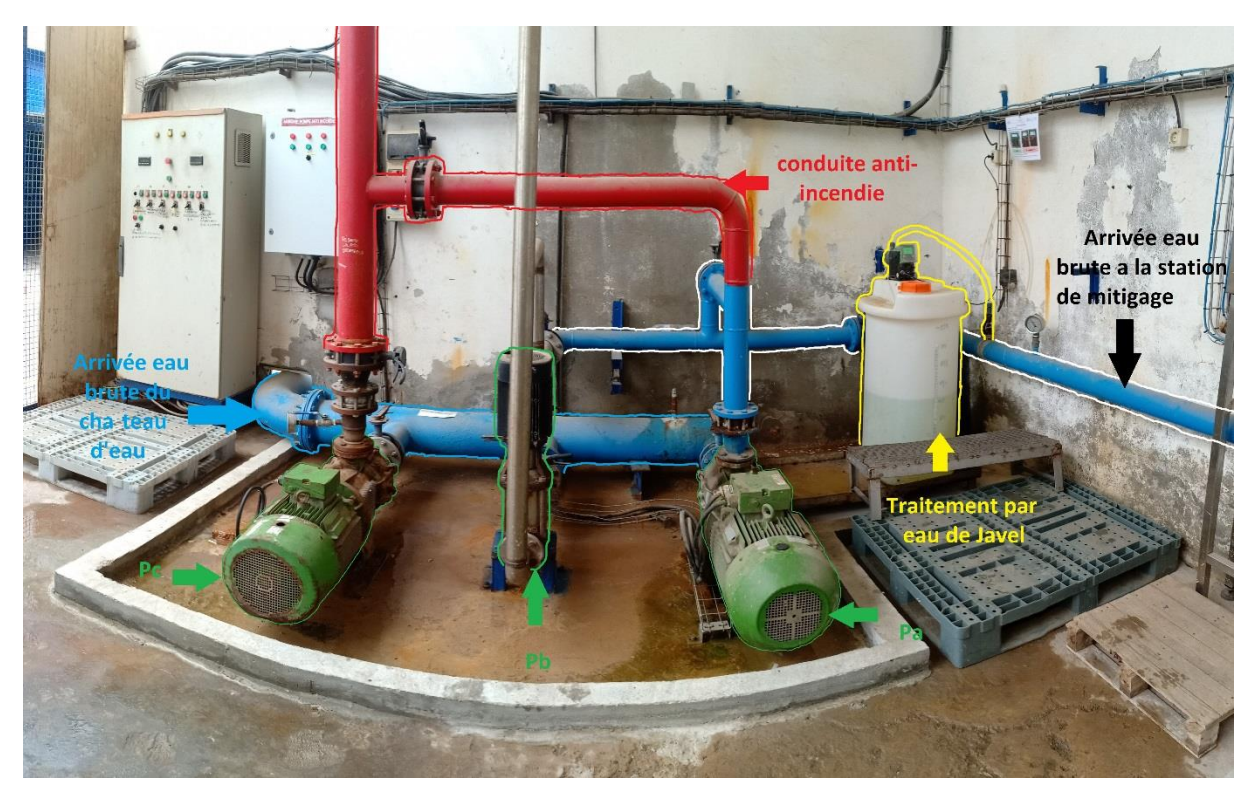

**Figure (II.1) :** Photo de l'arrivée de l'eau brute à la station

L'eau brute qui est destinée à la production subit un traitement par l'ajout progressif de 47 ml d'eau de javel, encadré en jaune sur l'image l'installation qui assure cette tâche (figure II.1).

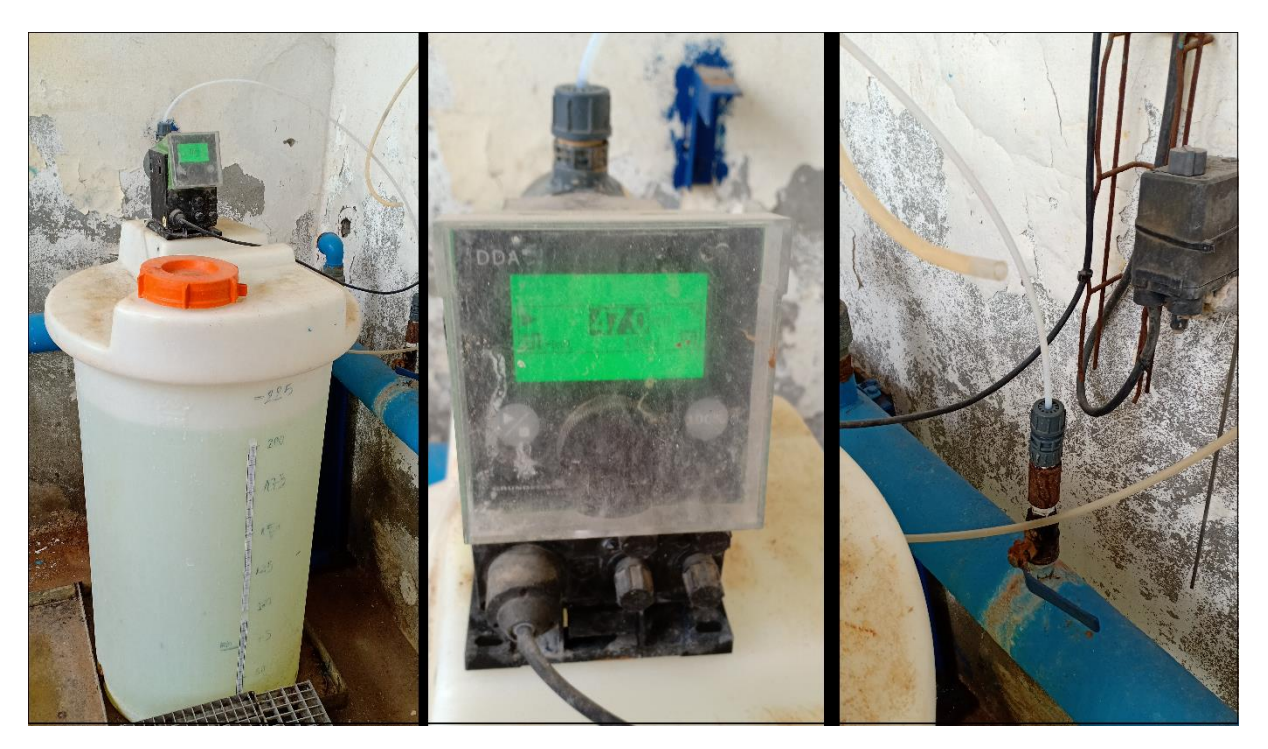

**Figure (II.2) :** Photo du mécanisme de traitement par eau de javel

La figure (II.2) montre le processus de traitement par eau de javel de plus près, on y voit le bac de stockage de l'eau de javel qui est équipé d'une pompe doseuse,

La pompe doseuse permet de fournir un débit variant selon notre souhait, qui dans notre cas est de 47 ml par heure, la pompe par le billet d'un tuyau qui est directement raccordé à la conduite d'arrivée d'eau brute va pouvoir injecter progressivement l'eau de javel qui auras pour but de désinfecter l'eau qui serviras a la production.

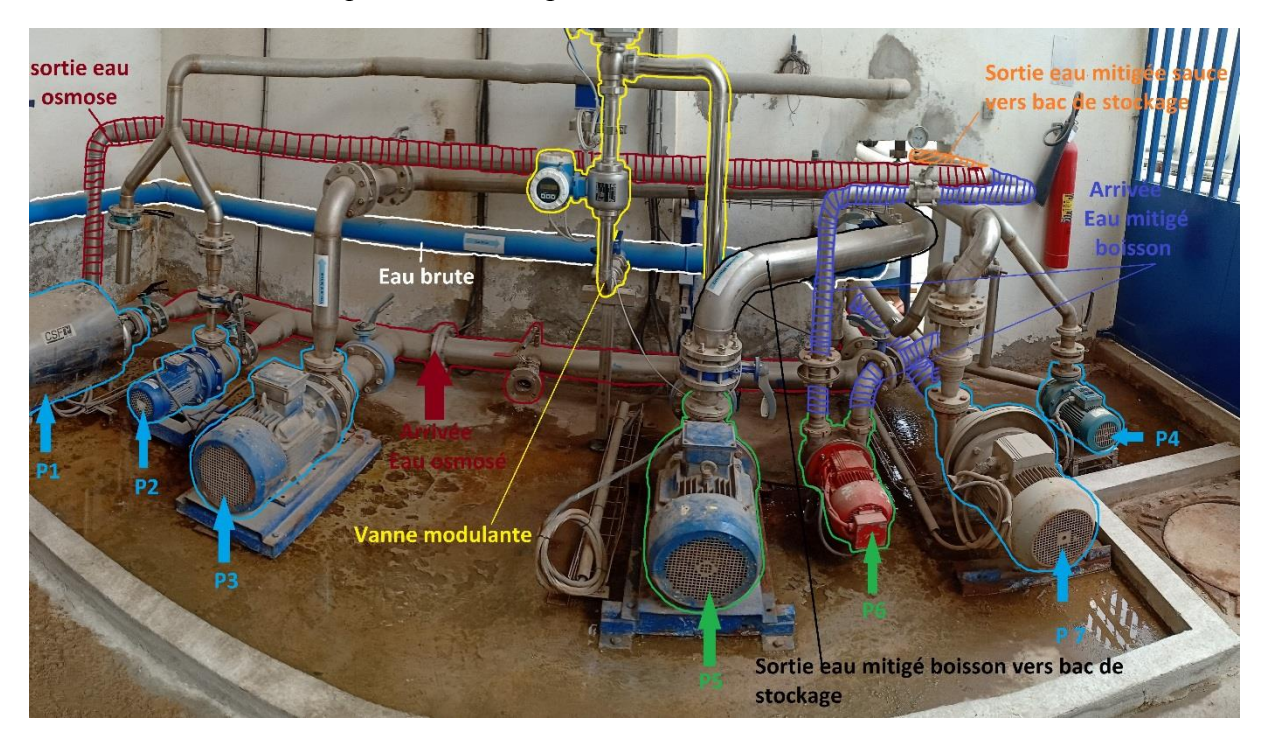

**Figure (II.3)** : Vue générale sur la station de mitigage
#### *Chapitre II : Description et analyse fonctionnelle*

La figure (II.3) montre le reste de la station, on peut y voir encadré en rouge les conduites d'eau osmose, pour information l'eau osmose arrive du bac de stockage à la station par effet de gravité, ce qui permet un gain en termes de matériel (une pompe en moins) et un gain en consommation d'électricité et aussi évite l'encombrement de la station.

Pour produire l'eau mitigée pour boissons, il faut 80% d'eau osmose et 20% d'eau brute, dans notre cas le dosage se fait à l'aide d'un capteur de conductivité (figure II.4). Le mécanisme est réglé de tel sorte que quand la conductivité du mitigée pour boissons est supérieur à 800 µS.cm<sup>3</sup> on diminue le débit d'eau brute jusqu'à la stabilité du mélange et quand la conductivité est inférieur à 600 µS.cm<sup>3</sup> on augmente le débit de l'eau brute, d'une autre manière l'arrivée de l'eau osmose est laissée libre, c'est-à-dire elle n'est pas contrôlée, la régulation se fait à l'aide de l'eau brute. Une fois le mélange fais, la pompe P5 le propulse jusqu'au bac de stockage.

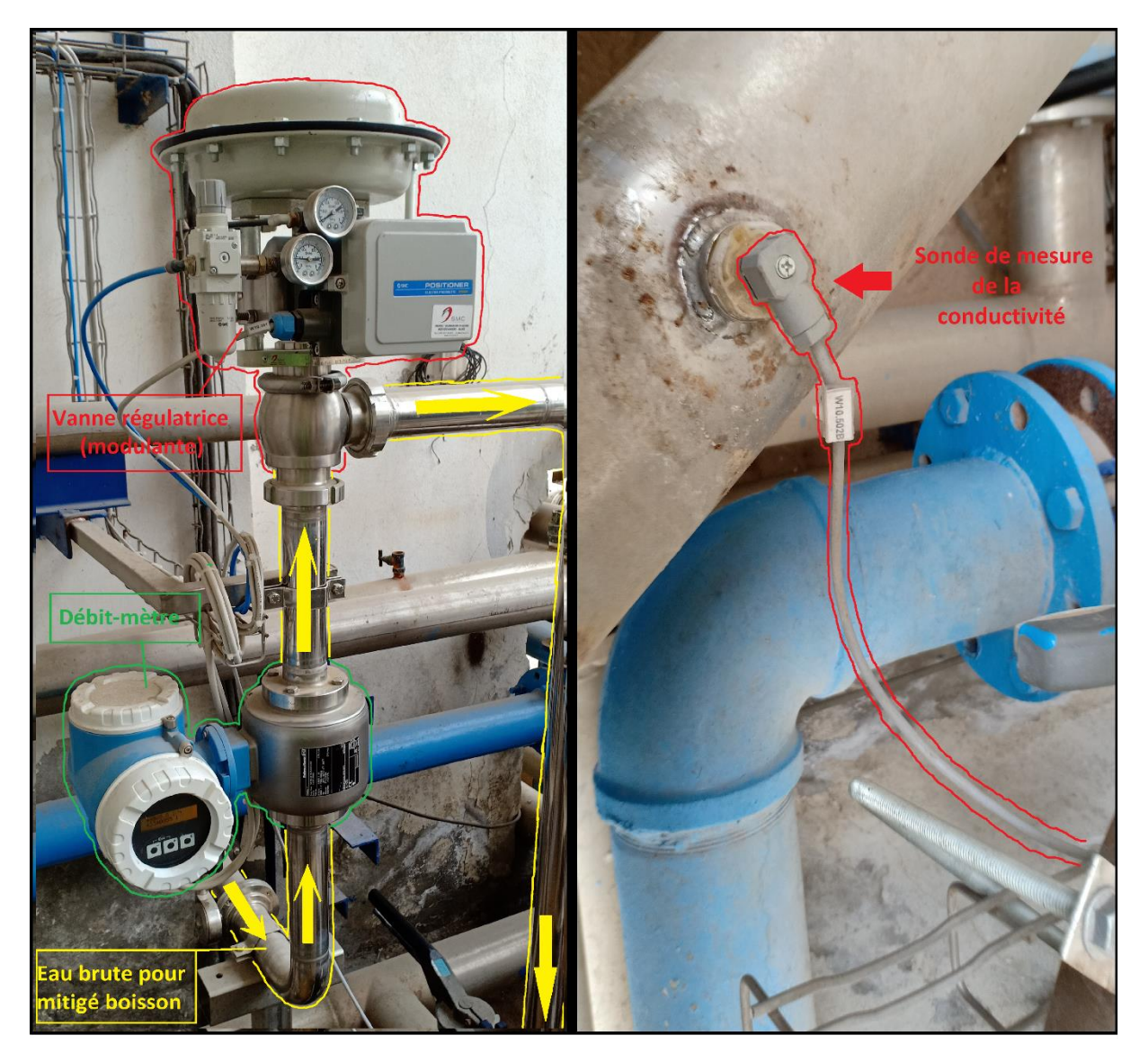

**Figure (II.4) :** Photo de la sonde de conductivité et la vanne régulatrice

#### *Chapitre II : Description et analyse fonctionnelle*

Pour produire l'eau mitigée pour les sauces, il nous faut que le mélange soit fais de 95% d'eau osmose et de 5% d'eau mitigé boisson, dans notre cas le mélange se fais ainsi, une vanne réglée manuellement a débit de 5% régule l'arrivée du mitigée boisson, qui est directement raccordé à la conduite d'eau osmose, comme l'eau osmose, l'eau mitigé boisson arrive a la station par effet de gravité, ensuite la pompe P6 refoule le mélange, la pompe P1 quand a elle refoule l'eau osmose nécessaire a la production du mitigée sauce, les deux conduites ( celle de l'eau osmosé et celle de l'eau mitigé boisson) se rejoignes en une seule conduite qui acheminera le mélange au bac de stockage (figure II.5).

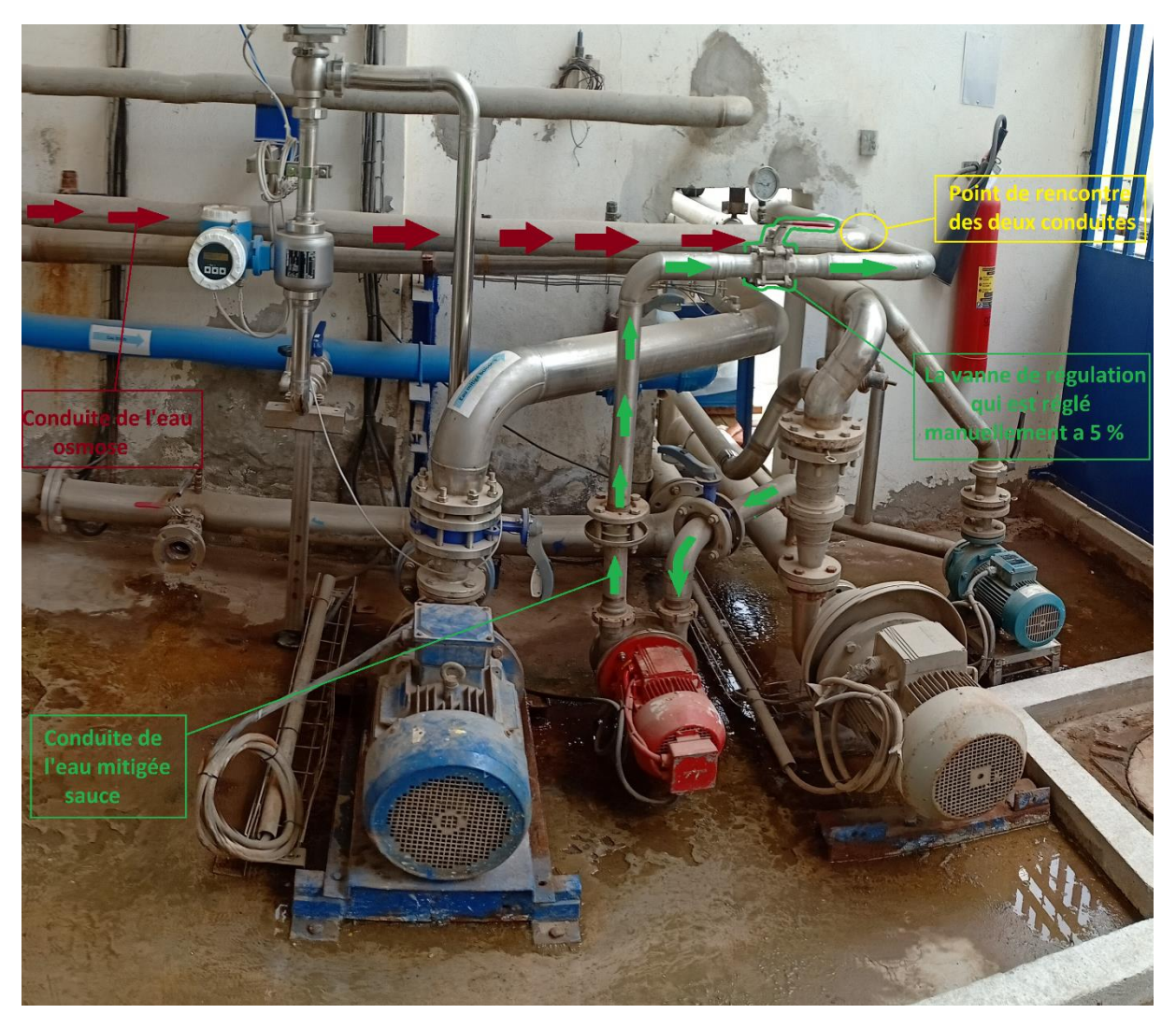

**Figure (II.5) :** Photo du processus de production de l'eau mitigée sauce

Une équipe du laboratoire éffectue régulierement des analyse qui on pour but de mesurer la conductivité du mitigé sauce, elle doit étre comprise entre 40 et 60  $\mu$ s.cm<sup>3</sup>, si celle çi est superieure ou inférieure elle seras régulée a l'aide de la vanne qui contrôle l'arrivée de l'eau mitigée boisson ( qui, dans notre cas est réglé a un débit de 5%).

Pour les reste des pompes, on a la pompe P2, elle envoie de l'eau osmose pour les chaudières, car l'eau osmose ne contiens pas d'impuretés ce qui permet de protéger les chaudières ainsi limiter les risques de pannes. La pompe P3 alimente directement la ligne de production des boissons en eau osmose, pour la pompe P7, elle alimente aussi la ligne de

production des boissons en eau mitigée boisson (ligne CSD). La pompe P4 fournis la siroperie en mitigé boisson.

# **2. Analyse fonctionnelle**

## **2.1. Fonctionnement actuel**

Dans le fonctionnement actuel, pour procéder au remplissage du bac du mitigé boisson et celui de la sauce, un opérateur va réaliser manuellement les étapes suivantes (figure II.6 et II.7) :

- Ouverture de la vanne V1.
- Ouverture de la vanne V2.
- Ouverture de la vanne V4.
- Ouverture de la vanne V5.
- Ouverture de la vanne V3.
- Démarrage du processus de dosage de l'eau brute.
- Démarrage de la pompe P6.
- Démarrage de la pompe P5.
- Démarrage de la pompe P1.

Une fois le processus mis en marche, il va surveiller l'évolution du niveau des deux bacs de stockage, une fois le niveau max attient, il va procéder à l'arrêt du processus, en suivant les étapes suivantes :

- Fermeture de la vanne V3.
- Fermeture de la vanne V5.
- Fermeture de la vanne V2.
- Fermeture de la vanne V4.
- Fermeture de la vanne V1.
- Arrêter la pompe P6.
- Arrêter la pompe P5.
- Arrêter la pompe P1.
- Arrêter le processus de dosage de l'eau brute.

*Chapitre II : Description et analyse fonctionnelle*

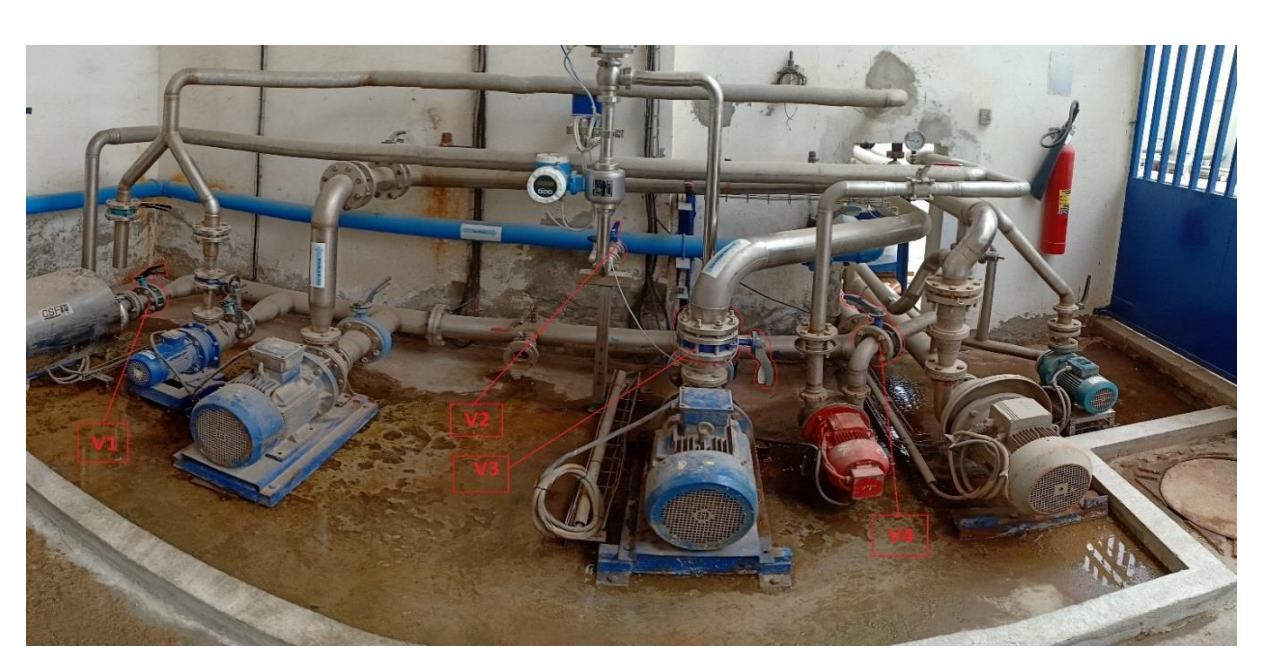

**Figure (II.6) :** Photo des vannes manuelles V1, V2, V3 et V4

D'autre part, comme on l'a déjà dit avant, une équipe du laboratoire doit régulièrement faire des mesure de la conductivité du mitigé sauce pour rectifier chaque éventuel dépassement de la valeur souhaitée.

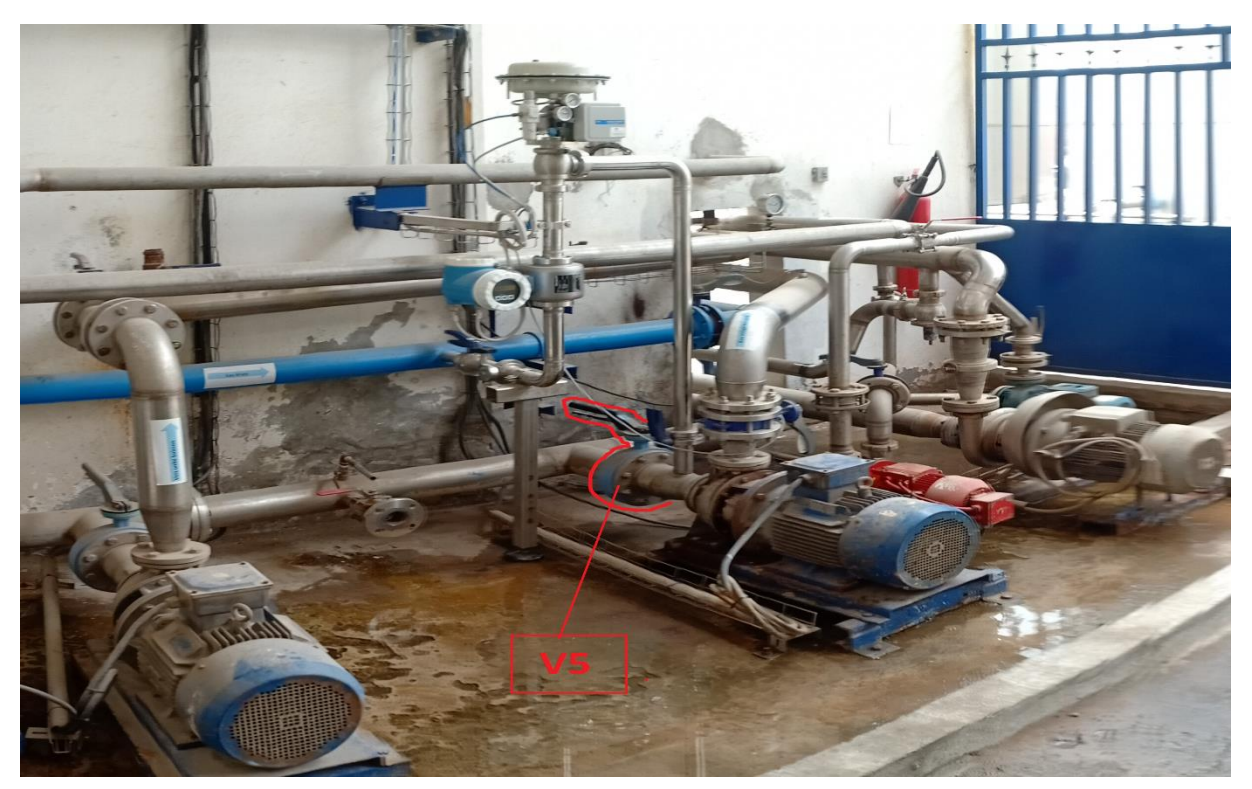

**Figure (II.7) :** Photo de la vanne manuelle V5

Les deux bacs de stockage sont équipés de deux capteur de pression (figure II.8), pour chaque bac, deux mesures ont été réalisées, la première, une fois le bac vide, et la deuxième, une fois que le bac est totalement remplis, cela a permis d'avoir pour chaque bac deux valeurs.

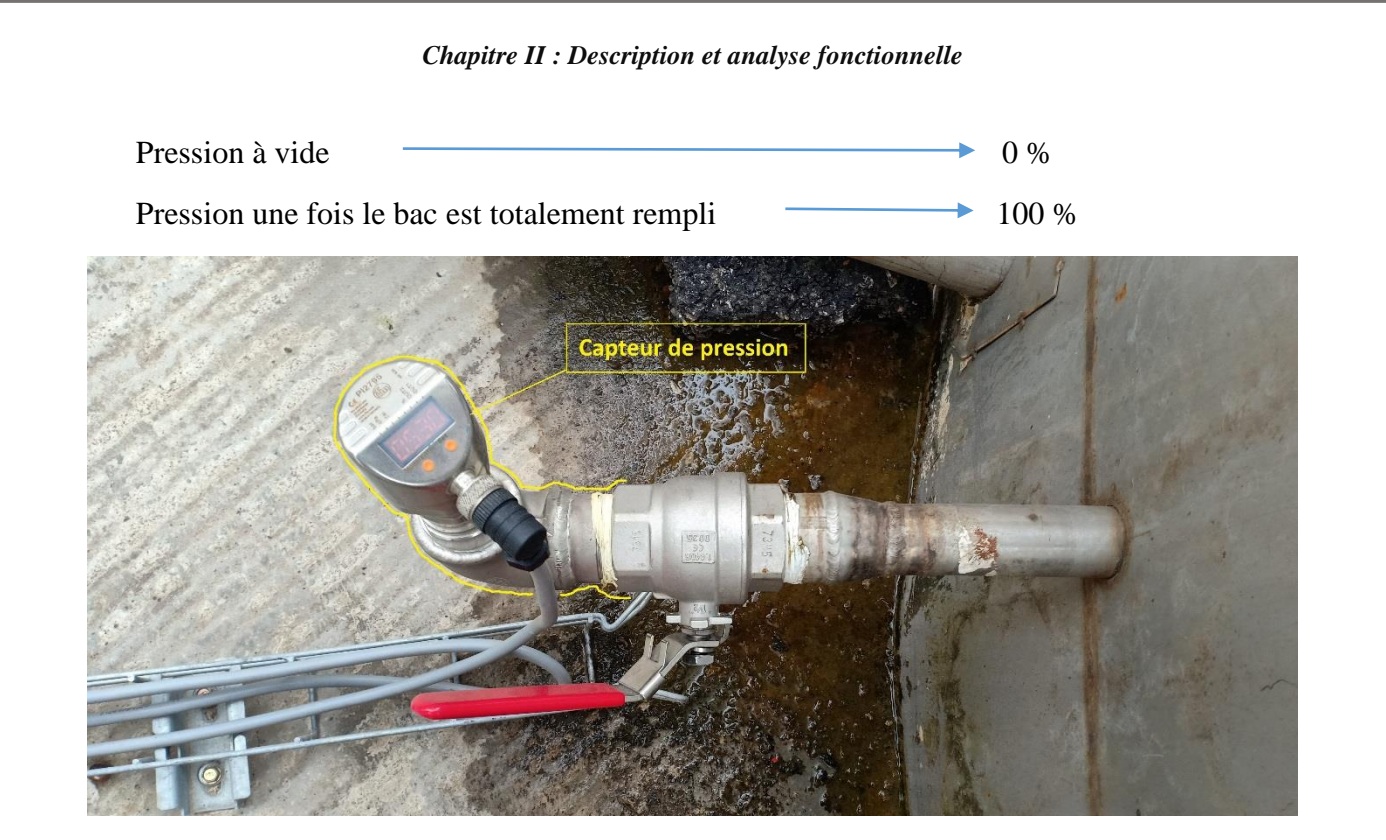

**Figure (II.8) :** Photo du capteur de pression du bac mitigé boisson

 Par une simple règle de trois, on peut avoir le niveau de chaque bac à n'importe quel moment.

 Après calcul de la consommation en eau mitigée boisson et sauce, les ingénieurs sont sortie avec deux valeurs min, une pour chaque bac, ces valeurs représente une certaine quantité d'eau mitigée qu'il faut avoir dans chaque bac pour assurer la continuité de la production. Une fois ses valeurs atteintes, les étapes de remplissage des bacs doivent être activés.

 Aussi, deux valeurs max, une pour chaque bac aussi, ont étés fixées, ses valeurs le volume maximum que peuvent supporter les deux bacs, une fois cette valeur atteinte, la procédure de remplissage doit être arrêtée

 Concernant les valeurs de la conductivité de chaque mélange elles doivent êtres selon le tableau suivant :

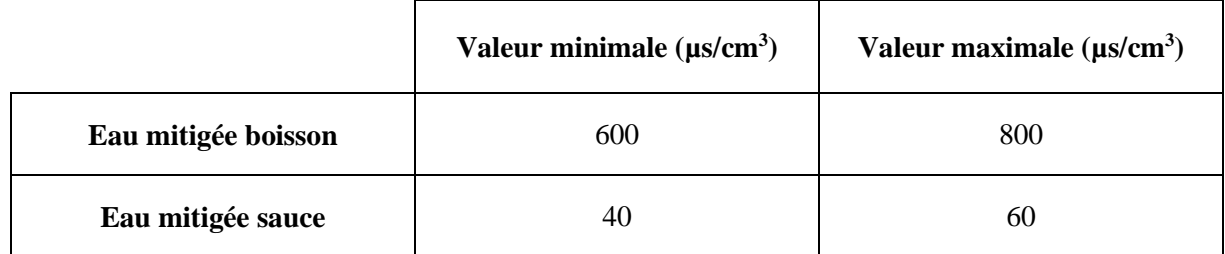

**Tableau (II.1) :** Valeur max et min tolérée pour la conductivité

 Ce fonctionnement actuel a plusieurs points négatif, non seulement il n'est pas automatisé mais aussi on peut citer :

- L'obligeance d'affecter un opérateur pour effectuer les étapes de démarrage et d'arrêt du processus de remplissage.

- L'obligeance d'affecter une équipe du laboratoire pour effectuer des analyses et s'assurer que les deux mélanges répondent aux normes.
- Le plus grand problème est que la régulation que ça soit pour le mitigé boisson ou sauce n'est pas efficace, parce que, la régulation est enclencher une fois que le mélange est passé, autrement dit si la première fois le mélange ne répond pas aux normes, il n'est y'a aucune possibilité qu'il soit régulé après, les fautes du premier mélange vont servir à éliminer les faute du deuxième.
- Les deux pompes P1 et P6 ne sont jamais mise en arrêt, elles fonctionnent même si elles ne refoulent aucun liquide.

#### **2.2. Fonctionnement souhaité**

 Dans l'idéal, on souhaiterait que le processus sois totalement automatisé, l'opérateur auras le choix entre un mode automatique et un mode manuel, le mode automatique va procéder au démarrage et à l'arrêt du matériel de la station selon un cahier des charges et sans aucune intervention humaine, par contre le mode manuel, l'opérateur peut à tout moment arrêter ou démarrer n'importe quel équipement et cela depuis l'écran de contrôle.

 Pour pouvoir mettre en œuvre ses deux modes de fonctionnement, la station va être équipé de nouveaux équipements tel que :

- Deux capteurs transmetteur de niveau.
- Un clapet anti-retour.
- Un mélangeur statique.
- 5 vannes pneumatiques TOR (tout ou rien).
- Deux débitmètres.
- Deux vannes régulatrices.

 Le clapet anti-retour va être mis avant la vanne V5, il va bloquer le retour de l'eau brute vers l'eau osmose, ainsi éviter tout risque d'infection des eaux.

 Les deux mélangeurs statiques, un va assurer le mélange de l'eau brute et l'eau osmose pour avoir l'eau mitigée boisson, et l'autre va mélanger l'eau osmose et l'eau mitigée boisson pour donner l'eau mitigée sauce.

#### **2.2.1. Elaboration d'un cahier des charges**

 Vu qu'aucun cahier de charge nous y proposer, on se porte volontaire pour élaborer un qui seras le plus convenable pour la station

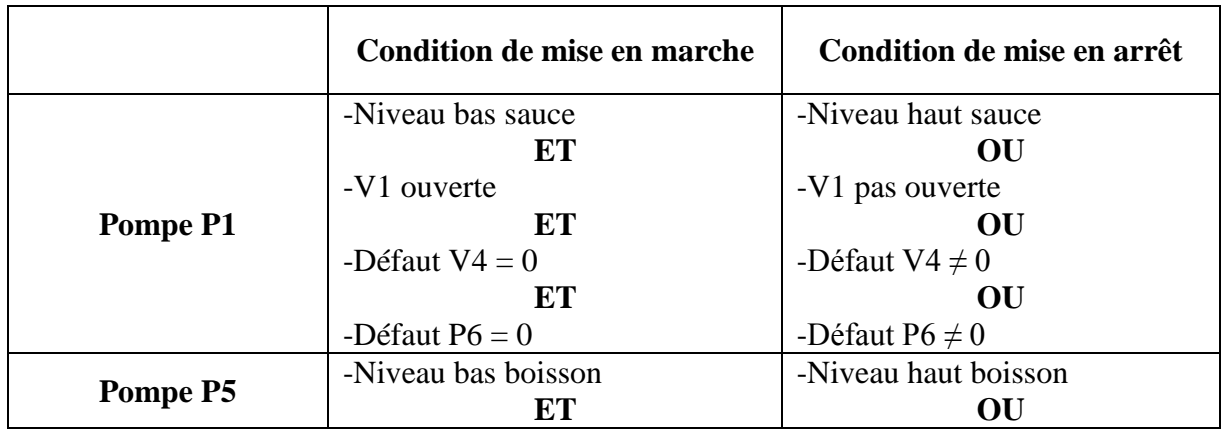

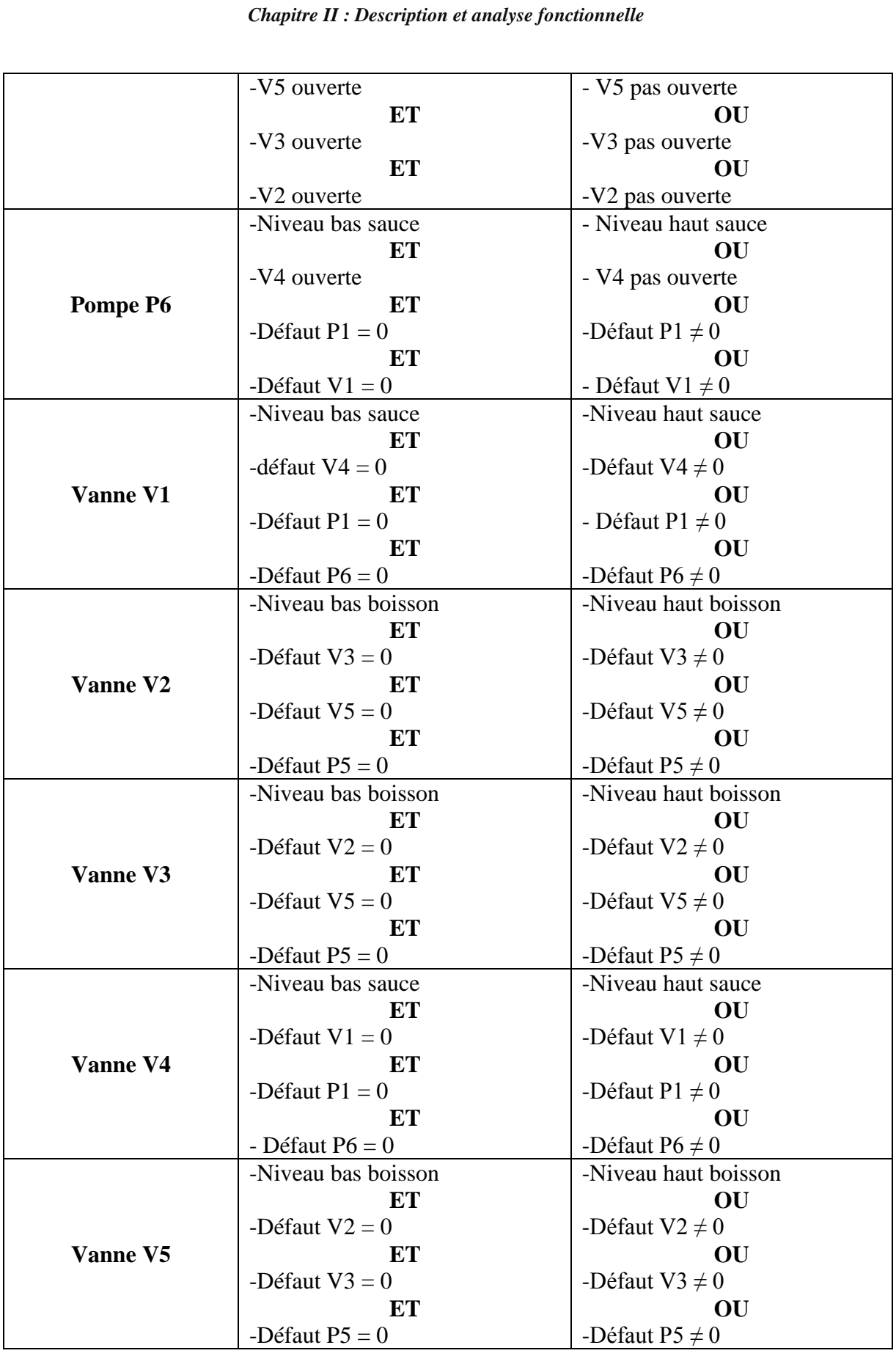

**Tableau (II.2)** : Cahier des charges proposé pour la station

## **Conclusion**

La description détaillée du fonctionnement de la station de traitement des eaux nous a permis de dégager deux fonctionnements, le fonctionnement actuel et le fonctionnement souhaité, ensuite on a pu élaborer un cahier de charge le plus convenable pour la station. La prochaine étape va être l'élaboration du programme sur le logiciel STEP 7.

# Chapitre III

## **Introduction**

Afin d'effectuer le remplissage des deux bacs d'eau automatiquement et pour commander toute l'installation présente dans le chapitre un et deux, on doit élaborer un programme qui gère les déférentes étapes du procédé, mais aussi superviser cette installation avec ses différents composants.

Dans ce chapitre nous avons réalisé le programme et son insertion dans l'automate S7- 300 grâce au logiciel STEP 7, et aussi nous avons effectué une supervision du système avec logiciel WINCC FLEXIBLE.

#### **1. Présentation de l'API S7-300**

 L'automate s7 est constitué d'une alimentation, d'une CPU et des modules d'entrée ou de sortie (modules E/S). L'automate programmable contrôle et commande une machine ou un processus à l'aide du programme s7. Les modules d'entrées / sorties sont adressés dans le programme s7 via les adresses d'entrée (E) et adresse de sortie (S). L'automate est programmé à l'aide du logiciel step7 [4].

#### **1.1 Description de s7-300**

L'automate S7-300 est le modèle de base de la gamme des API siemens qui comprend aussi les S7-200 (modèle compacte) et les S7-400 (modèle utilisé en régulation)

L'automate Siemens S7-300 est une plate-forme d'automatisation universelle pour des applications avec des architectures centralisées et décentralisées, orientée sécurité, motion control ou avec interface ETHERNET/PROFINET intégrée.

L'automate Siemens SIMATIC S7-300 peut s'intégrer également dans des solutions compactes ou dans des têtes de station pour traitement intelligent décentralisé. Il se programme avec le logiciel STEP 7 de siemens [5].

#### **1.2 Structure modulaire du S7-300**

Le système S7- 300 est modulaire et on y trouve les types de module suivant [6] :

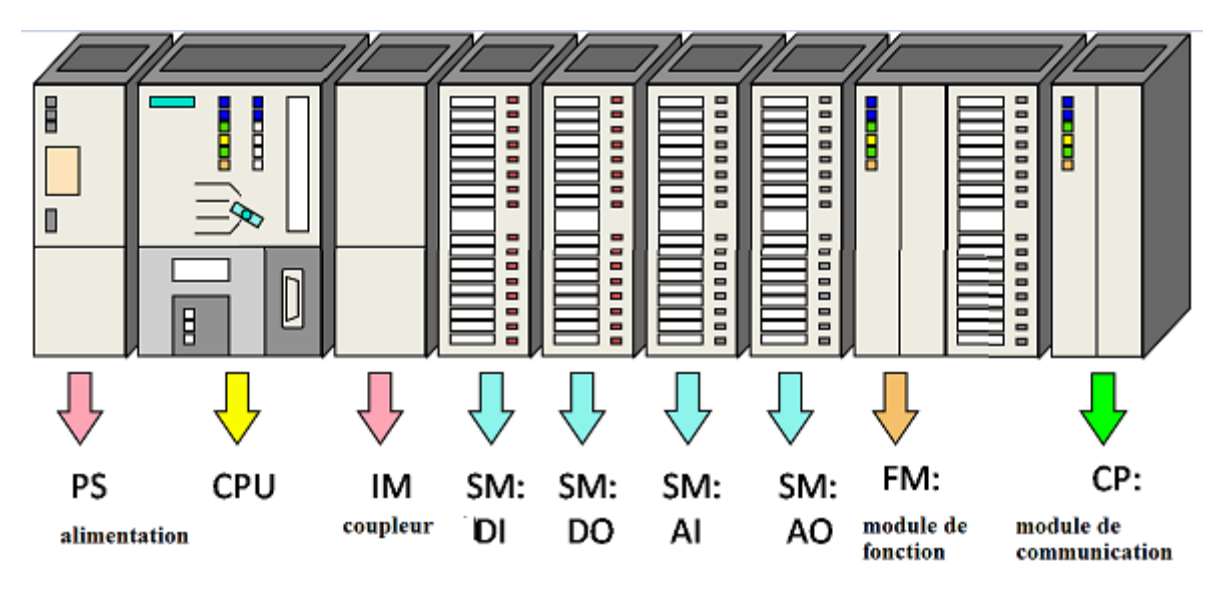

**Figure (III.1) :** Structure modulaire d'un API S7-300

# **2. Programmation sur STEP7**

## **2.1 Présentation du logiciel STEP 7**

STEP 7 est le progiciel de base pour la configuration et la programmation de systèmes d'automatisation SIMATIC. Il fait partie de l'industrie logicielle SIMATIC. Le progiciel de base STEP 7 existe en plusieurs versions :

- STEP 7-Micro/DOS et STEP 7-Micro/Win pour des applications autonomes simples sur SIMATIC S7 - 200.
- STEP 7 pour des applications sur SIMATIC S7-300/400, SIMATIC M7-300/400 et SIMATIC C7 [7].

## **2.2 Utilisation de STEP 7**

 STEP 7 permet l'accès « de base » aux automates siemens. Il permet de programmer individuellement un automate en différents langages. Il prend également en compte le réseau des automates, ce qui permet d'accéder à tout automate du réseau pour le programmer, et éventuellement aux automates de s'envoyer des messages entre eux.il ne permet pas d'incorporer les ordinateurs dans le réseau durant le fonctionnement, il n'y a pas de dialogue entre les pc et les automates, donc pas de supervision du processus par un logiciel centralisé, comme ce serait possible sous WINCC [8].

## **2.3 Les blocs de codes et les blocs de système**

## **Bloc d'organisation OB**

Un OB est appelé cycliquement par le système d'exploitation et constitue donc l'interface entre le programme utilisateur et le système d'exploitation il est directement appelé par le système.

L'OB contient des instructions d'appels de blocs indiquant à l'unité de commande de l'automate l'ordre dans lequel il doit traiter les blocs. Ils déterminent la structure du programme utilisateur.

## **Bloc fonctionnel FB**

Le FB dispose d'une zone de mémoire qui lui est affectée en propre. Il est possible d'affecter un bloc de données DB au FB à l'appel du bloc. Il est possible d'accéder aux données du DB d'instant via les appels contenus dans le FB. On peut affecter plusieurs DB à un FB. Il est possible d'appeler d'autres FB et FC dans un bloc fonctionnel via des instructions d'appels de blocs.

## **Fonction FC**

Une FC ne possède pas une zone mémoire propre. Les données locales d'une fonction sont perdues après son exécution. Il est également possible d'appeler d'autres FB et FC dans une fonction via des instructions d'appels de blocs.

## **Bloc de données DB**

Les DB sont utilisés pour la mise en disposition d'espace mémoire pour les variables types données. Il existe deux types de blocs de données. Les DB globaux dans lesquels tous les OB, FB et FC peuvent lire les données enregistrées ou écrire des données et les DB d'instance qui sont affectés à un FB donné [8].

### **2.4 Création d'un projet sous STEP 7**

Un projet permet de regrouper l'ensemble des programmes et données nécessaires pour réaliser une tâche d'automatisation. Ces données englobent en particulier :

- $\triangleright$  les données de configuration pour la configuration matérielle et les données de paramétrage pour les modules.
- $\triangleright$  les données de configuration pour la communication par réseau.
- $\triangleright$  les programmes pour modules programmables.

La tâche principale dans la réalisation d'un projet, consiste à préparer ces données et à effectuer la programmation [7].

## **2.5 Configuration du matériels**

On procède selon les étapes suivantes :

## **Étape 1 : Choix du RACK**

Le RACK est choisie en tenant compte des dimensions de l'armoire électronique et de nombre des modules entrée / sortie utilisé dans le projet d'automatisations.

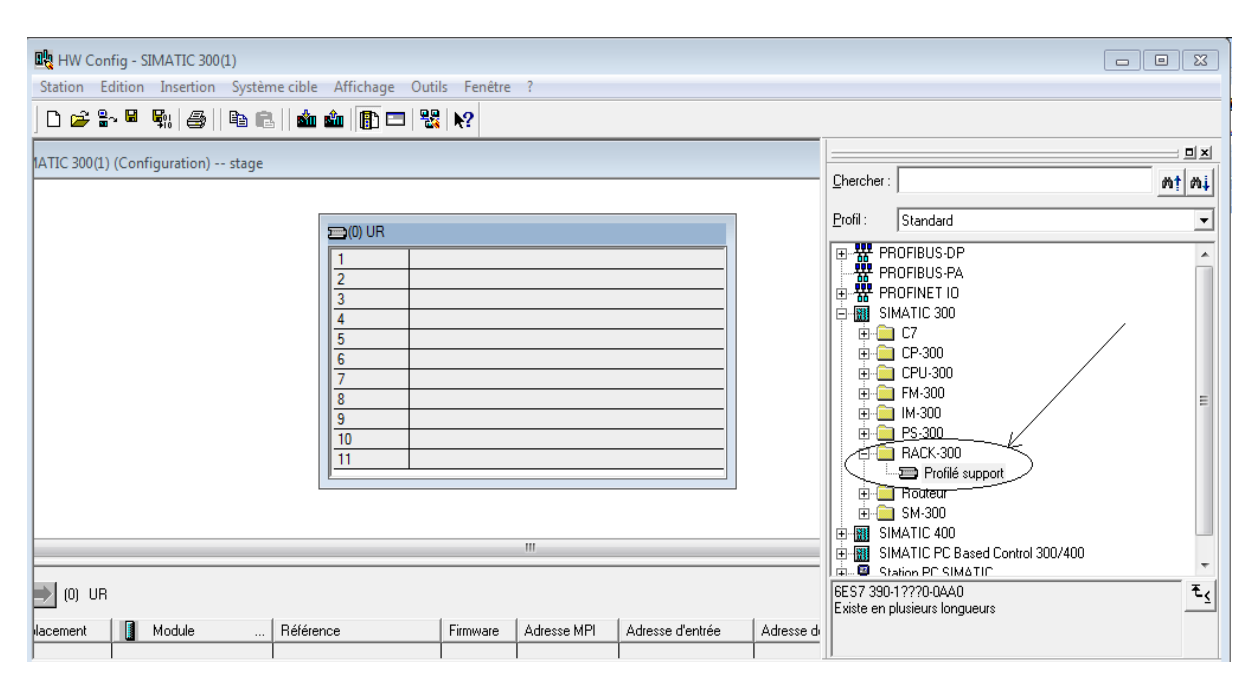

**Figure (III.2) :** Choix du RACK

## **Étape 2 : Choix de la CPU**

En ce qui concerne le choix de la CPU, on a opté pour une CPU déjà disponible à CEVITAL, elle est accompagnée d'un module d'alimentation, comme suit :

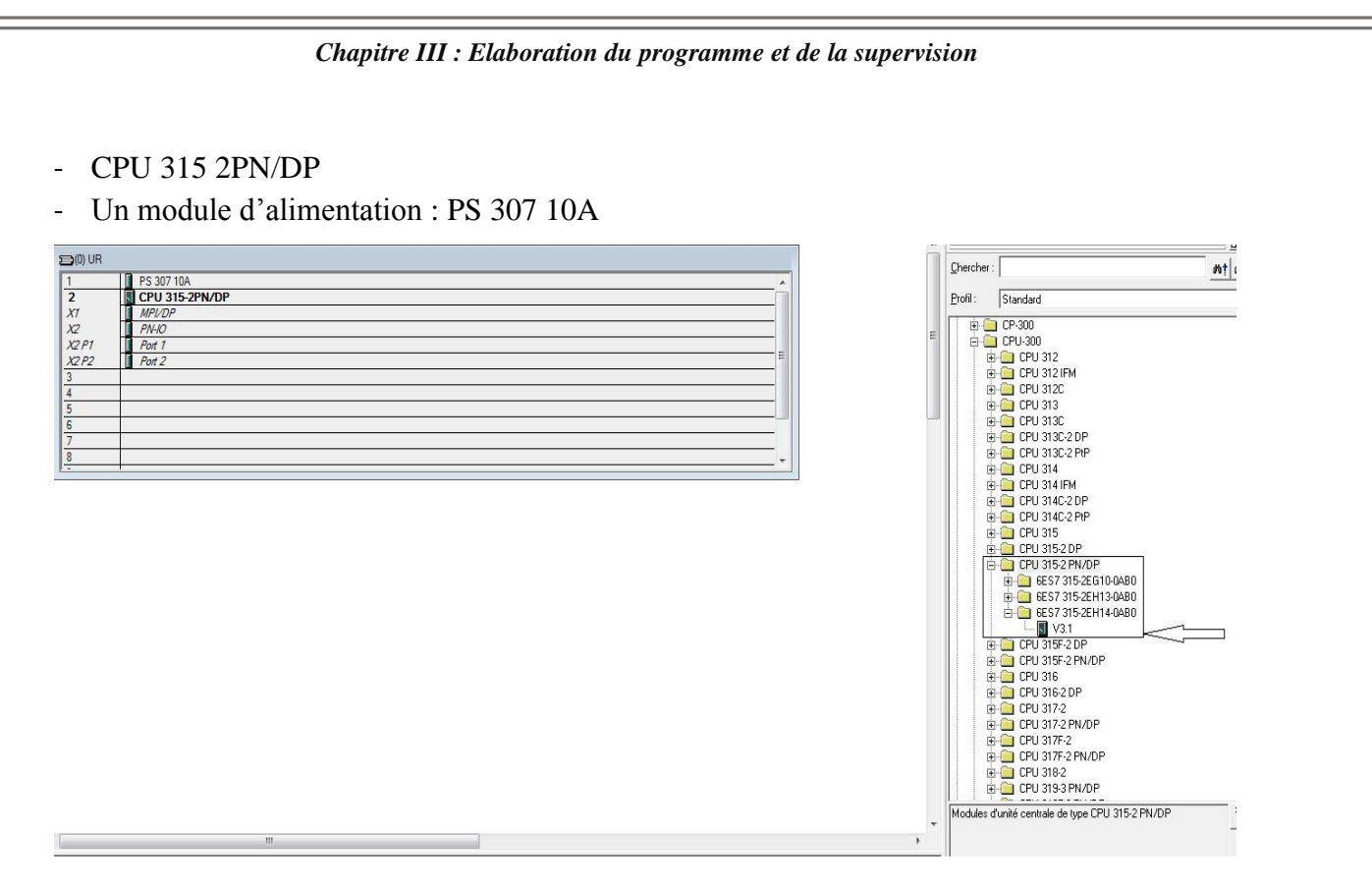

**Figure (III.3) :** Choix de la CPU

# **Étape 3 : Choix des modules entrée/ sorties**

Le choix les modules d'entrée sortie est effectués selon le nombre d'entrée sortie qu'on possède

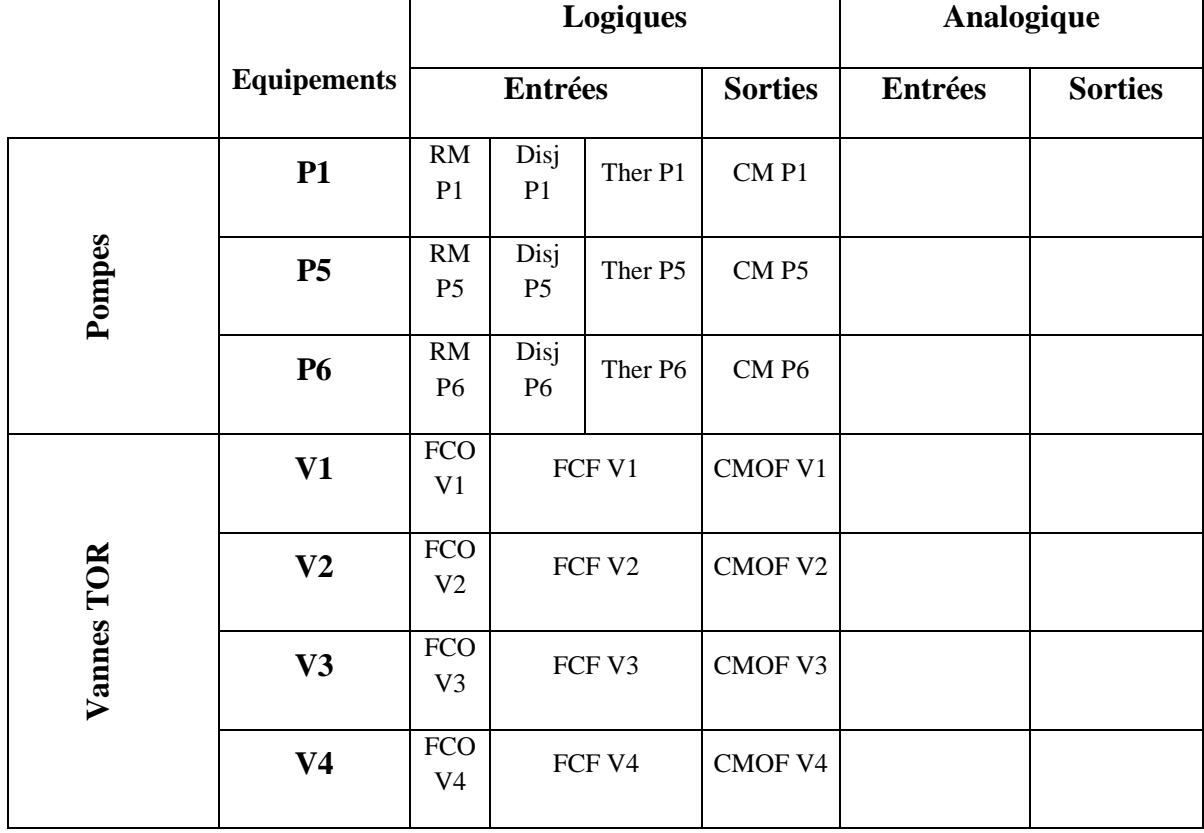

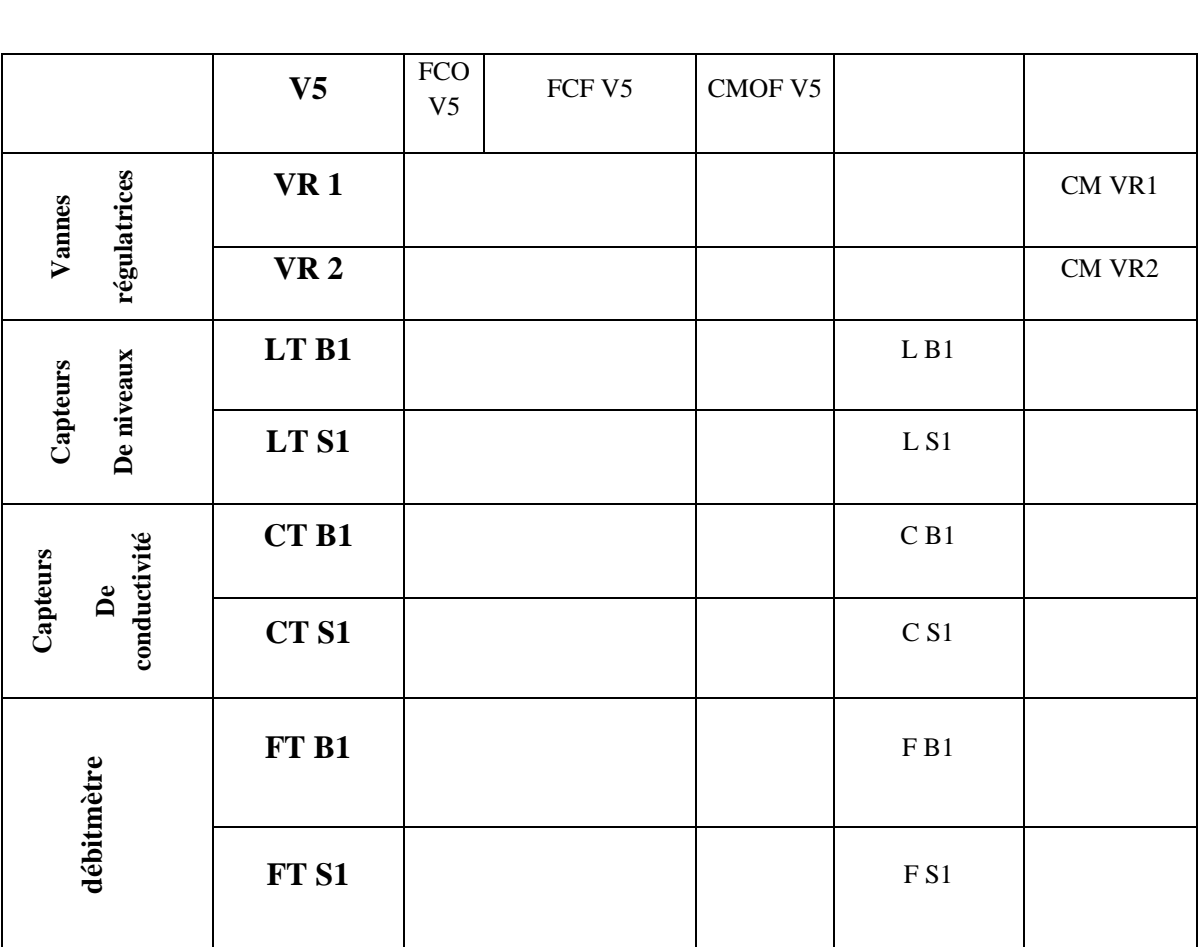

*Chapitre III : Elaboration du programme et de la supervision*

**Tableau (III.1) :** Tableau qui regroupes l'ensemble des entrées et sorties

A partir du tableau on conclue que :

- Le nombre d'entrée logique est de : 19 entrées
- Le nombre de sortie logique est de : 8 sorties
- Le nombre d'entrée analogique est de : 6 entrées
- Le nombre de sortie analogique est de : 2 sorties

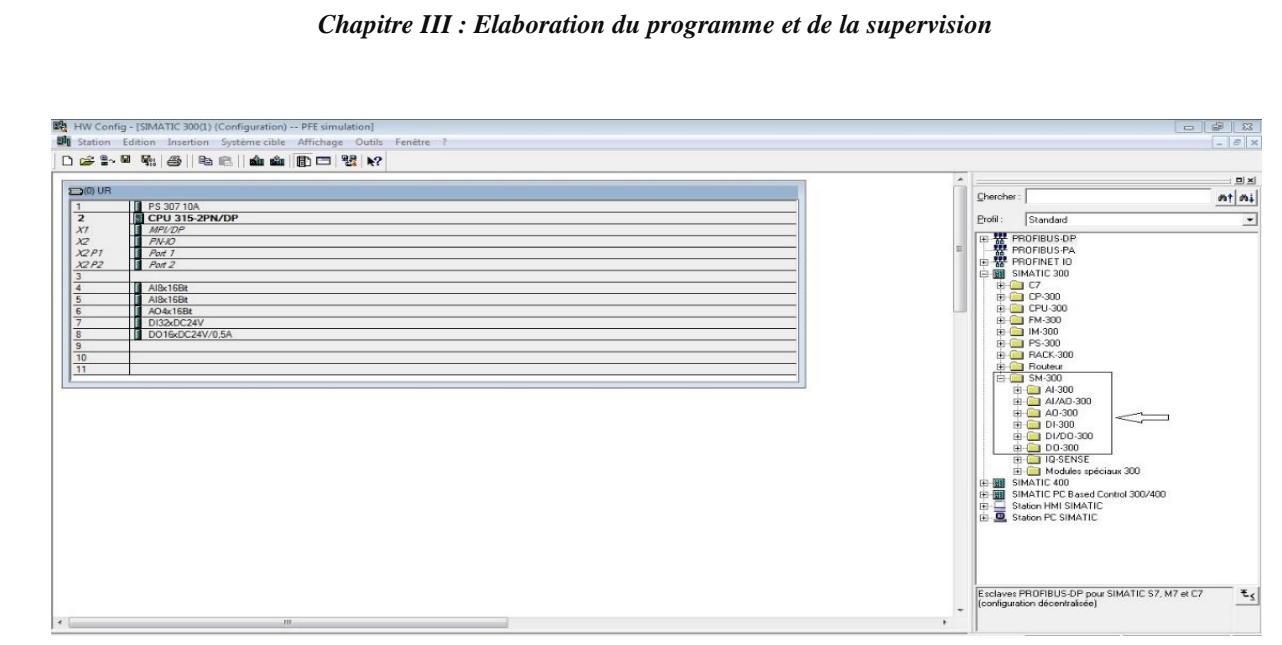

**Figure (III.4):** Choix des modules d'entrées/sorties

## **2.6 Le principe de la programmation sur STEP 7**

 Après avoir configuré le matériel utilisé dans notre projet et l'avoir enregistré et compiler on va faire la programmation de processus de marche de notre système.

 Cliquer sur « programme S7 » ce qui nous donnes les items « sources », « mnémoniques » et « blocs » comme le montre la figure qui suit :

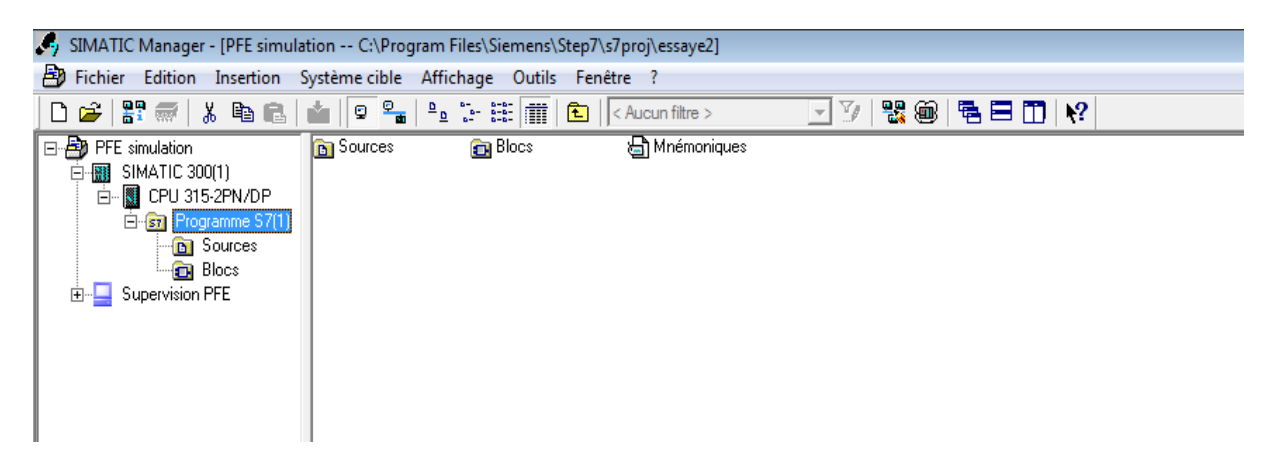

**Figure (III.5) :** Structure d'un Project

En cliquant sur le répertoire « blocs », la fenêtre suivante va apparaitre :

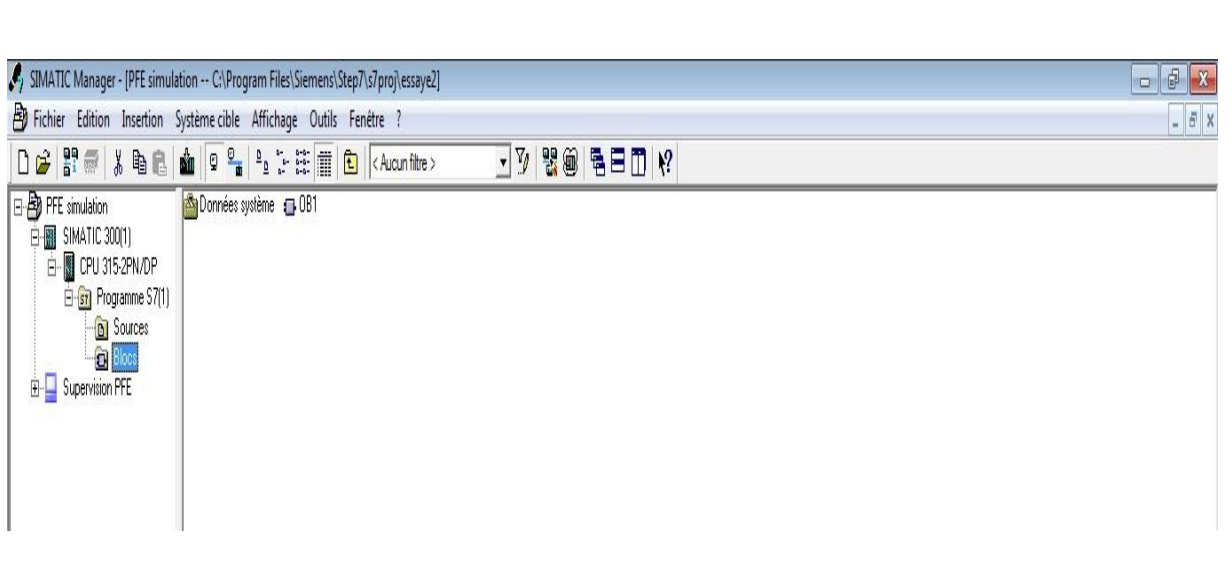

*Chapitre III : Elaboration du programme et de la supervision*

## **Figure (III.6):** Le bloc OB1

Doubles clique sur « OB 1 » pour choisir le programme à utiliser ainsi que pour lancer le logiciel « STEP 7 » la fenêtre de l'éditeur apparait.

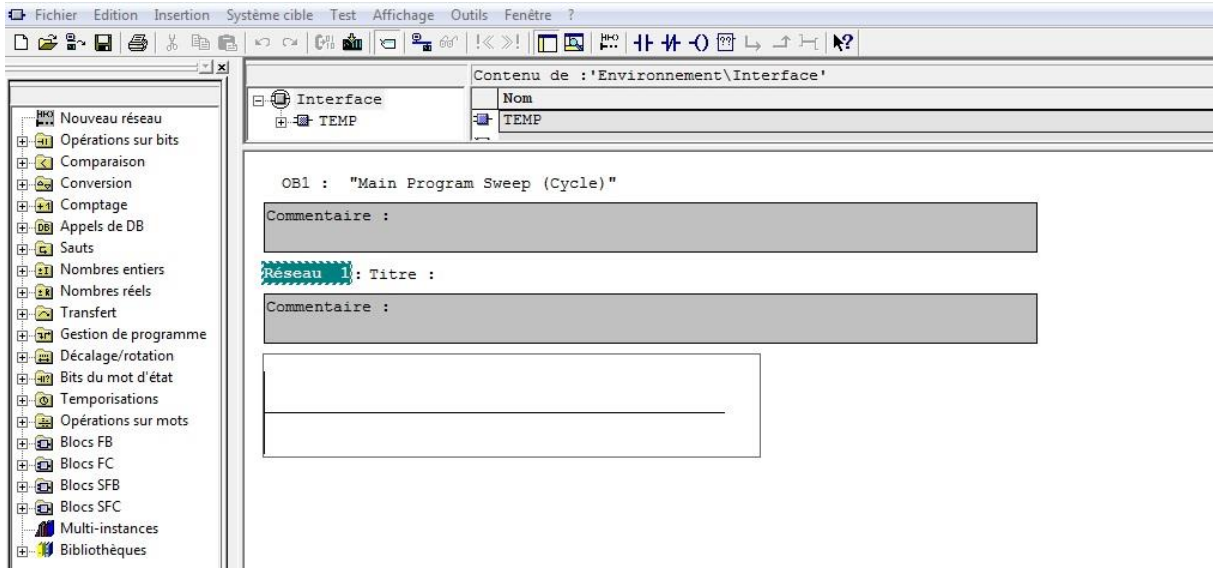

**Figure (III.7):** Réalisation du programme*.*

## **2.7 Chargement du programme dans la CPU**

On fait le transfert du programme vers la CPU en appuyant l'item charger comme le montre les deux figure qui suit :

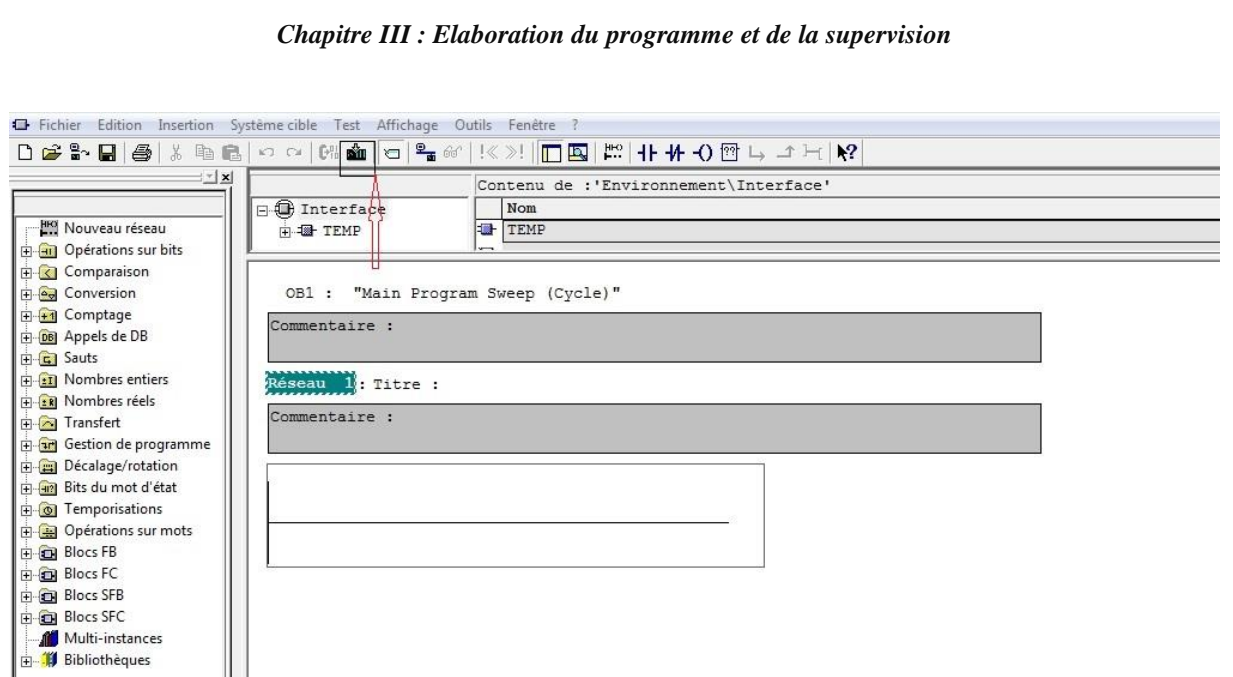

**Figure (III.8) :** Chargement du programme dans la CPU

## **2.8 Simulation du programme dans l'automate**

#### **Présentation de PLC SIM**

Dans S7-PLCSIM, on peut exécuter notre programme STEP 7 et l'essayer dans un automate programmable simulé. Cette simulation s'exécute sur notre PC ou console de programmation. Avec S7-PLCSIM, nous pouvons simuler des programmes utilisateur STEP 7 qui ont été développés pour les automates S7-300, S7-400.

 S7-PLCSIM offre une interface simple au programme utilisateur STEP 7 servant à visualiser et à modifier différents objets tels que les variables d'entrée et de sortie. Pendant que notre programme est traité par la CPU simulée, vous pouvez recourir au logiciel STEP 7 [9].

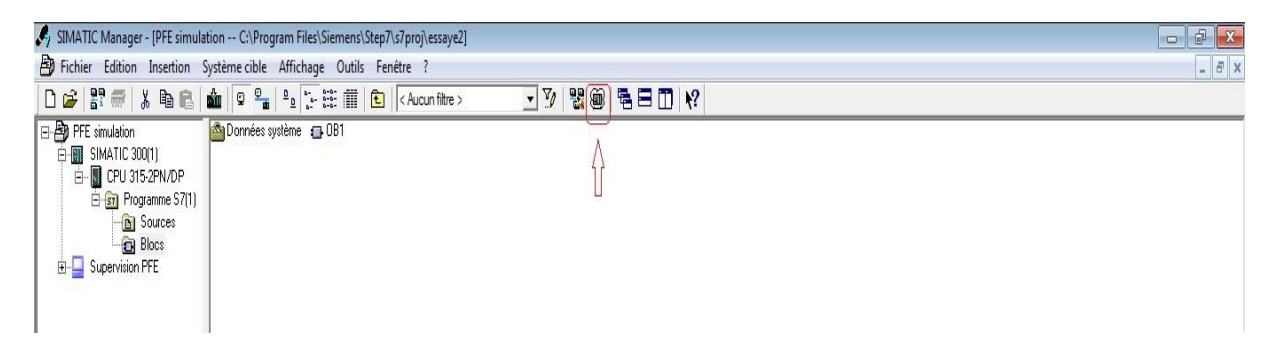

**Figure (III.9):** Ouverture du simulateur sur STEP 7.

Apres avoir ouvert le simulateur on passe aux étapes suivantes :

- Faire appel aux entrées et aux sorties selon notre besoin (adressage).
- Maitres à «  $0 \times 0$  » ou à «  $1 \times 1$  état des entrées en cochant la case correspondante
- On coche la case RUN ou RUN-P du simulateur comme le montre la figure.

| Chapitre III : Elaboration du programme et de la supervision                                                                            |                                                                                                    |                                                                    |  |  |  |  |  |
|----------------------------------------------------------------------------------------------------|----------------------------------------------------------------------------------------------------|--------------------------------------------------------------------|--|--|--|--|--|
| S7-PLCSIM1                                                                                                    |                                                                                                    | $\mathbf{x}$<br>▣<br>$\overline{\phantom{a}}$                      |  |  |  |  |  |
| <b>Fichier</b><br>Edition<br>Affichage                                                                                                  | <b>CPU</b><br>Insertion<br>Exécution<br><b>Options</b><br>Fenêtre                                                                                                    |                                                                    |  |  |  |  |  |
| d e la<br>PLCSIM(MPI)                                                                                                    | $\mathbb{R}^2$<br>뤔<br>田中<br>X,<br>电 品 <br>▼                                                                                                    | 御 御<br>右右右右右右)<br>囸                                                |  |  |  |  |  |
| $\Box$ $\Box$<br>$T=0$<br>$II + 1$                                                                                                    |                                                                                                    |                                                                    |  |  |  |  |  |
| $\overline{B}$ CPU<br>23<br>回<br>jSF<br>$\nabla$ RUN-P<br>IDР<br><b>BUN</b><br>DC<br><b>RUN</b><br><b>STOP</b><br><b>MRES</b><br>∃s⊤o/P | $E$ EB<br>$\mathbf{E}$ AB<br>$\Sigma$<br>回<br>$\Box$<br>$\ddotsc$<br>$\mathbf{r}$<br>EB<br>IAB.<br>0<br>Bits<br>-0<br>$\blacktriangledown$<br><b>Bits</b><br>6 5<br>3<br>$-5$<br>3.<br>2<br>$\Box$<br>6<br>$\overline{4}$<br>$\overline{4}$<br>7.<br>7. | $\Sigma$<br>回<br>$\overline{\phantom{a}}$<br>2<br>entrée<br>sortie |  |  |  |  |  |
| démarrer la<br>simulation du<br>programme                                                                                               | $\Sigma$<br>$E$ EB $\ldots$<br>$\mathbf{E}$ AB<br>回<br>$\Box$<br>$\mathbf{r}$<br>EB.<br>Bits<br>∥AB.<br>$\blacktriangledown$<br><b>Bits</b><br>-5<br>$\Omega$<br>6<br>3.<br>$\overline{2}$<br>$\overline{4}$<br>6<br>$-5$<br>7<br>з<br>$\overline{4}$   | $\Sigma$<br>$\Box$<br>case mémoire<br>$\mathbf{r}$                 |  |  |  |  |  |

**Figure (III.10):** Simulateur du programme.

### **Création des tables de mnémoniques**

Dans tout le programme il faut définir la liste des variables qui vont être utilisées lors de la programmation, pour cela la table des mnémoniques est créée. L'utilisation des noms appropries rend le programme plus compréhensible est plus facile à manipuler.

 On édite la table des mnémoniques on respectant notre cahier de charge pour les entres et les sortie.la figure suivante présente une partie de la table des mnémoniques.

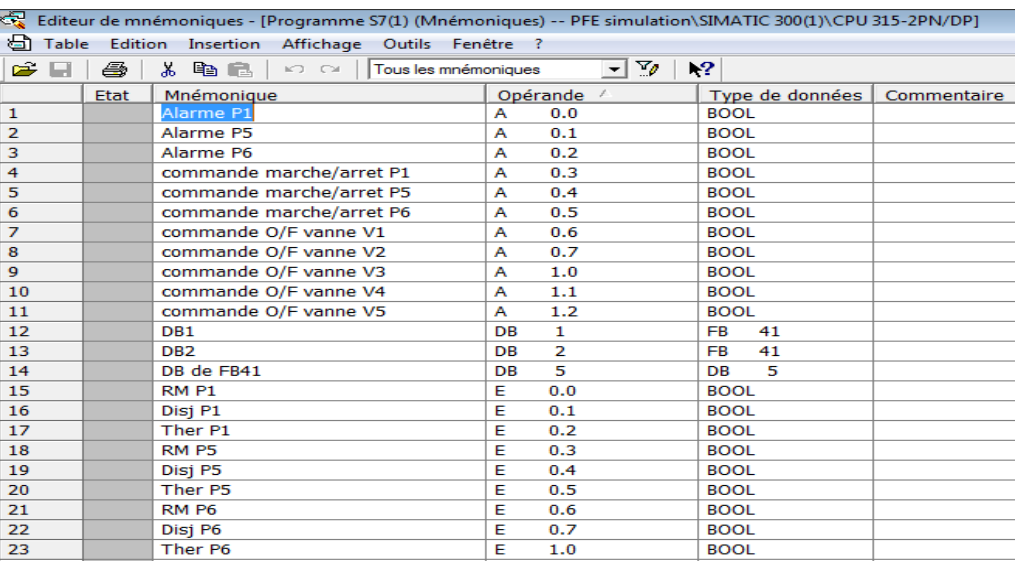

**Figure (III.11) :** Table des mnémoniques

## **3. Réalisation du programme de la station de traitement des eaux**

### **3.1 Programmer le mode manuel et le mode automatique**

Pour le mode automatique le fonctionnement se fait automatiquement sans l'intervention de l'operateur, la commande de marche au de l'arrêt vient de l'automate.

Par contre dans le mode manuel il y'a intervention de l'operateur, on cliquant sur bouton de « marche » ou « arrêt ».

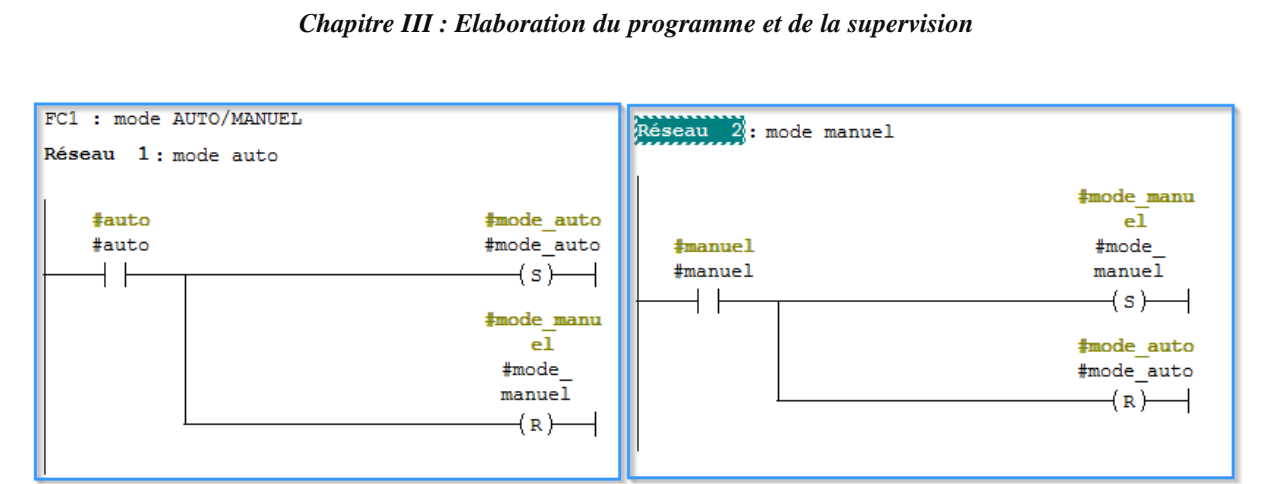

la fonction 1:mode manuelle/mode automatique

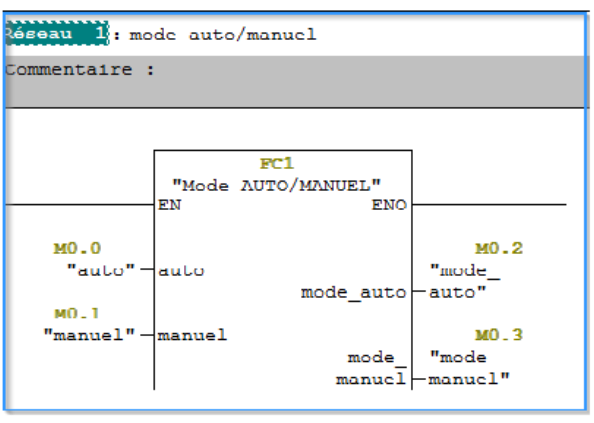

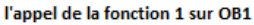

**Figure (III.12) :** Programmation du mode auto et du mode manuelle.

#### **3.2 Programmation du démarrage et de l'arrêt d'une pompe**

#### **Défaut de pompe**

Pour les défauts de pompe on a principalement trois défauts « retour de marche », « défaut disjoncteur », « défaut thermique » sont programme et le suivant **:**

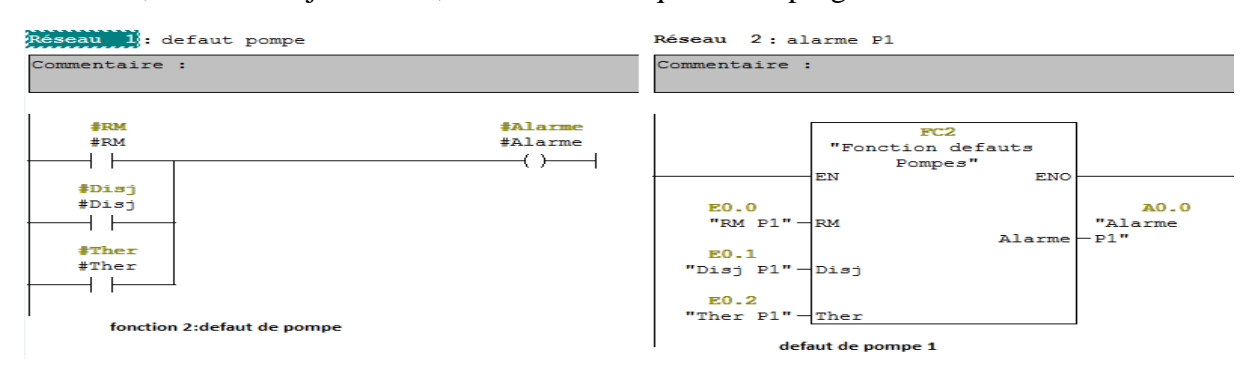

**Figure (III.13) :** Programme des défauts de pompe P1.

#### **Démarrage ou arrêt de la pompe**

Le démarrage ou l'arrêt d'une pompe repose sur le mode utilisée pour le démarrage ou son arrêt, ces défauts et son asservissement comme présenté sur la figure suivante :

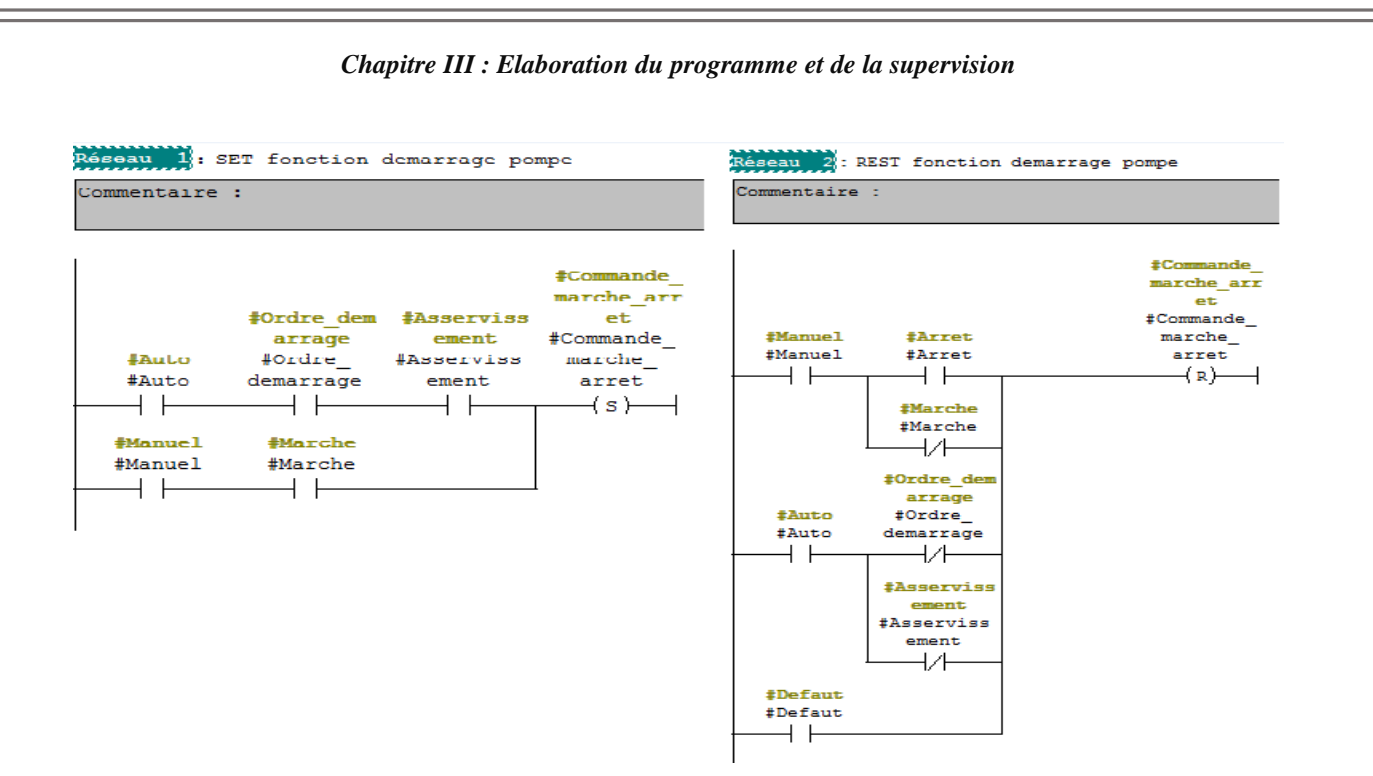

**Figure (III.14) :** Fonction de démarrage de la pompe P1.

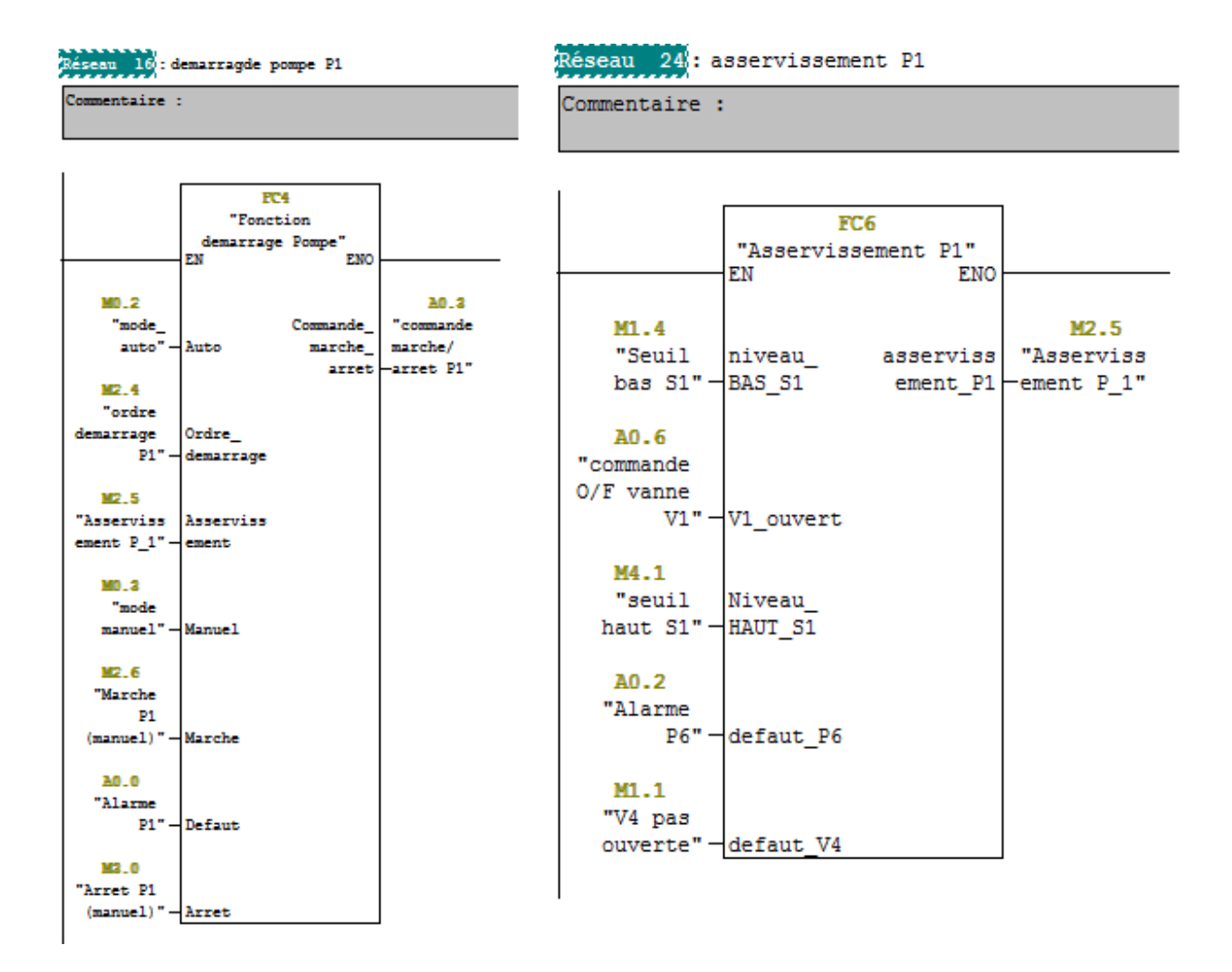

**Figure (III.15) :** Commande de marche et asservissement de P1.

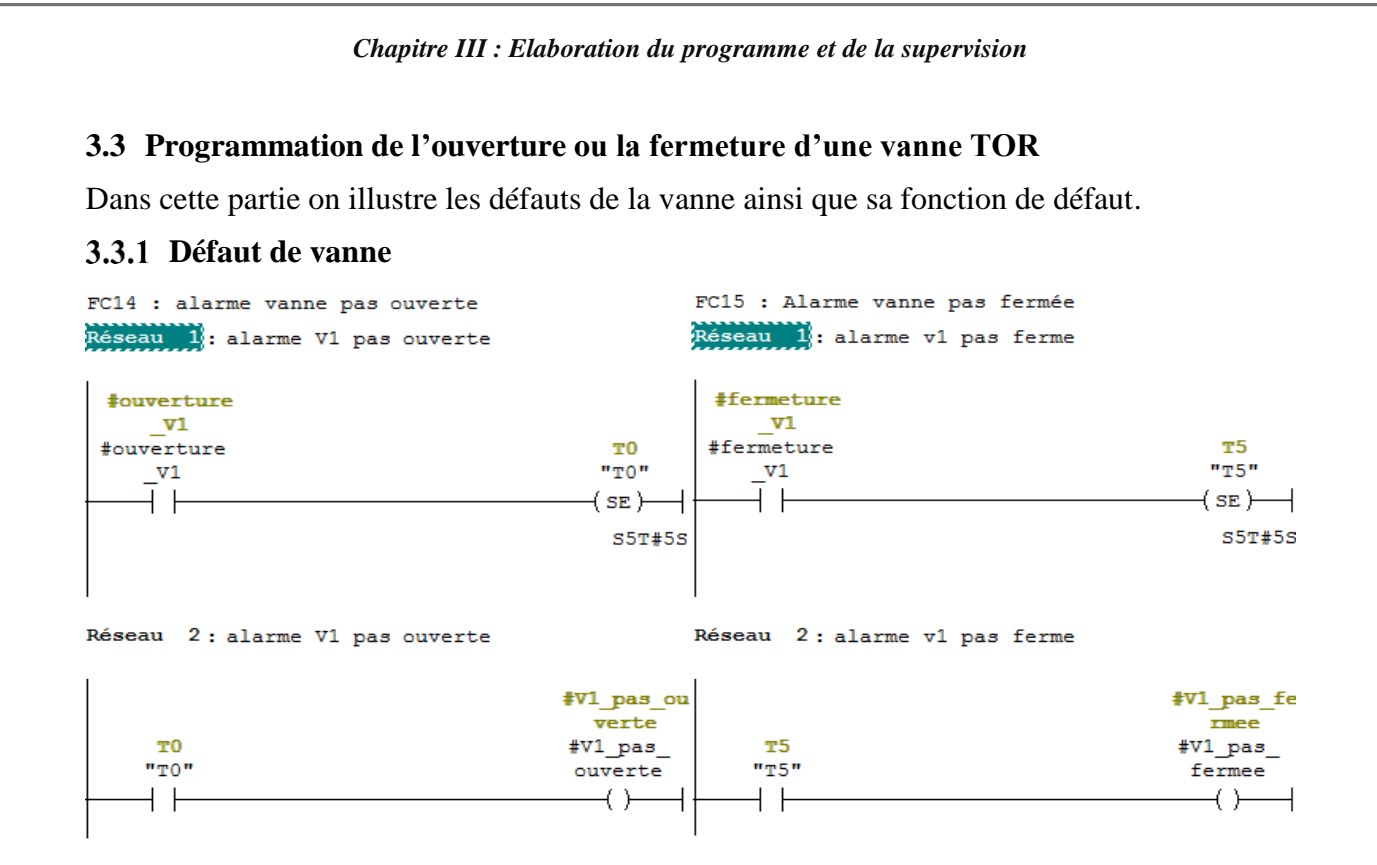

**Figure (III.16) :** Programmation des défauts de la vanne V1.

## **Ouverture ou fermeture d'une vanne TOR**

L'ouverture et la fermeture de la vanne dépend du mode utiliser pour l'ouverture et la

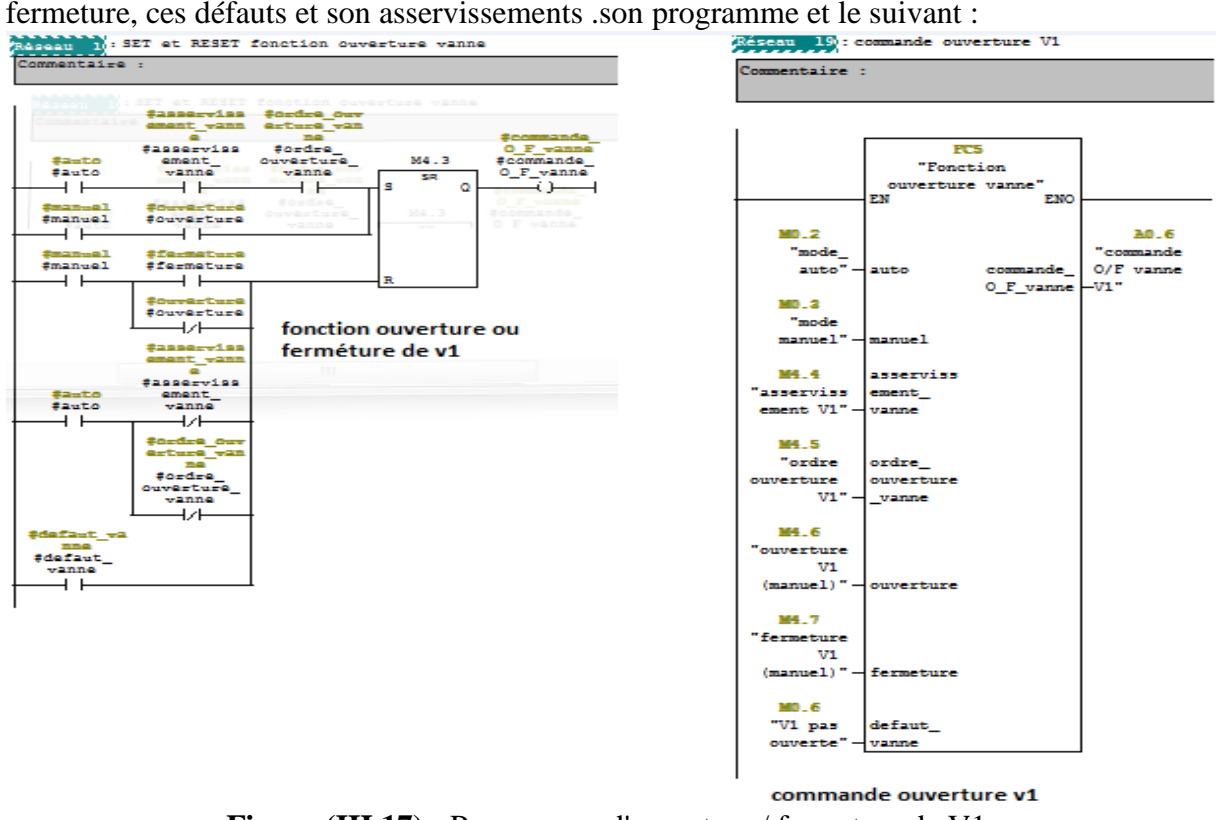

**Figure (III.17) :** Programme d'ouverture / fermeture de V1.

#### **3.4 Programmation de la fonction SCALE**

Pour pouvoir programmer un capteur en utilise un module de conversion, dans notre cas on l'appelle la fonction SCALE.

Cette fonction est programmer pour le traitement des entres analogique c'est à dire compare le niveau transmis par le capteur avec des seuils définit.

- **IN** : le niveau transmis par le capteur.
- **HL LIM :** Le niveau max de la cuve.
- LO LIM **:** Le niveau min de la cuve.
- **Le bipolaire :** conversion des valeurs positive et négative.
- **RET VAL** : sortie de validation.
- **OUT :** sortie qui indique le niveau réel.

Dans notre cas la fonction SCALE est suivie de deux comparateurs qui serviront à la détermination du seuil bas et du seuil haut.

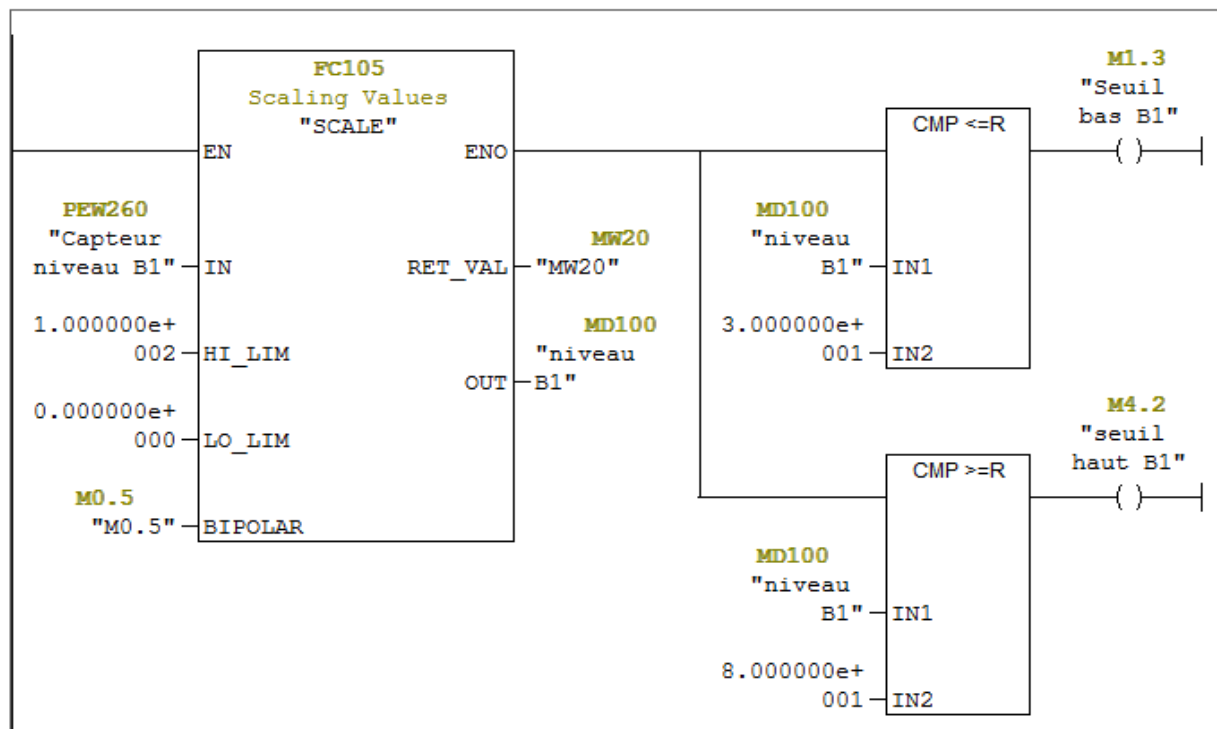

Réseau 6: mise a niveau Bac boisson + seuil BAS

**Figure (III.18) :** Mise à niveau du capteur de niveau du bac boisson.

#### **3.5 Programmation d'une vanne régulatrice**

Notre système comporte 2 vanne de régulation de conductivité dans cette figure on expose un programme d'une vanne de régulation.

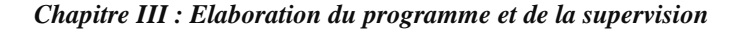

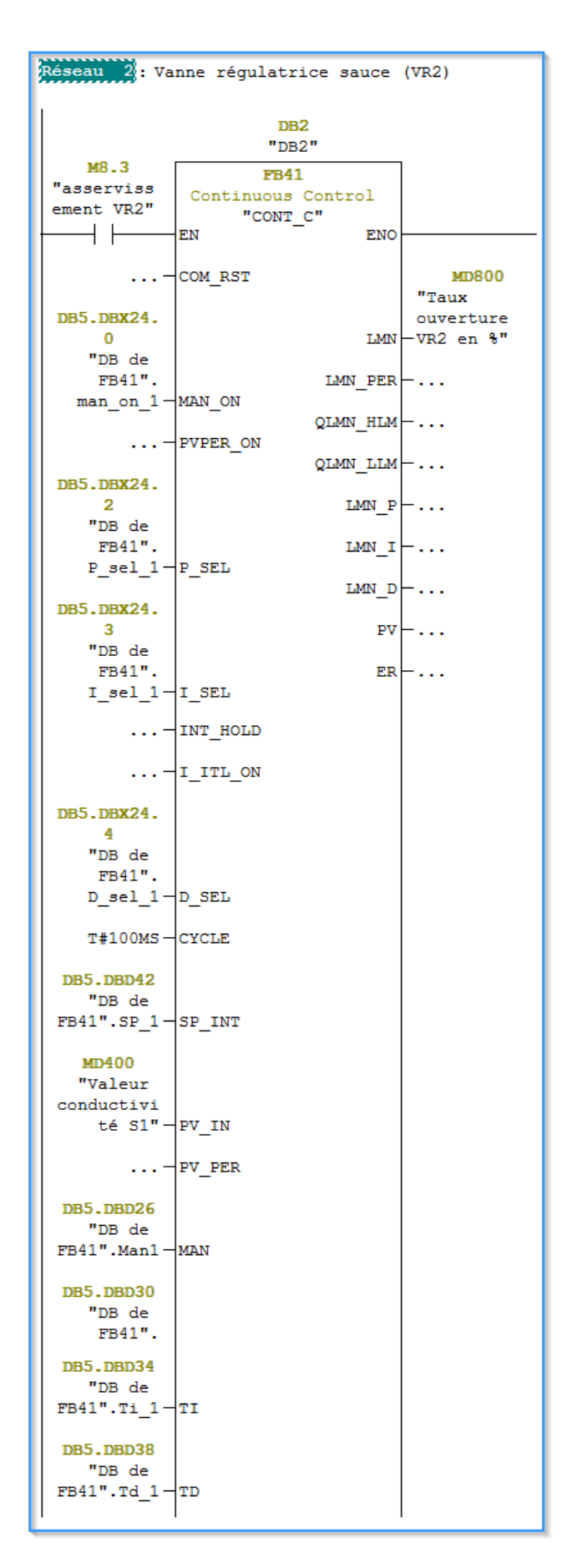

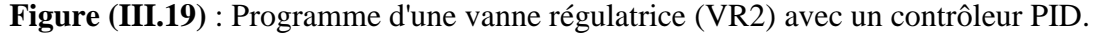

# **4. Supervision sur Win CC**

## **4.1 Généralités**

Pour bien contrôler le fonctionnement de la station, l'operateur a besoin d'un écran qui lui permet de superviser et contrôler l'installation, cette supervision est obtenu au moyen de l'interface HMI qui signifie 'Humaine machine interface'.

WINCC est un système HMI performant, il constitue l'interface entre l'operateur et la machine. Un HMI se charge des taches suivantes :

### **Représentation du processus**

 Le processus est représenté sur le pupitre operateur. Lorsque un état du système évolue par exemple, l'affichage du pupitre operateur est mise à jour.

### **Commande de processus**

 L'operateur peut commander le processus via l'interface utilisateur graphique, il peut par exemple définir une valeur de consigne pour un régulateur ou démarrer une pompe.

## **Vue des alarmes**

 Lorsque surviennent des états critiques dans le processus, une alarme est immédiatement déclenche [7].

## **4.2 Description du logiciel Win CC flexible**

 Win CC flexible est un logiciel compatible avec l'environnement STEP7, et propose pour la configuration de divers pupitre operateur.

 Créer l'interface graphique et les variables, c'est pouvoir lire les valeurs des processeurs via l'automate et les afficher pour que l'operateur puisse les interpréter [7].

## **Les éléments du Win CC flexible**

L'environnement de travail de Win CC flexible se compose de plusieurs éléments. Certain de ces éléments sont lies a des éditeurs particuliers et sont uniquement visible lorsque ces éditeurs est activer [14].

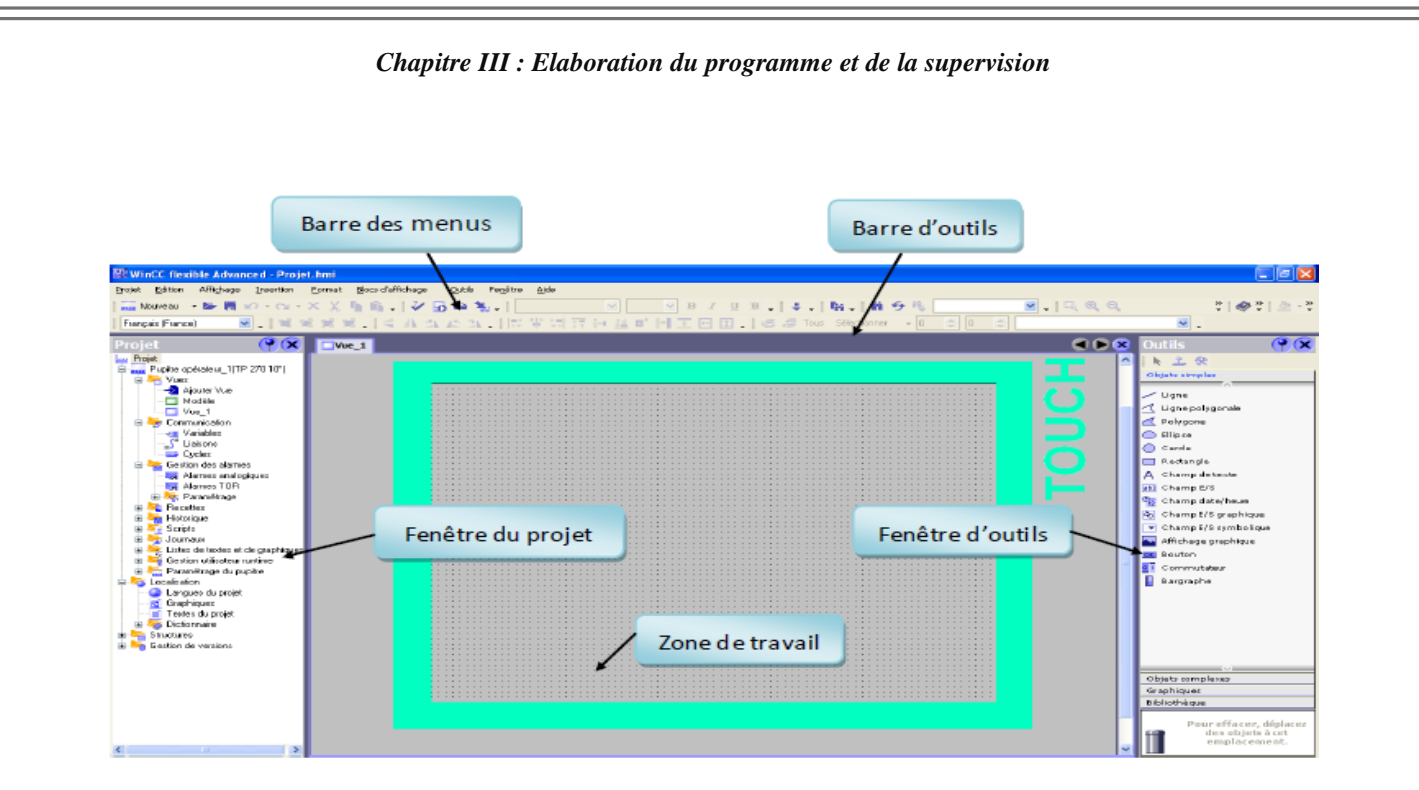

**Figure (III.20) :** Interface du logiciel Win CC.

## **4.3 Intégration de Win CC flexible à STEP7**

Pour intégrer un projet Win CC existant dans un projet STEP 7, procédez comme suit : **1.** Ouvrez la configuration Win CC flexible.

**2.** Sélectionnez le menu "Projet > Intégrer dans le projet STEP 7..." Le dialogue "Intégrer dans les projets STEP 7" s'ouvre

**3.** Sélectionnez dans le dialogue le projet STEP 7 correspondant.

Si le projet souhaité ne se trouve pas dans la liste, naviguez par le champ "Rechercher dans" vers le dossier qui contient le projet STEP 7.

Après la sélection du projet STEP 7, l'intégration est exécutée [9].

### **4.4 La liaison entre le programme STEP7 et l'écran de supervision Win CC**

Les partenaires de communication (le pupitre operateur et le processeur de communication dans pc) peuvent être relié avec une liaison direct ou via un réseau.

La communication entre le pupitre operateur et l'automate s'effectue dans WINCC flexible via des variable et une zone de communication.

Dans l'éditeur **'liaisons'** on peut paramètre dans l'onglet **'paramètre'** les propriétés d'une liaison entre le pupitre operateur et le partenaire de communication.

|                                                               |                                                                                 | Chapitre III : Elaboration du programme et de la supervision   |                                      |                                  |                          |                    |                    |
|---------------------------------------------------------------|---------------------------------------------------------------------------------|----------------------------------------------------------------|--------------------------------------|----------------------------------|--------------------------|--------------------|--------------------|
| WinCC flexible Advanced - PFE simulation - Supervision PFE    |                                                                                 |                                                                |                                      |                                  |                          |                    | $\Box$<br>$\Sigma$ |
|                                                               | Projet Edition Affichage Insertion Format Blocs-d'affichage Qutils Fenêtre Aide |                                                                |                                      |                                  |                          |                    |                    |
|                                                               |                                                                                 | S Nouveau - 慶園の - oi - × ※ 『 『 』 ショ (4 私 ,   ま ,   所 ,   前 今 町 |                                      | $\Box$ $\otimes$ ?: 3.           |                          |                    |                    |
| $\mathbf{r}$ .<br>Français (France)                           |                                                                                 |                                                                |                                      |                                  |                          |                    |                    |
| $\mathcal{P}(\mathbf{x})$<br>Projet                           | loà+Système<br>S Liaisons                                                       |                                                                |                                      |                                  |                          |                    | GOR                |
| <b>Lui Projet</b><br>Supervision PFE(MP 377 19" T             |                                                                                 |                                                                |                                      |                                  |                          |                    | LIAISONS           |
| <b>E-4</b> Vues<br>-> Ajouter Vue                             | lom<br><b>Actif</b>                                                             | Pilote de communication<br><b>Station</b>                      | <b>Partenaire</b>                    | Voeud<br>En liane                | Commentaire              |                    |                    |
| Modèle                                                        | E Liaison_1<br>Activé                                                           | SIMATIC S7 300/400                                             | VPFE simulatio VCPU 315-2PN/ VMPI/DP | - Activé                         | $\overline{\phantom{a}}$ |                    |                    |
| <b>Names</b><br>lioà+Système                                  |                                                                                 |                                                                |                                      |                                  |                          |                    |                    |
| Faramètres<br><b>E-Z</b> Communication                        |                                                                                 |                                                                |                                      |                                  |                          |                    |                    |
| $\equiv$ Variables                                            |                                                                                 |                                                                |                                      |                                  |                          |                    |                    |
| S <sup>a</sup> Liaisons<br><b>ED</b> Cycles                   |                                                                                 |                                                                |                                      |                                  |                          |                    |                    |
| <b>E</b> Gestion des alames<br>Alames analogiques             |                                                                                 |                                                                |                                      |                                  |                          |                    |                    |
| <b>Names TOR</b><br><b>E</b> -22 Paramétrage                  | Coordination<br><b>Paramètres</b>                                               |                                                                |                                      |                                  |                          |                    |                    |
| <b>E</b> Recettes<br><b>B</b> -Za Historique                  |                                                                                 |                                                                |                                      |                                  |                          |                    |                    |
| El-Art Scripts                                                | MP 377 19" Touch<br>Interface                                                   |                                                                |                                      |                                  |                          | Station            |                    |
| <b>El-27 Joumaux</b><br><b>E</b> Listes de textes et de graph | IF1B MPI/DP                                                                     | $\overline{\phantom{a}}$                                       |                                      |                                  |                          |                    |                    |
| Gestion utilisateur runtime<br>Paramétrage du pupitre         |                                                                                 |                                                                |                                      |                                  |                          | H                  |                    |
| <b>El-Zas Localisation</b><br>Langues du projet               |                                                                                 | <b>Pupitre opérateur</b>                                       |                                      |                                  |                          |                    |                    |
| <b>Rd</b> Graphiques                                          | <b>Débit</b><br>Type                                                            |                                                                |                                      | <b>Réseau</b>                    |                          |                    | <b>Automate</b>    |
| Fill Textes du projet<br><b>E</b> Dictionnaire                | $\bigcirc$ TTY<br>187500                                                        | $\mathcal{A}$                                                  |                                      | Profil<br>MPI<br>$\;$ $\;$       |                          | Adresse            | 13                 |
| Structures<br><b>E</b> Gestion de versions                    | ◯ RS232<br>Adresse<br>O RS422                                                   | $\overline{2}$                                                 |                                      | Adresse station la plus élevée : |                          | Emplacement        | 12                 |
|                                                               | Point d'accès<br>◯ RS485                                                        | S70NLINE                                                       |                                      | $31 -$                           |                          | Châssis            | lo.                |
|                                                               | ⊙ Simatic                                                                       | Unique maître sur le bus                                       |                                      | Nombre de maîtres<br>$\vert$ 1   |                          | Exécution cyclique |                    |
|                                                               |                                                                                 |                                                                |                                      |                                  |                          |                    |                    |

**Figure (III.21) :** L'éditeur de liaisons.

## **4.5 Création des tables de variables**

Les variable externe permettent de communiquer, c'est à dire d'échanger des données entre les composants d'un processus automatiser, entre un pupitre operateur et un automate.

Une table de correspondance des variables est créée à travers l'ongle variable. Chaque ligne correspond à une variable qui est spécifier par : nom, type de données adresse et mode d'accès.

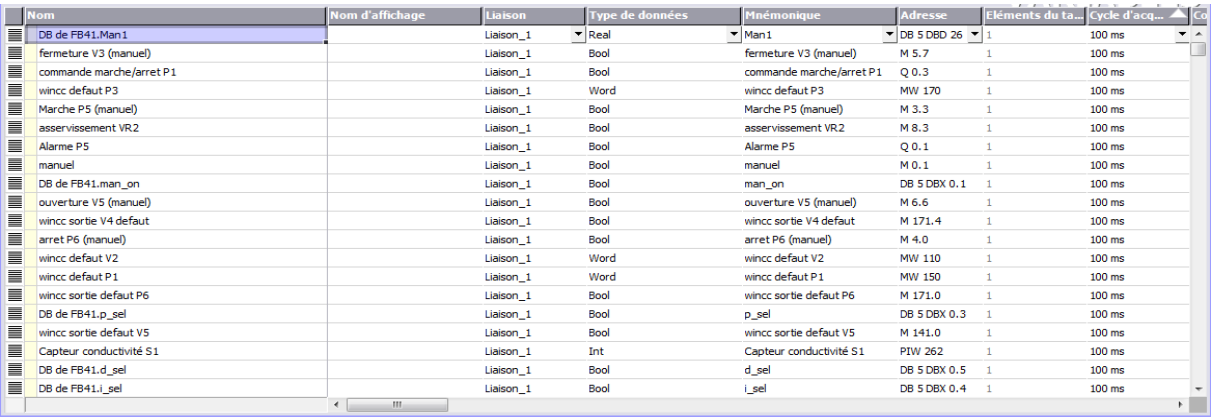

**Figure (III.22) :** Représentation d'une partie de le Table des variables.

### **4.6 Création de vues**

Dans Win CC flexible, on peut créer des vues pour le contrôlée et la commande de l'installation. Pour créer des vues, on dispose d'objets prédéfinis permettant de représenter notre installation, d'afficher des procédures et de définir des valeurs de processus.

Une vue peut être composée d'éléments statiques et d'éléments dynamiques [9].

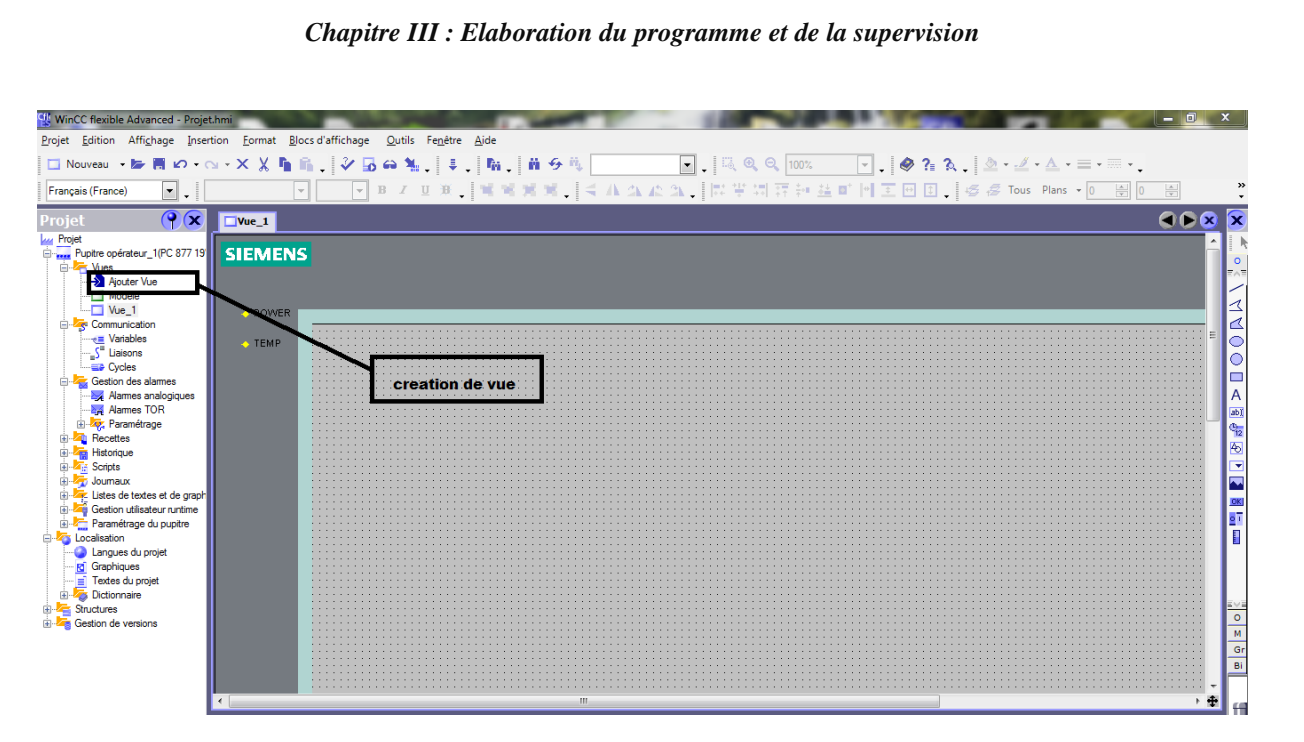

**Figure (III.23) :** Création d'une vue sur Win CC.

## **Vue de système**

Notre système peut se représenter dans une vue, cette dernière permet à l'operateur de d'accéder à l'état des pompe et des vannes, elle permet aussi à l'operateur de visualiser l'état de remplissage des bacs de stockage.

La vue de notre système contient les éléments suivants :

- Un bouton pour la sélection du mode auto
- Un bouton pour la sélection du mode manuel
- 3 bouton, un pour chaque vue. (système, alarmes et paramètres).
- Un indicateur d'alarme
- Un rectangle qui contient 16 boutons (8 pour l'ouverture ou le démarrage manuel et 8 pour la fermeture ou l'arrêt manuel)
- 2 bacs de stockage
- 3 pompes.
- 5 vannes TOR.
- 2 vannes régulatrices
- 8 transmetteurs (2 pour niveau des bacs, 2 pour la conductivité, 2 pour le débit et 2 pour le pourcentage d'ouverture des vannes régulatrices).
- Des conduites pour relier entre les différents composants.

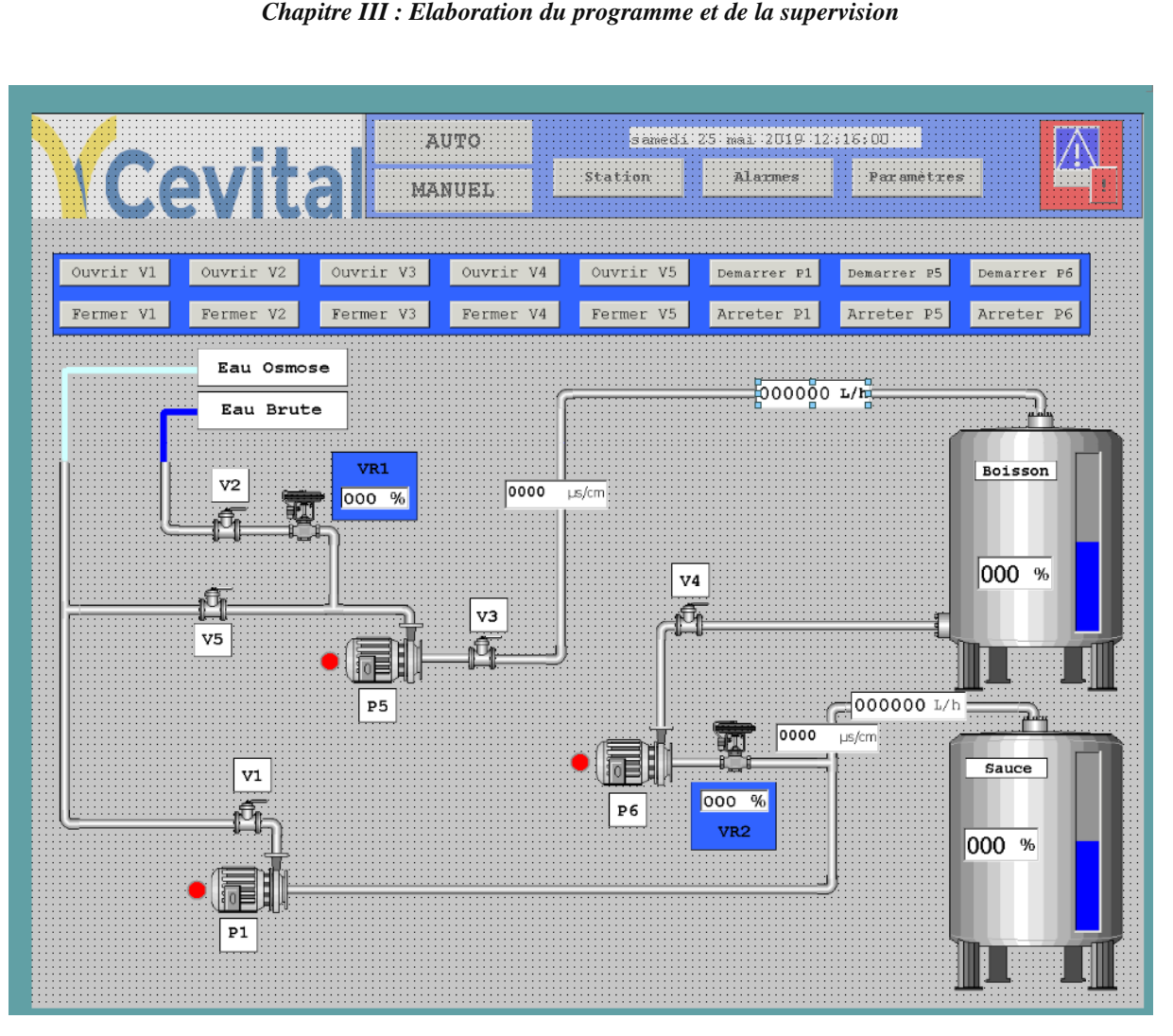

**Figure (III.24) :** Vue globale du système.

## **Vue des paramètres**

Dans le but de permettre à l'opérateur de modifier a tout moment les paramètres des deux régulateurs, on a créé une vue qui est spécialement associé à cette tâche, on peut y faire les actions suivantes :

- Changer le mode de fonctionnement des régulateurs (auto ou manuel).
- Activer ou désactiver l'une ou toutes les actions du régulateur PID.
- affecter ou bien pouvoir changer à tout moment la valeur d'une action du régulateur.
- Changer la valeur de la consigne.
- Programmer de degré d'ouverture de la vanne manuellement.

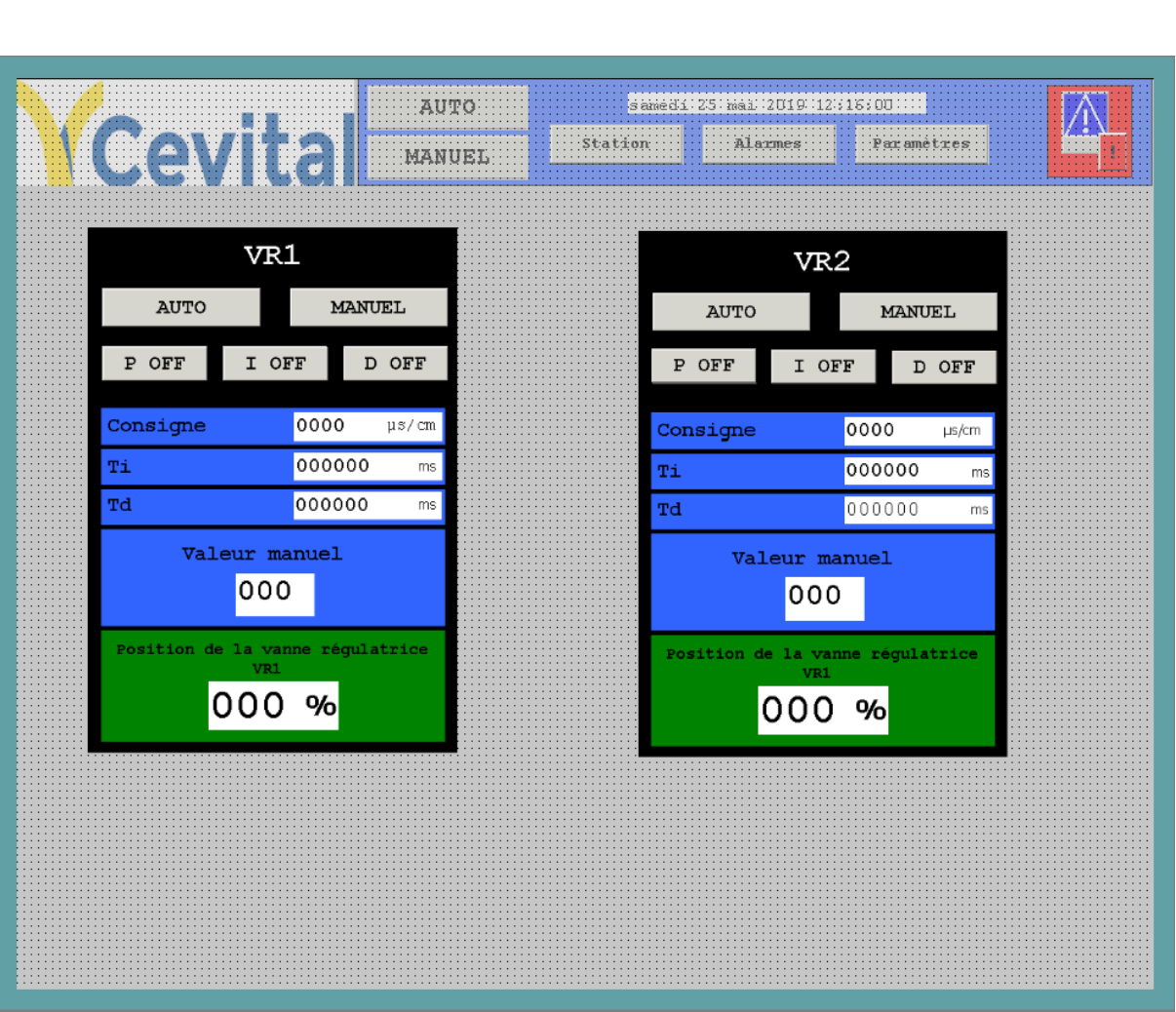

*Chapitre III : Elaboration du programme et de la supervision*

**Figure (III.25) :** Vue des paramètres des deux régulateurs (VR1 et VR2)

# **4.7 Programmation des alarmes**

Une alarme est un signal d'avertissement d'un danger. A ce titre notre installation comporte une série d'alarme TOR pour avertir l'operateur à chaque disfonctionnement des éléments tel que la non fermeture d'une vanne ou un défaut d'une pompe. Rajouté à cela une autre série d'alarme analogique qui indique par exemple de dépassement du seuil haut ou bas d'un bac de stockage, dépassement du seuil haut ou bas de la conductivité…

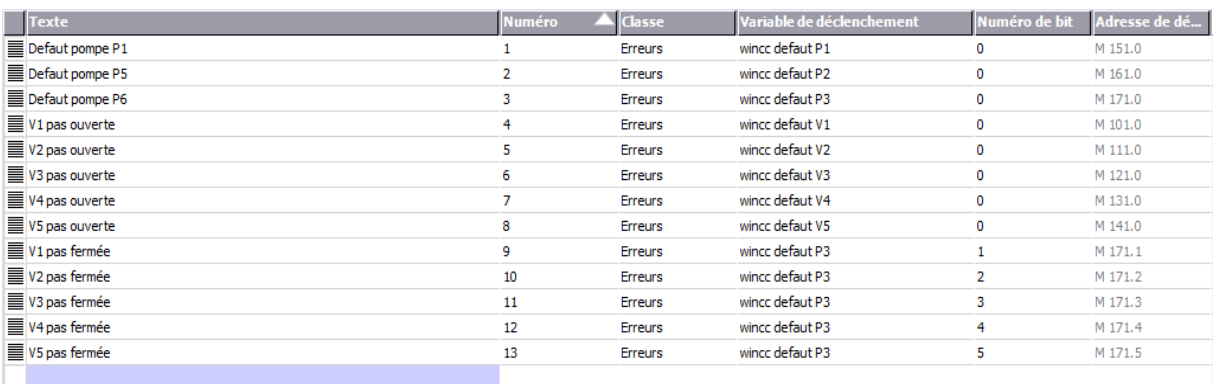

**Figure (III.26):** Programmation des alarmes TOR sur Win CC

#### *Chapitre III : Elaboration du programme et de la supervision*

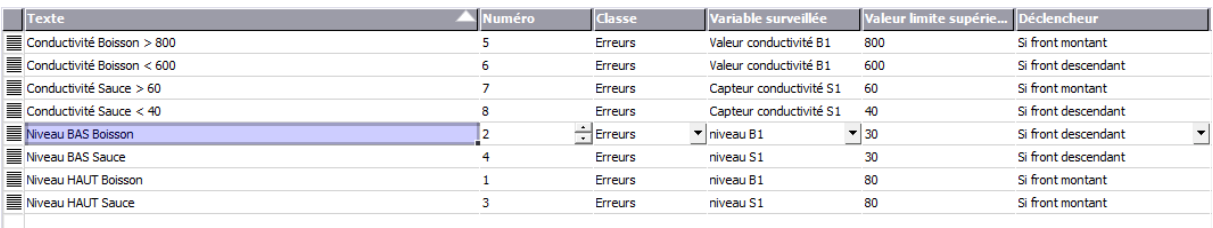

**Figure (III.27) :** Programmation des alarmes analogiques sur Win CC.

## **Conclusion**

A la fin de ce chapitre on a pu voir les bases de la programmation sur STEP7, et les étapes qu'on a suivie au cours de la réalisation de notre programme, suivie de la supervision sur Win CC, ou on a représenté notre système et on lui donnée un aspect réel.

Chapitre IV

## **Introduction**

L'actuelle station de traitement des eaux de CEVITAL d'El kseur ne connaît aucun dimensionnement, les pompe et conduites sont choisies totalement au hasard, toujours dans l'optique d'assurer un fonctionnement parfait, on se porte volontiers pour proposer un dimensionnement qu'on voit le plus convenable pour la station.

## **1. Calcul des débits des pompes**

**Qv<sup>1</sup>** = débit eau brute

**Qv<sup>2</sup>** = débit eau osmose pour mitigé boisson

**Qv<sup>3</sup>** = débit eau mitigé boisson

**Qv4 =** débit eau mitigée sauce

**Qv<sup>5</sup>** = débit eau osmose pour mitigé sauce

**Qv<sup>6</sup>** = débit eau mitigée boisson pour mitigé sauce

D'après les données qu'on a reçu de CEVITAL, en **8 heures** de production, ils ont utilisé : **200 000 L** d'eau mitigée boisson et **200 000 L** d'eau mitigée sauce

De plus, le temps de remplissage des bacs ne doit pas dépasser **4 heure**, vu que la consommation n'est pas vraiment fixe, on doit prévoir toute éventuel surconsommation

On sait que l'eau mitigé boisson est faite de 80 % d'eau osmose et de 20 % d'eau brute, et que l'eau mitigée sauce est à son tour faite de 95% d'eau osmose et de 5% d'eau mitigée boisson. On aura :

$$
\begin{aligned}\n\mathbf{Q}\mathbf{v}_3 &= \mathbf{Q}\mathbf{v}_1 + \mathbf{Q}\mathbf{v}_2\\ \n\mathbf{Q}\mathbf{v}_4 &= \mathbf{Q}\mathbf{v}_5 + \mathbf{Q}\mathbf{v}_6\n\end{aligned} \tag{V-1}
$$
\n(V-2)

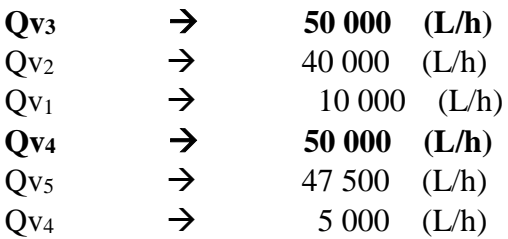

On a donc :

Débit de la pompe P5 = 50 000 L/h = 50 m<sup>3</sup>/h = 0.0139 m<sup>3</sup>/s Débit de la pompe P1 = 47 500 L/h = 47,5 m<sup>3</sup>/h = 0.0132 m<sup>3</sup>  $m^3/s$ Débit de la pompe P6 = 10 000 L/h = 10 m<sup>3</sup>/h = 0.0028 m<sup>3</sup>/s

## **2. Calcul du diamètre des conduites**

Dans le cas de refoulement, le diamètre optimal est déterminé approximativement par les formules de **BONNIN** et **BRESS**, ses formules sont données comme suit :

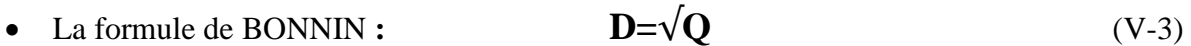

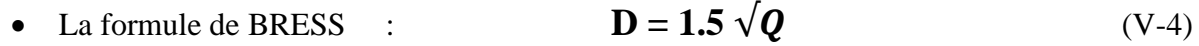

Avec :

 **D :** Diamètre de la conduite en (m)

**Q** : Débit véhiculé en (m<sup>3</sup>/s)

#### **A.N** de **BONNIN :**

 $$  $D_{p5} = \sqrt{0.0139} = 0.117 \text{ m}$  = 117 mm **Diamètre min**  $D_{P6} = \sqrt{0.0028} = 0.052 \text{ m} = 52 \text{ mm}$ **A.N** de **BRESS :**  $D_{P1} = 1.5 \times \sqrt{0.0132} = 0.172 \text{ m} = 172 \text{ mm}$  $D_{p5} = 1.5 \times \sqrt{0.0139} = 0.176$  m = 176 mm  $\sim$  **Diamètre max**  $D_{P6} = 1,5 \times \sqrt{0.0028} = 0.079$  m = 79 mm

Après les calculs, notre choix de conduite est le suivant :

 $D_{P1} = 145$  mm  $D_{p5} = 145$  mm

 $D_{P6} = 65$  mm

# **3. Calcul de la vitesse d'écoulement** On a:

$$
Qv = S \times V \tag{V-5}
$$

ET:

$$
\mathbf{S} = (\pi \times \mathbf{D}^2) / 4 \tag{V-6}
$$

Avec :

**S** : section de la conduite en  $(m^2)$ 

**D** : diamètre de la conduite en (m)

**V** : vitesse d'écoulement en (m/s)

## **A.N:**

 $\textbf{S}_{\textbf{P1}} = (3.14 \times 0.145^2)/4 = 0.0165 \text{ m}^2$  $S_{PS} = (3.14 \times 0.145^2)/4 = 0.0165$  m<sup>2</sup>  $\mathbf{S}_{\mathbf{P6}} = (3.14 \times 0.065^2)/4 = 0.0033 \text{ m}^2$ 

D'après (V-5):

$$
V = Qv / S \tag{V-7}
$$

## **A.N:**

 $V_{P1} = 0.0132 / 0.0165 = 0.8$  m/s

 $V_{P5} = 0.0139 / 0.0165 = 0.84$  m/s

 $V_{P6} = 0.0028 / 0.0033 = 0.84$  m/s

## **4. Détermination du régime d'écoulement**

La détermination se fait à l'aide de la formule du nombre de Reynolds qui s'exprime comme suit :

$$
\mathbf{Re} = \frac{V \times D}{v} \tag{V-8}
$$

Avec :

 **ν**= la viscosité cinématique de l'eau, donnée par la formule de **STOCKS**

$$
\mathbf{V} = \frac{0.0178}{(1+0.0337 \times t+0.000221 \times t^2)}\tag{V-9}
$$

t : température de l'eau en (°c)

$$
A t = 20
$$
 °C  $\rightarrow$   $v = 0.01$  STOCKS =  $10^{-6}$  m<sup>2</sup>/s

Donc:

 $\text{Rep1} = \frac{0.8 \times 0.145}{40.65}$  $\frac{3 \times 0.143}{10-6} = 166\,000$  ${\bf Rep5} = \frac{0.84 \times 0.145}{10}$  $\frac{4 \times 0.143}{10-6}$  = 121 800 > 4200  $\text{Rep}_6 = \frac{0.84 \times 0.065}{100}$  $\frac{10-6}{10-6}$  = 54 600

D'après les calculs, le régime est turbulent.

## **5. Calcul des pertes de charges**

Les pertes de charge sont le résultat du frottement en les particules de l'eau et les parois des conduites et il en existe deux formes :

- Pertes de charges linéaires
- Pertes de charge singulières

### **5.1. Pertes de charges linéaires**

Elle dépend de :

- Diamètre D de la conduite en (m)
- Débit Q en  $(m^3/s)$
- La rugosité absolue ε exprimée en (mm)
- La longueur du tronçon L en (m)

Elle est donnée par la formule suivante :

$$
\Delta H_{L} = j \times L \tag{V-10}
$$

Avec :

 **L** : longueur de la conduite en (m)

 **J** : perte de charge par unité de longueur, elle est donnée par l'expression ci-après :

$$
\mathbf{J} = \frac{\lambda \times V^2}{D \times 2g} \tag{V-11}
$$

- **λ** : Coefficient de frottement adimensionnel qui dépend du régime d'écoulement
- **V** : Vitesse d'écoulement dans la conduite
- **D** : Diamètre de la conduite en mètre (m)
- **g** : Accélération de la pesanteur (g=9,81 m2/s).

En régime turbulent, λ est donnée par la formule de **NIKURADZE** :

$$
\lambda = (1.14 - 0.86 \ln \varepsilon / D)^{-2} \tag{V-12}
$$

- **ε**: rugosité de la conduite en mm (0,1mm)

- **D:** Diamètre de la conduite en (mm)

**A.N :**

 $\lambda_1$ = (1.14 – 0.86 ln (0.1/145)<sup>-2</sup> = 0,0182

 $\lambda$ **5** =  $(1.14 - 0.86 \ln (0.1/145)^{-2} = 0.0182$ 

 $\lambda$ **6** = (1.14 – 0.86 ln (0.1/65)<sup>-2</sup> = 0.0222

Aussi :

 $\mathbf{j}$ **1** = (0.0182 × 0.8<sup>2</sup>) / (0.145 × 2×9.81) = 0,004

 $j$ **j** $= (0.0182 \times 0.84^2) / (0.145 \times 2 \times 9.81) = 0,004$ 

 $\mathbf{j}$ **6**=  $(0.0222 \times 0.84^2) / (0.065 \times 2 \times 9.81) = 0.0122$ 

Dans notre cas, la longueur des conduites est :

Conduite  $P1 = 45$  m

Conduite  $P5 = 40$  m

Conduite  $P6 = 35$  m

On aura :

 $\Delta H_{L1} = 0.004 \times 45 = 0.18$  m

 $\Delta H_{LS} = 0.004 \times 40 = 0.16$  m

 $\Delta H_{L6} = 0.0122 \times 35 = 0,427$  m

#### **5.2. Pertes de charge singulières**

Les pertes de charges singulières sont occasionnées par les vannes, robinet, changement de direction, changement de section (rétrécissement, élargissement de la conduite).

Elle se calcul avec la formule suivante :

$$
\Delta H_s = (\sin^2 \frac{\alpha}{2} + \sin^4 \frac{\alpha}{2}) \times \frac{V^2}{2}
$$
 (V-13)

Avec :

**α :** angle d'inclinaison

**V :** Vitesse d'écoulement (m/s)

**A.N :**

$$
(\sin^2\frac{\alpha}{2} + \sin^4\frac{\alpha}{2}) = 0,75
$$

 $\Delta H_s = 0.24$  m

 $\Delta H_s = 0.26$  m

 $\Delta H_s = 0.26$  m

Dans la conduite de P1 il y'a 7 coudes

Dans la conduite de P5 il y'a 7 coudes

Dans la conduite de P6 il y'a 6 coudes

On aura donc :

 $\Delta H_{s1} = 0.24 \times 7 = 1.68$  m

 $\Delta H_{\rm s5} = 0.26 \times 7 = 1,82 \text{ m}$ 

 $\Delta H_{\rm s6} = 0.26 \times 6 = 1,56$  m

#### **5.3. Pertes de charge totale**

Elle est donnée comme suit :

$$
\Delta HT = \Delta H_L + \Delta H_S \tag{V-14}
$$

## **A.N :**

 $\Delta H T_1 = 0.18 + 1{,}68 = 1{,}86$  m

 $\Delta H$ **T**<sub>5</sub> = 0.16 + 1,82 = 1,98 m

 $\Delta H T_6 = 0,427 + 1,56 = 1,987$  m

## **6. Détermination de la hauteur manométrique**

Elle se calcule comme suit :

$$
\Delta Ht = Hg + \Delta HT
$$
 (V-15)
Avec :

**Hg** : hauteur géométrique en (m)

Dans notre cas la hauteur géométrique est de 10 m

On aura donc :

 $\Delta H t_1 = 10 + 1,86 = 11.86$  m

 $\Delta H$ **t5** = 10 + 1,92 = 11.92 m

 $\Delta H t_6 = 10 + 1,987 = 11,987$  m

Comme on peut le constater, les pertes de charge linéaire sont négligeables parce que la station est petite et que les bacs de stockage sont juste à côté de celle-ci, par contre, les pertes de charges singulières sont considérables et cela revient au grand nombre de coude.

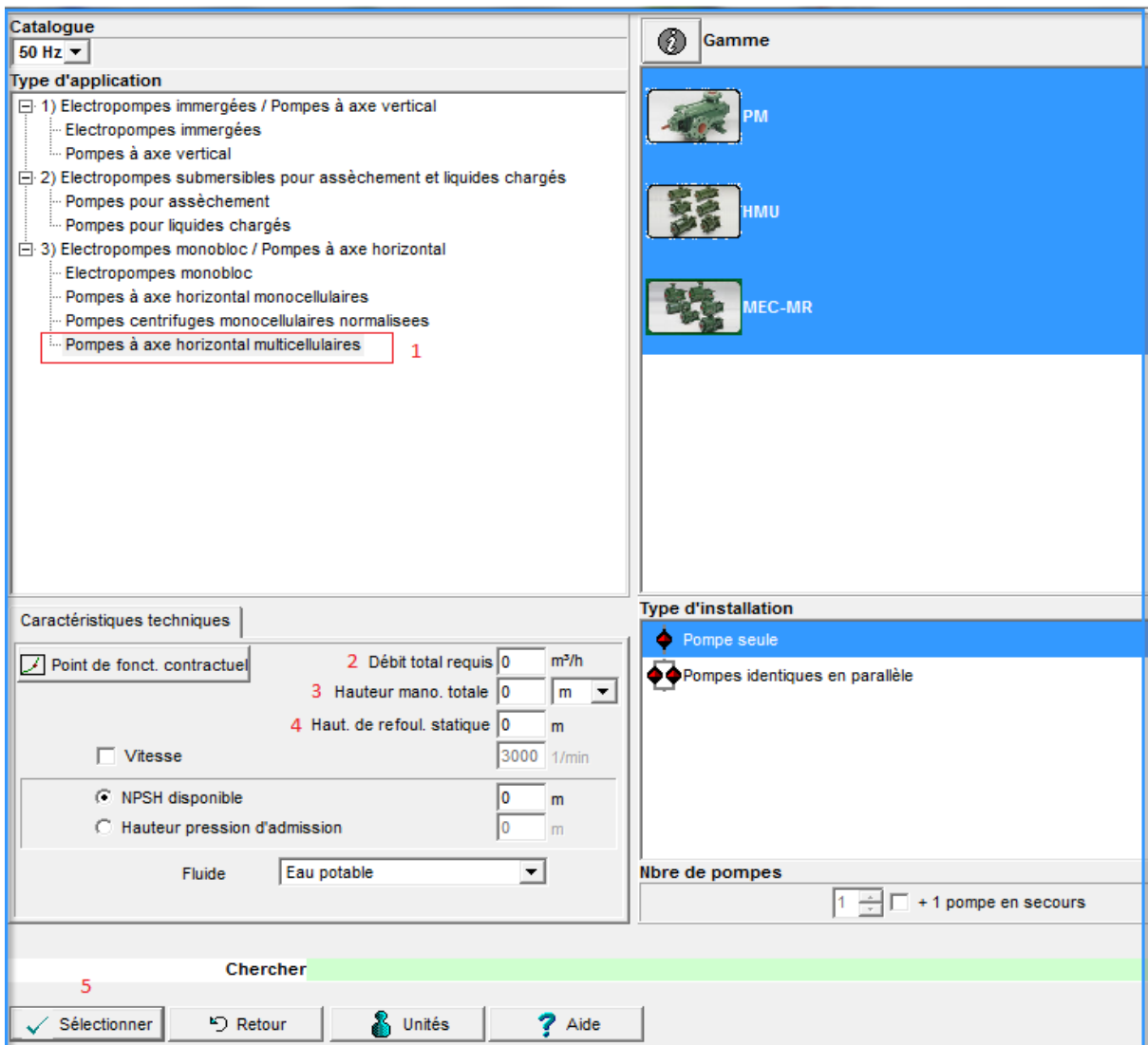

**Figure (IV.1) :** Interface Pump Tutor Caprari

# **7. Choix des pompes**

Après calcul de la hauteur manométrique et des débits, on peut passer au choix des pompes, pour cela on va s'aider du logiciel « Pump Tutor Caprari »

Premièrement, on choisit le type de pompe (figure V.1, case 1), ensuite on introduit le débit souhaité (figure V.1, case 2), troisièmement, on mentionne la hauteur manométrique calculée préalablement (figure V.1, case 3), quatrièmement, on introduit la hauteur géométrique (figure V.1, case 4), qui dans notre cas est toujours égale à 10 m, et dernièrement on appuis sur « sélectionner » (figure V.1, case 5) et le logiciel va se mettre à chercher une pompe qui répond aux critères donnés.

Dans notre cas les résultats sont mentionnés dans l'annexe.

# **Conclusion**

Dans ce dernier chapitre, on a procédé à un dimensionnement de la station en tenant compte des besoins actuel, mais aussi en prenant compte des variations suivant les saisons. Tout cela nous a permis de choisir 3 pompes qui seront capables de répondre à ses besoins, mais aussi de déterminer les diamètres des différentes tuyauteries.

# Conclusion Générale

# *Conclusion générale*

Le stage effectué au complexe agroalimentaire CEVITAL d'El kseur nous a permet de faire une immersion au sein du monde industriel, ce qui nous a permis d'enrichir les connaissances qu'on a pu acquérir tout au long de notre cursus, mais pas que, ce stage nous ouvert les portes de l'automatisation, d'où le thème de notre mémoire de fin d'études.

Notre projet consiste à l'étude, l'automatisation, la supervision et le dimensionnement d'une station à CEVITAL, la station en question est une station de traitement des eaux. Pour ce faire, nous avons procédé de la manière suivante :

Tout d'abord nous avons fait une étude détaillée du fonctionnement ce qui nous a permis de ressortir avec une analyse fonctionnelle du système, ensuite, on a procédé à l'élaboration d'un cahier des charges qui est jugé le plus convenable à la station. Ce lui ci nous a permis de savoir les conditions de mise en marche et d'arrêt de chaque composants, ce qui est indispensable à la programmation, afin d'éviter tout disfonctionnement.

Après, et suivant les informations récoltées, nous avons proposé la nouvelle solution automatisée de la station, celle solution est fondée sur un automate programmable industriel S7-300, le programme a été réalisé à l'aide du logiciel STEP7 sous langage CONT-C.

Toujours dans l'optique d'améliorer les conditions de travail du personnel, l'automatisation est suivie d'une supervision, ce qui permet à l'opérateur de visualiser l'évolution du système en temps réel et ainsi pouvoir intervenir depuis son écran de commande si la situation l'oblige.

Enfin, pour terminer, on s'est porter volontaire pour proposer un dimensionnement de la nouvelle station en se basant sur les besoins du complexe, ensuite, selon les résultats, on a procédé au choix des pompes et de la tuyauterie, qui sont jugés les plus adéquates.

La validation de ce programme a été faite sous forme de simulation sur un automate virtuel, les résultats de simulation ont été concluant et ont montré que le programme est bien fonctionnel et peut être appliqué sur un système réel.

A la fin de ce travail, nous espérons avoir apporté une solution au problème existant, tout en prenons en compte les améliorations qui peuvent être apportées, la programmation, la supervision ainsi que le dimensionnement était un challenge pour nous, vu qu'on a pas eu à faire à ce type de sujet avant, le temps était aussi un facteur important, nous aurions aimé pousser notre travail un peu plus loin, que ce soit en réalisant cette étude et programmation pour l'ensemble des stations, du forage jusqu'au chaines de production, mais aussi élaborer une étude plus approfondie sur la régulation. Néanmoins, nous espérons, par le billet de ce travail, avoir contribué à donner une vision plus claire du fonctionnement idéal de la station.

Bibliographie

## *Bibliographie*

**[1]** : **TAKABAIT Fateh.** « Traitement de l'eau de forage par osmose inverse au niveau du complexe agroalimentaire Cevital ». Mémoire de Master. Université A/Mira de Bejaia 2011/2012.

**[2]** : **ALKAMA Kouceila, BELLAL Koceila.** « Etude d'un système d'exploitation de traitement d'eau avec sauvegarde de données ». Mémoire de fin d'étude. Université A/Mira de Bejaia 2016/2017.

**[3]** : **TENSAOUT Azouaou, YOUCEF KHODJA Tarik.** « Conception d'une Régulation de Niveau avec un Automate Programmable ». Mémoire de fin d'étude. Université A/Mira de Bejaia 2014/2015.

**[4] : F.HAMMOUCHI** ; TP automatisme 2, université de Kasdi Merbah de Ouargla, année 2014/2015.

**[5] : BTS CIRA** « Automatismes, programmation des API Siemens S7-300, document de cours »

**[6]:** Vocational training at IATC in industrial automation (programmable logic controller) submitted by **ANCHIT Walia** and **MANIK Jain**.

**[7]:** Siemens, « WIN CC Sematic HMI Getting started », Edition Mars 2000.

**[8]: Mr BAHLOUL Mohamed Arezki** et **Mr TOUMI Abde Nacer** ; mémoire de fin de cycle en vue de l'obtention du diplôme master en génie mécanique Option : automatisation robotisation de la production ; thème étude de proposition d'automatisation d'un élévateur de préforme type A2 SIDEL par un automate programmable S7-300 (siemens); année 2011/2012.

**[9]: Melle ARRAD FADILA** et **Melle BOUHAMOU FATIMA**; Project de fin d'étude en vue de l'obtention d'un diplôme master en électronique; thème étude et supervision de deux bac d'huile brute CEVITAL- BEJAIA; Anne 2014/2015.

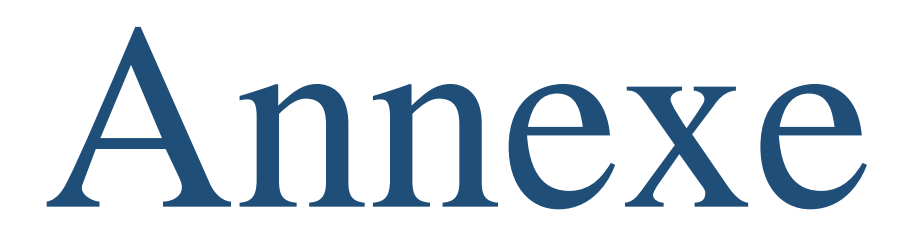

# **Interface programme STEP7**

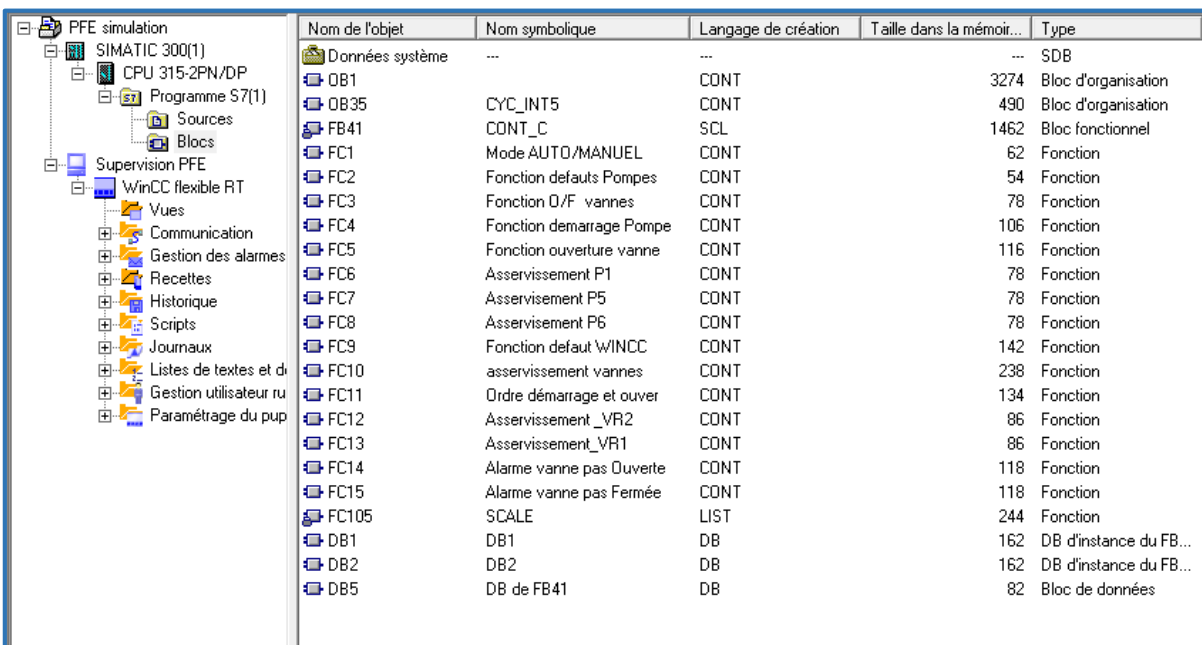

# **L'ensemble des fonctions utilisées**

# **FC1**

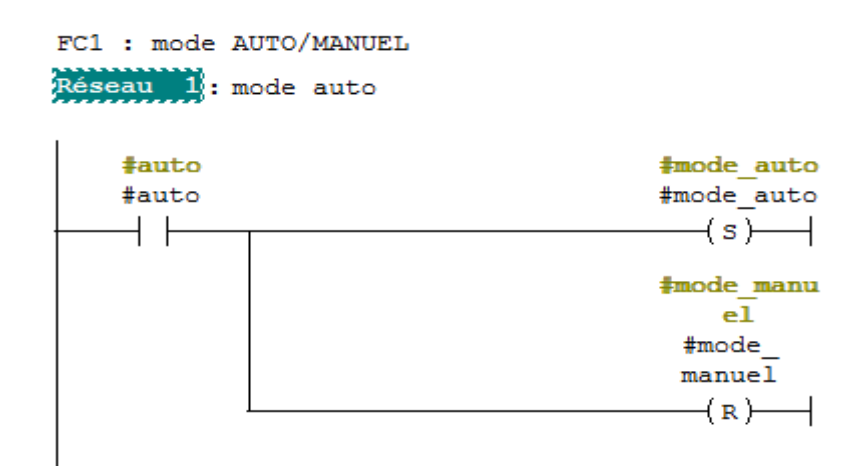

### Réseau 2 : mode manuel

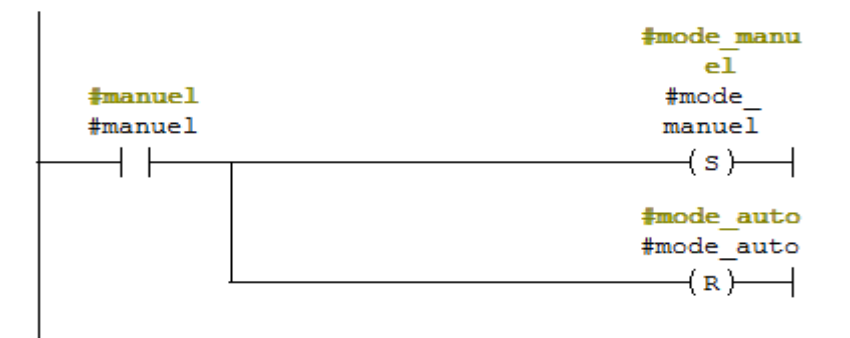

*Annexe*

FC2 : Fonction defaut pompes Réseau : defaut pompe

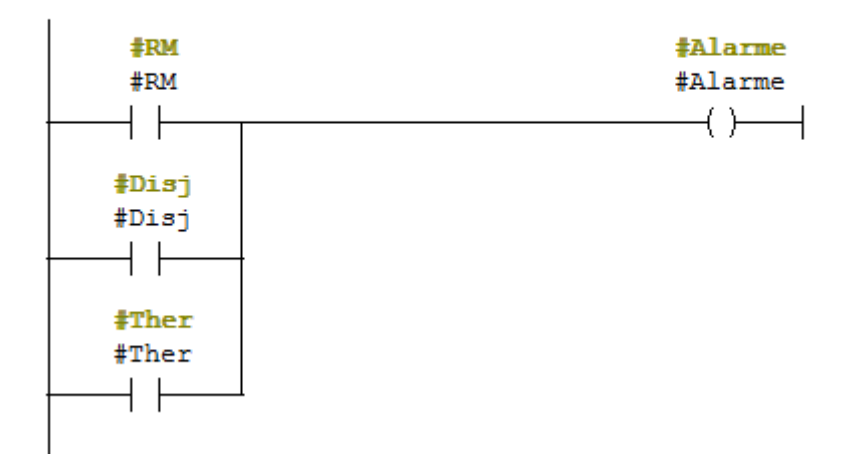

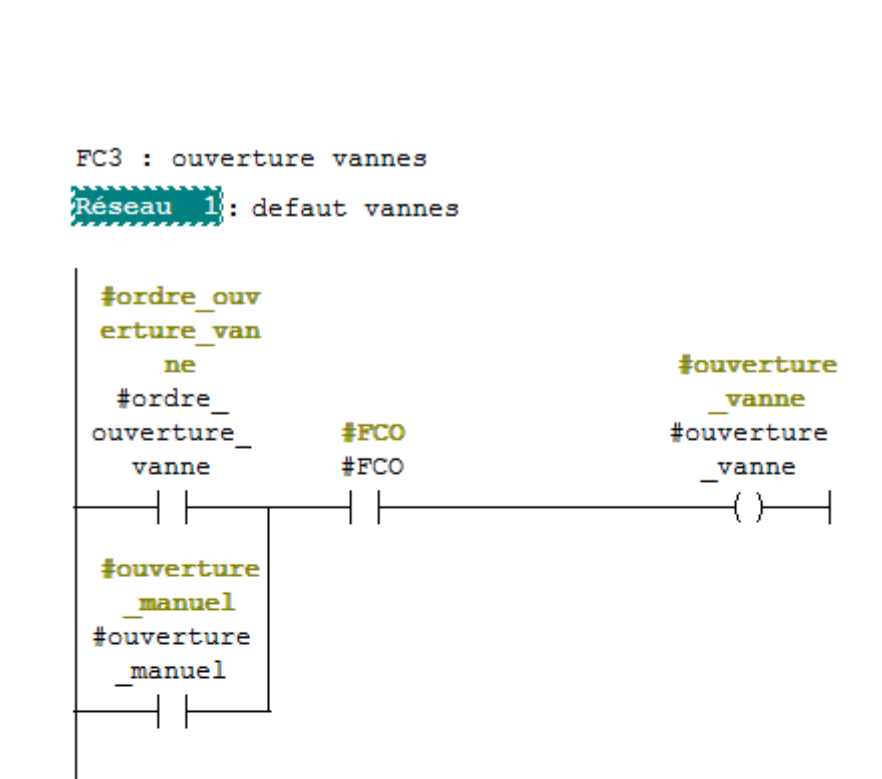

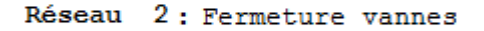

**FC3**

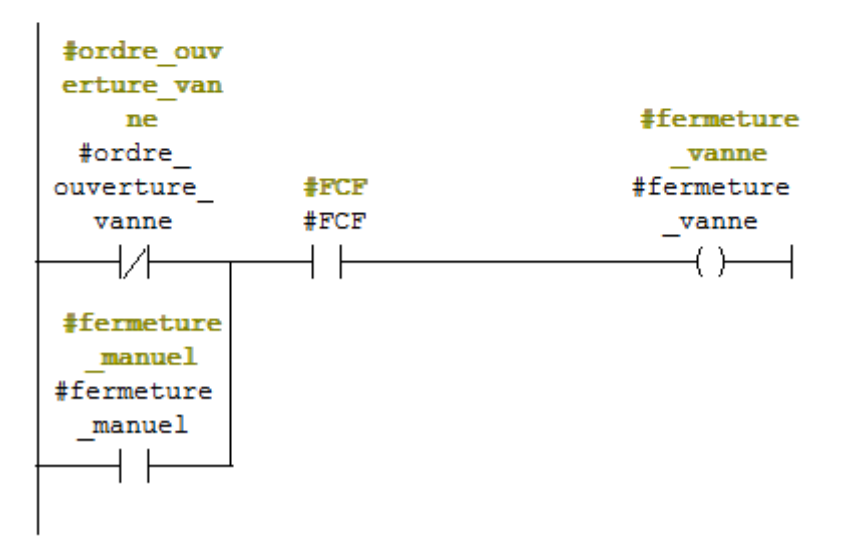

FC4 : Fonction demarrage pompes Réseau 1: SET fonction demarrage pompe

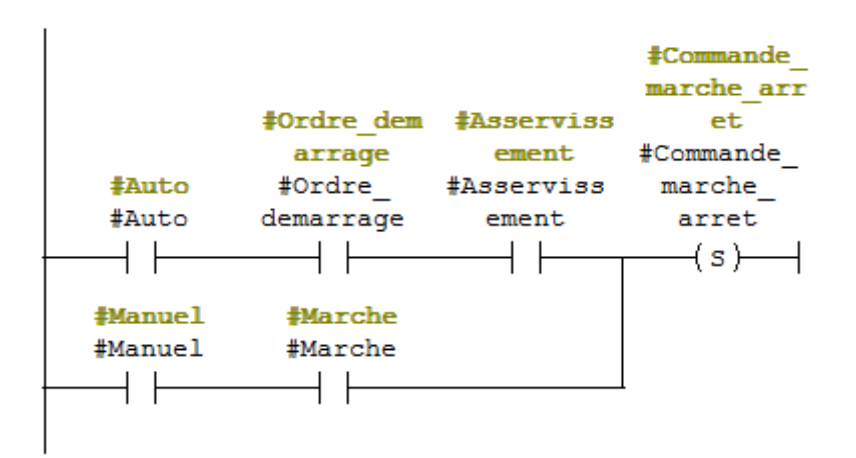

Réseau 2: REST fonction demarrage pompe

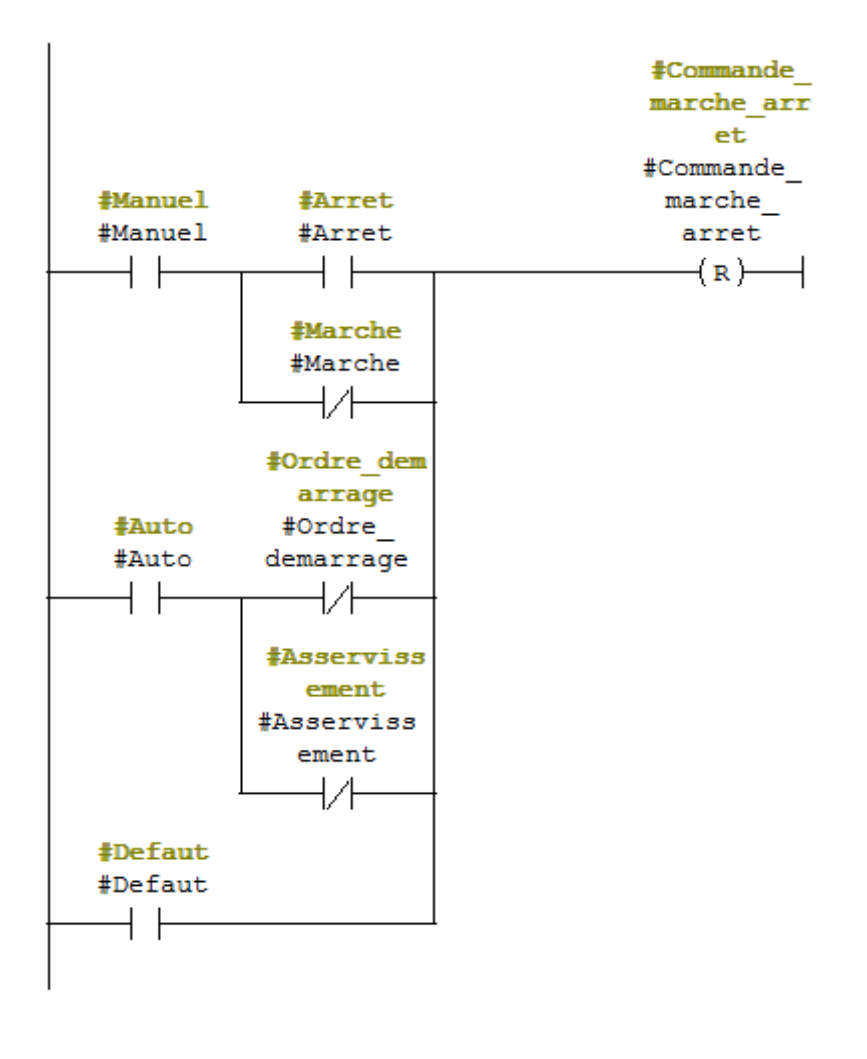

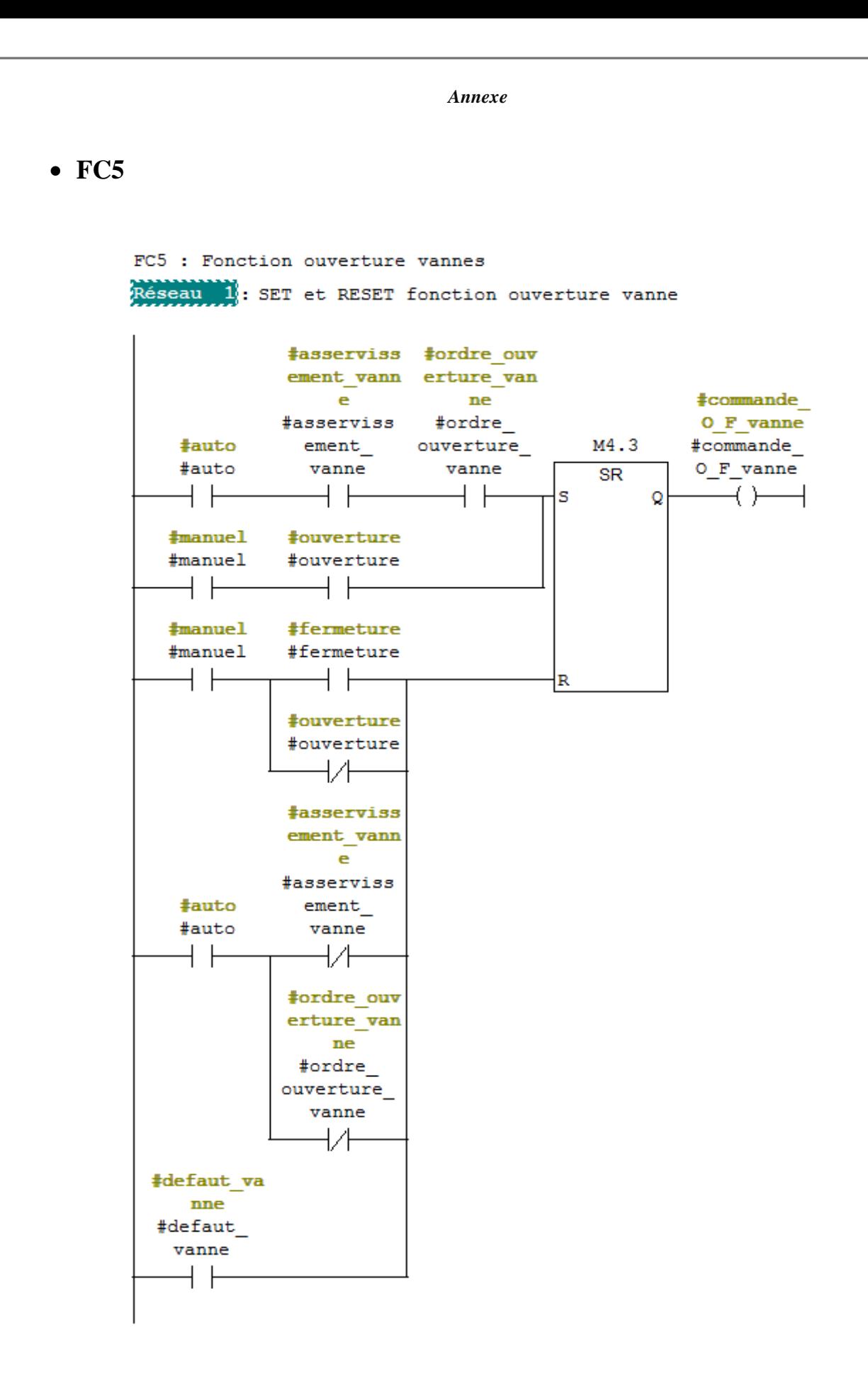

*Annexe*FC6 : asservissement P1 Réseau 1: SET asservissement P1 #niveau BA #asserviss ement P1  $S<sub>S1</sub>$ #niveau\_ #Vl\_ouvert #defaut\_P6 #defaut\_V4 #asserviss<br>BAS\_S1 #Vl\_ouvert #defaut\_P6 #defaut\_V4 ement\_P1  $\longrightarrow$   $\longleftarrow$   $\longrightarrow$   $\longrightarrow$   $\longrightarrow$   $\longrightarrow$   $\longrightarrow$   $\longrightarrow$  $\overline{\phantom{a}}$ 

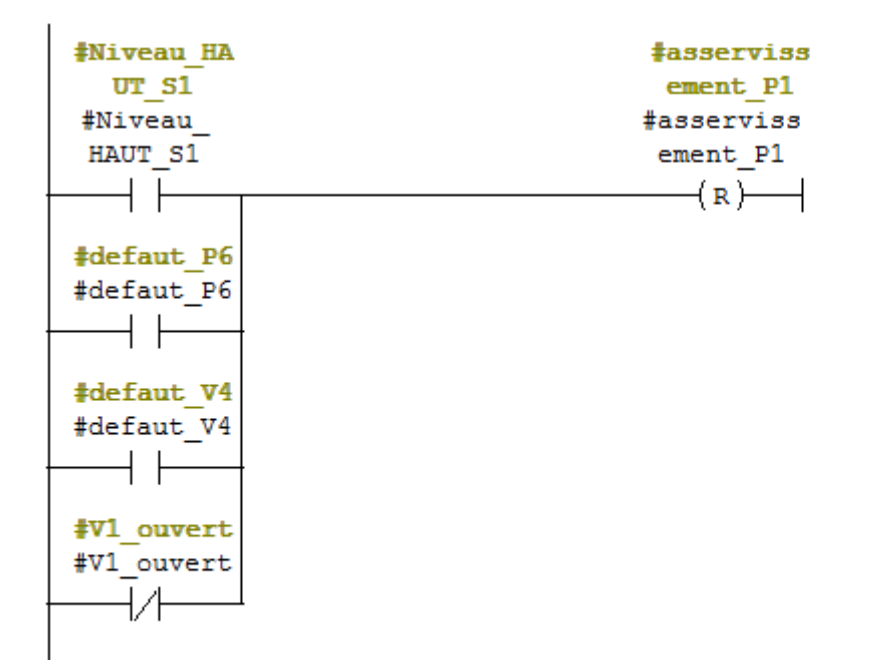

Réseau 2: REST asservissement P1

 $FC7:$  Titre : Réseau (1): asservissement P5

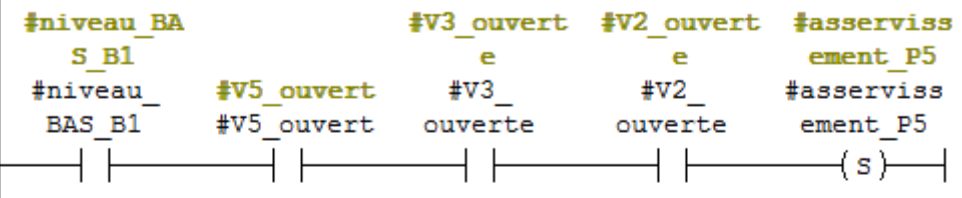

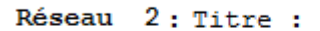

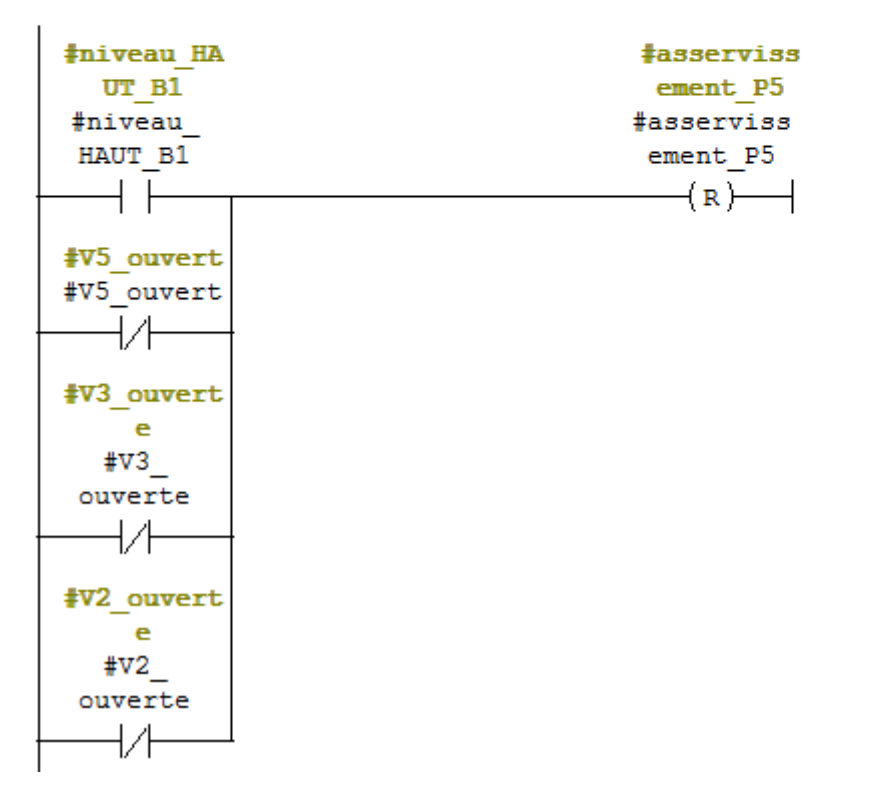

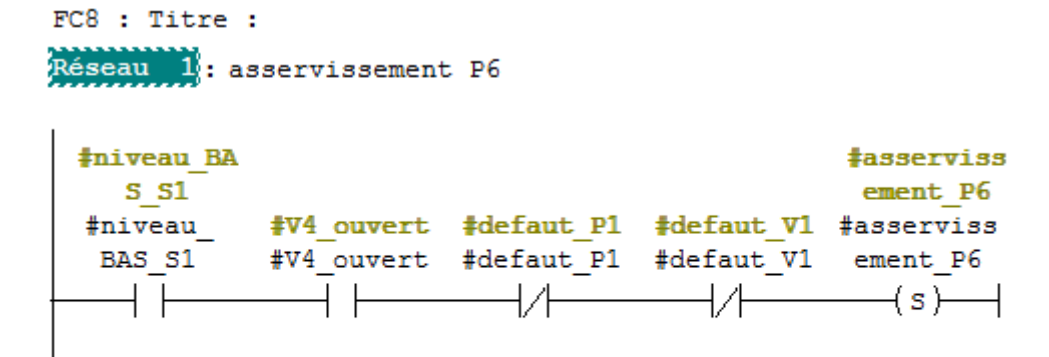

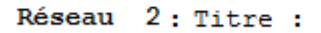

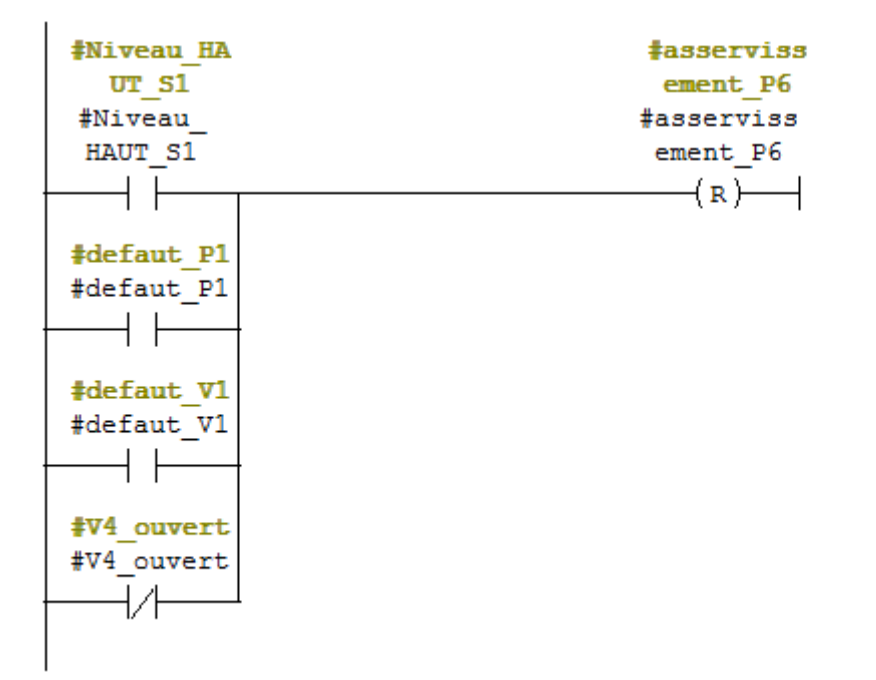

FC9 : Titre : Réseau 1: Titre :

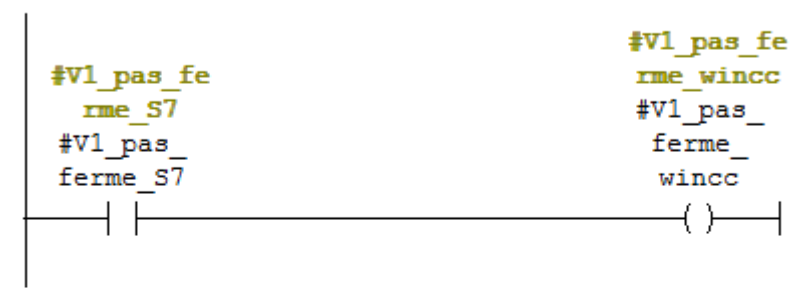

Réseau 2: Titre :

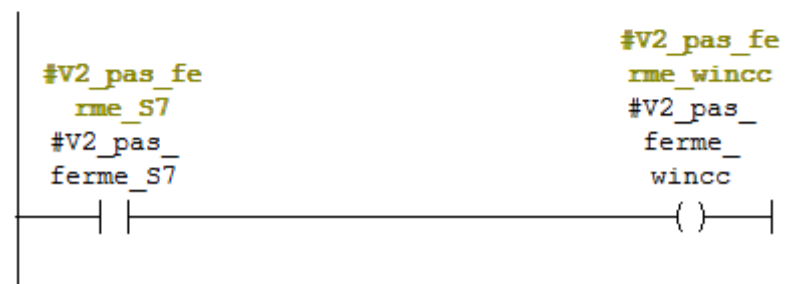

Réseau 3: Titre :

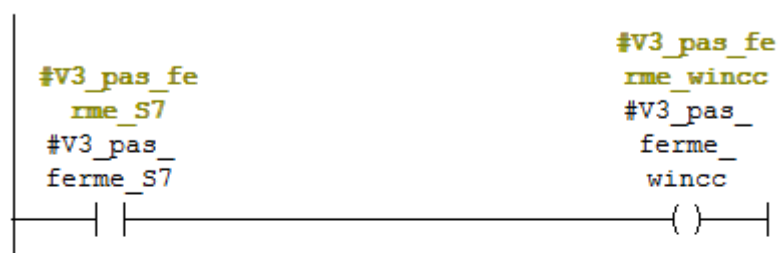

Réseau 4: Titre :

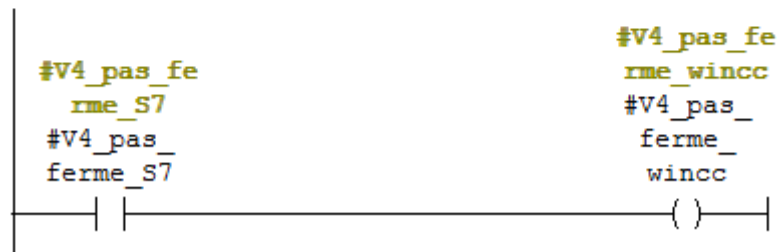

Réseau 9: SET asservissement V1

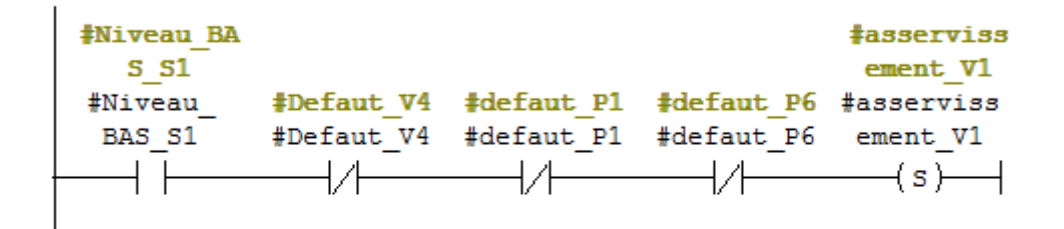

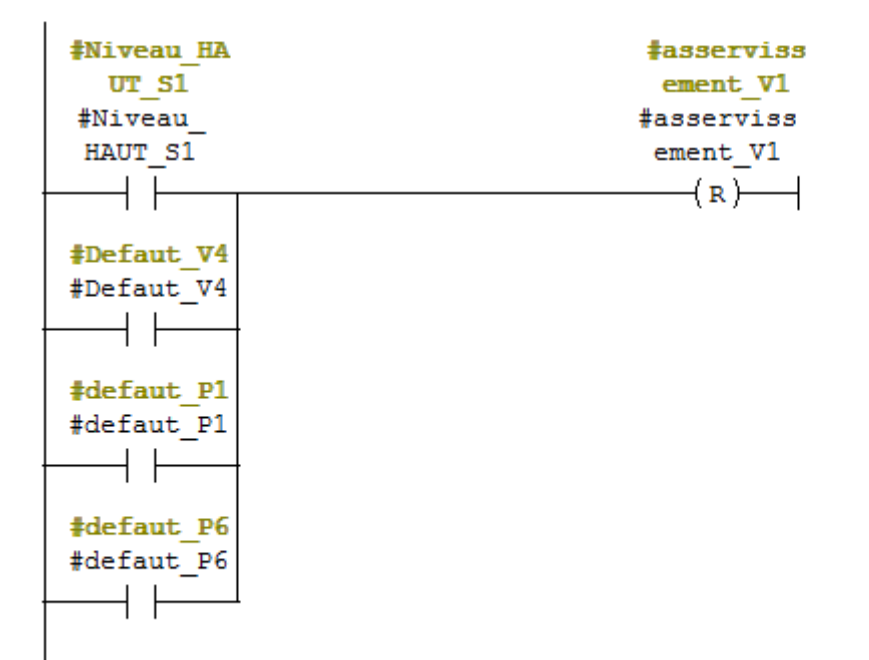

Réseau 10: RESET asservissement V1

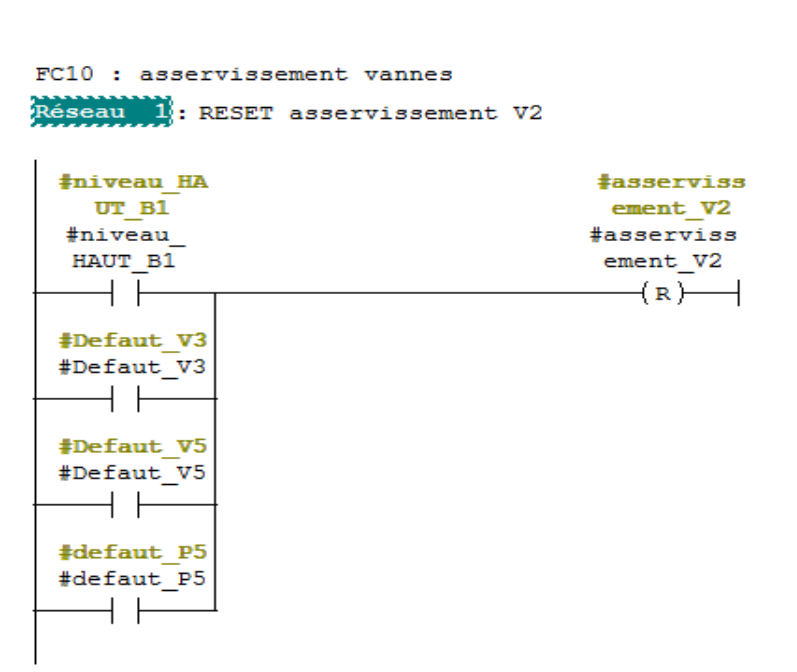

Réseau 2: SET asservissement V2

| #niveau BA<br>$S$ $B1$ |            |                                             |                                | #asserviss<br>ement V2 |
|------------------------|------------|---------------------------------------------|--------------------------------|------------------------|
| #niveau                |            | #Defaut V3 #Defaut V5 #defaut P5 #asserviss |                                |                        |
| BAS B1                 | #Defaut V3 |                                             | #Defaut V5 #defaut P5 ement V2 |                        |
|                        |            |                                             |                                | -(S)                   |
|                        |            |                                             |                                |                        |

Réseau 3: SET asservissement V5

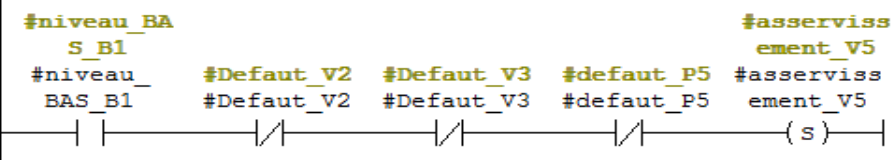

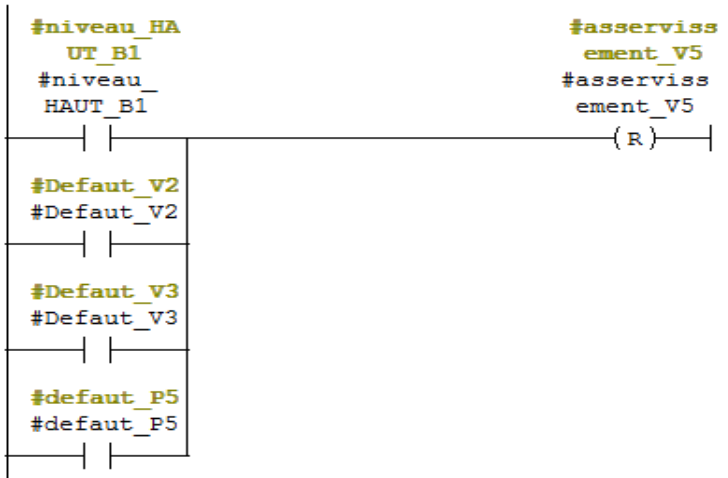

Réseau 4: RESET asservissement V5

 $\overline{1}$ 

Réseau 5: SET asservissement V3

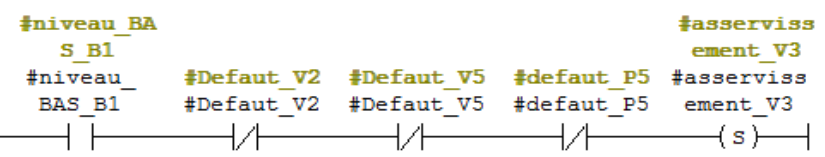

Réseau 6: RESET asservissement V3

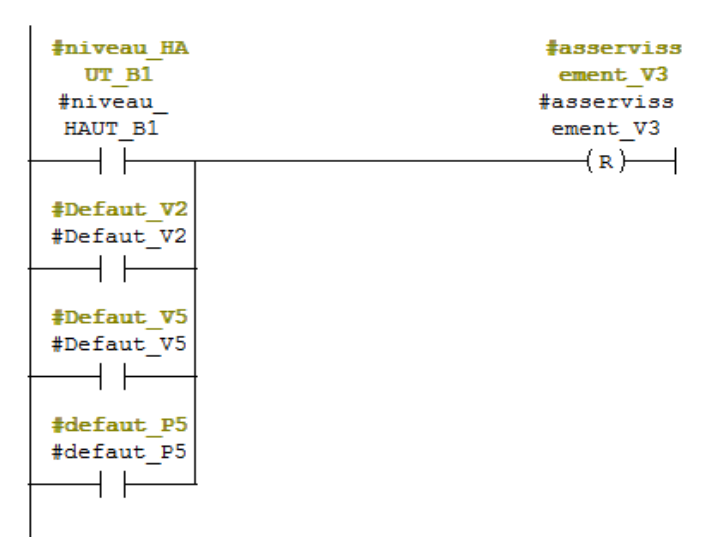

Réseau 7: SET asservissement V4

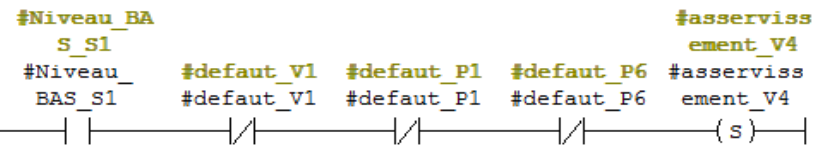

Réseau 8: RESET asservissement V4

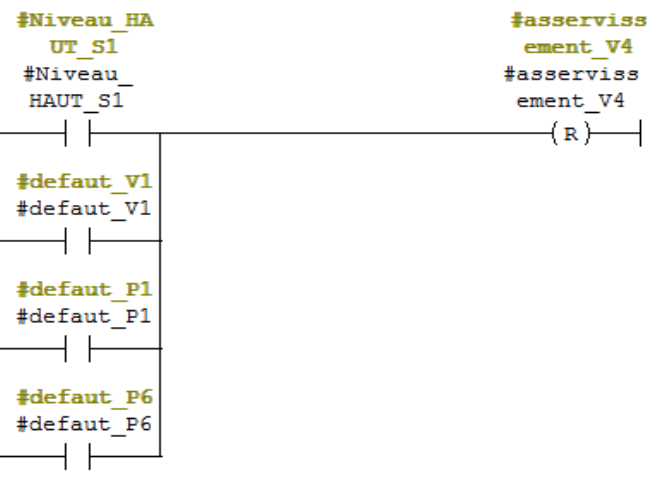

FC11 : Ordre demarrage pompe et ouverture vannes Réseau 11: Ordre demarrage P1

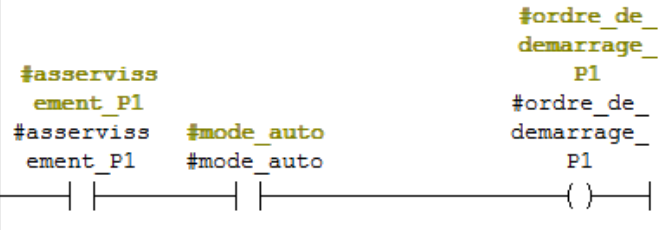

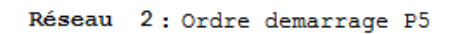

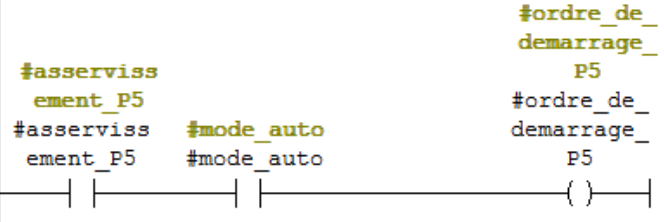

## Réseau 3: Ordre demarrage P6

 $\overline{1}$ 

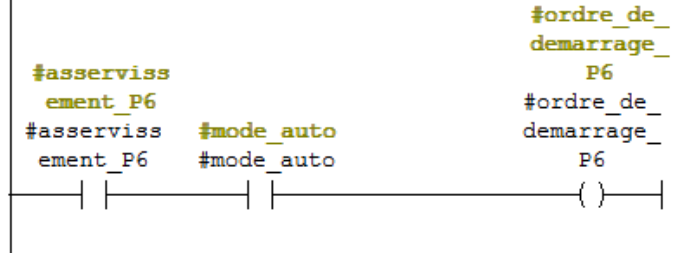

## Réseau 4: Ordre ouverture V1

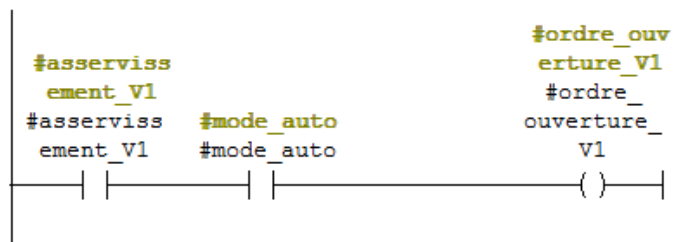

## Réseau 5: Ordre d'ouverture V2

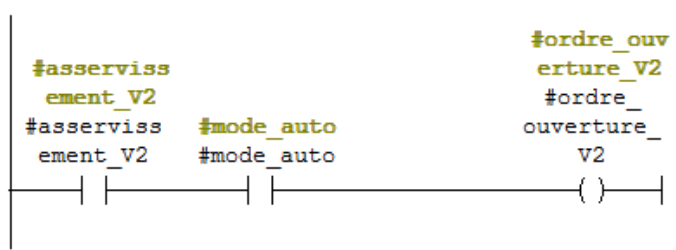

```
FC12 : Asservissement vannes régulatrice
Réseau 1: SET asservissement VR2
```
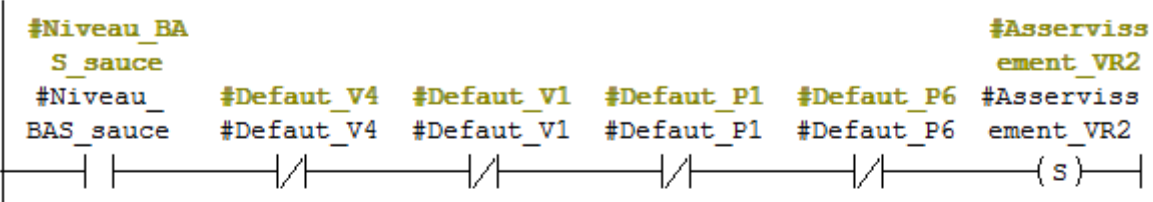

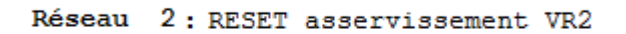

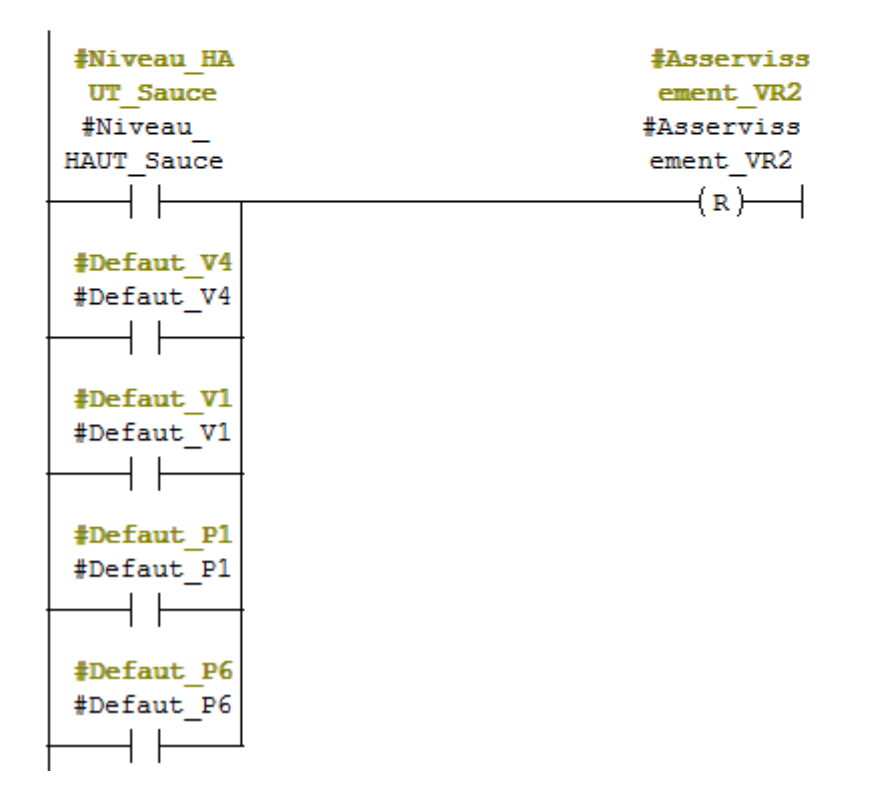

# **FC13**

FC13 : asservissement VR1 Réseau 1: SET Asservissement VR1

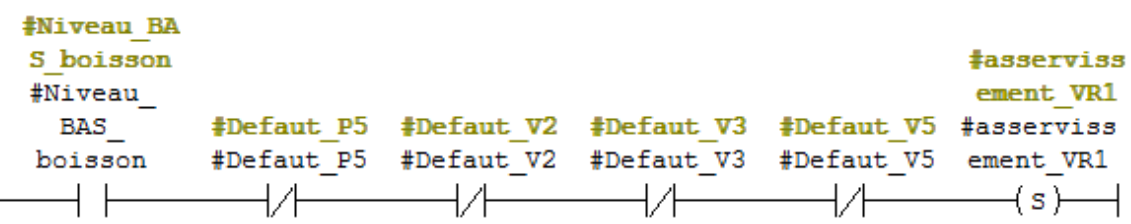

Réseau 2: RESET asservissement VR1

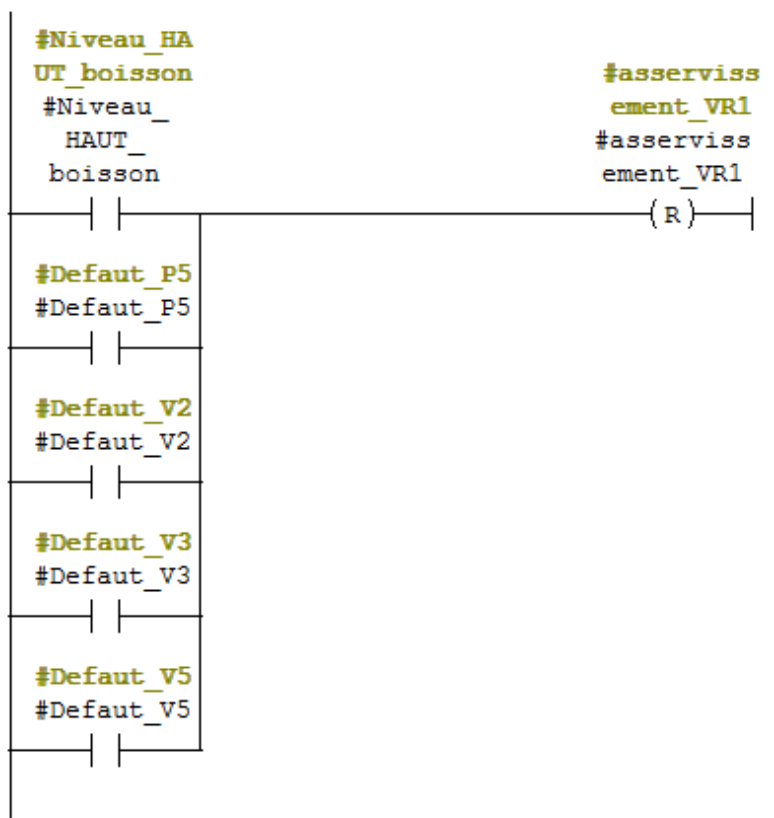

FC14 : alarme vanne pas ouverte Réseau 11: alarme V1 pas ouverte

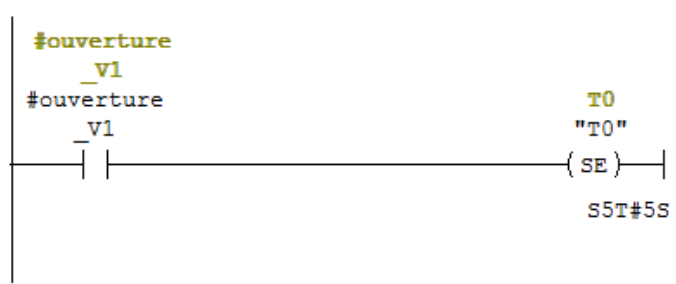

## Réseau 2: alarme V1 pas ouverte

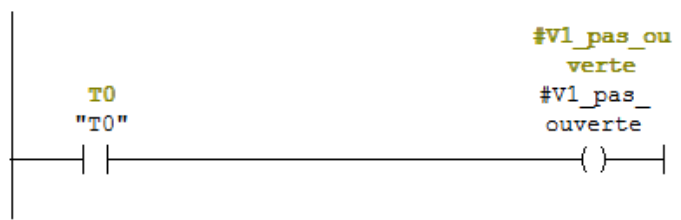

## Réseau 3: Titre :

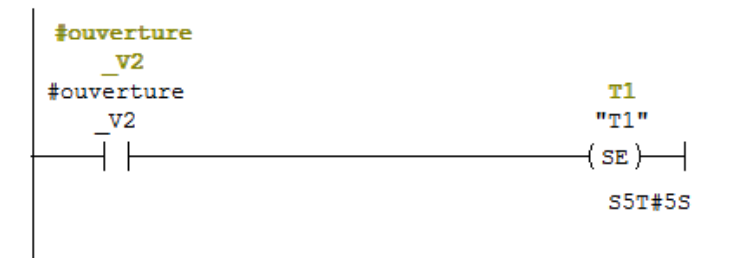

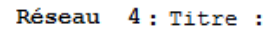

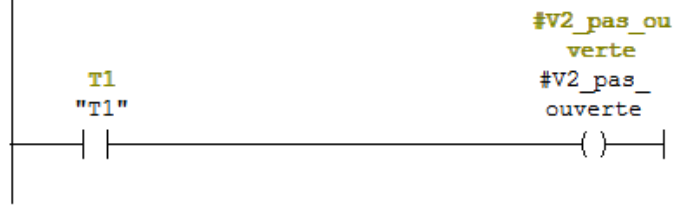

## Réseau 5: Titre :

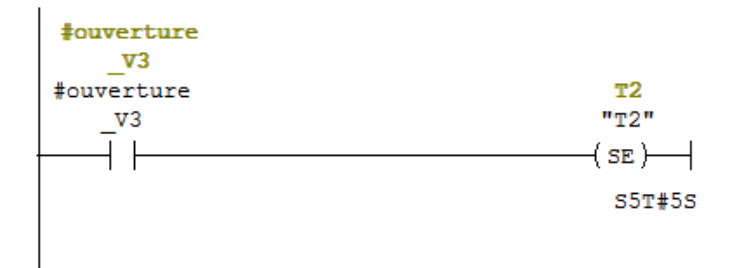

```
Réseau 6: Titre :
```
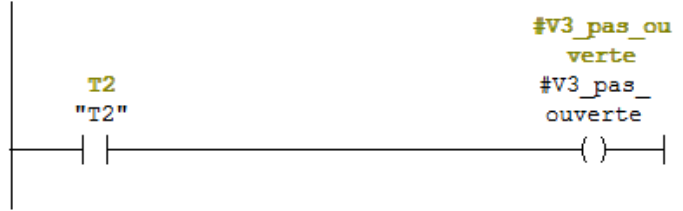

Réseau 7: Titre :

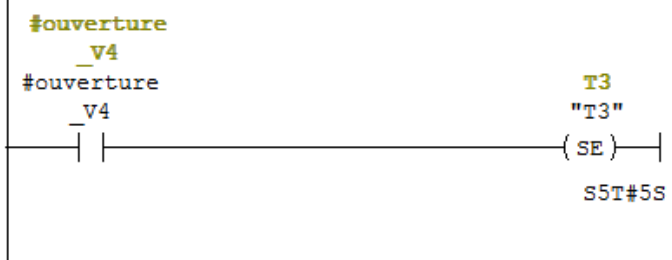

Réseau 8: Titre :

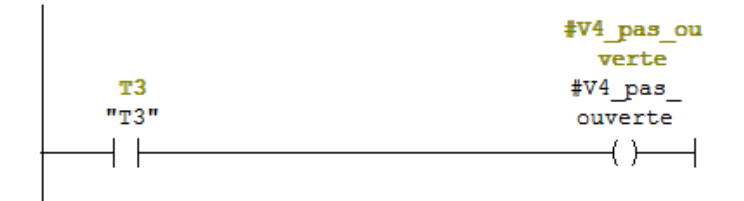

Réseau 9: Titre :

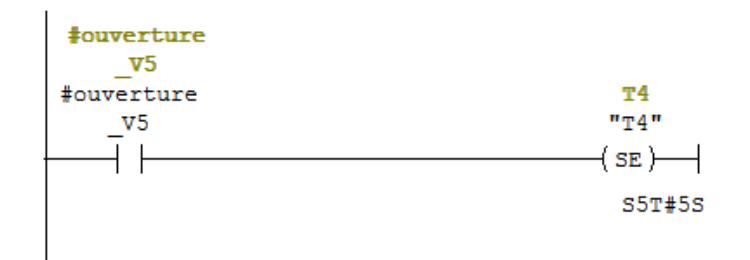

Réseau 10: Titre :

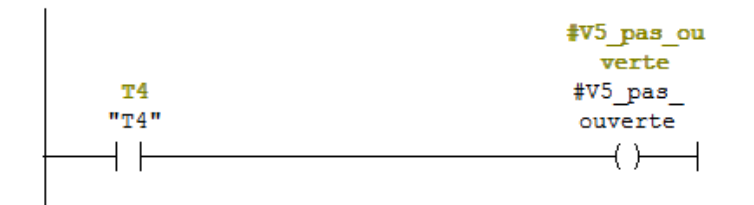

FC15 : Alarme vanne pas fermée Réseau 11: alarme v1 pas ferme

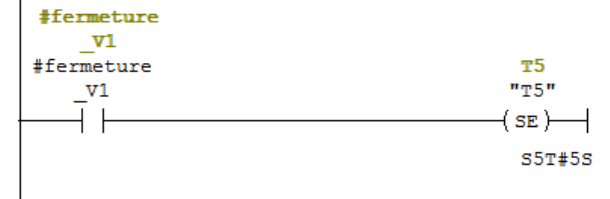

Réseau 2: alarme v1 pas ferme

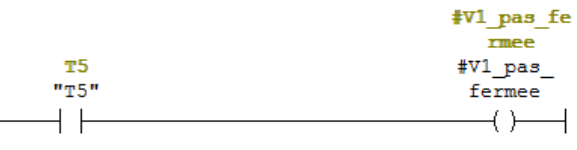

Réseau 3: Titre :

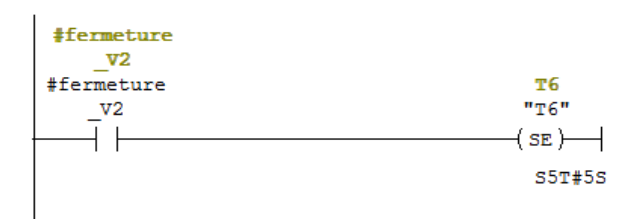

Réseau 4: Titre :

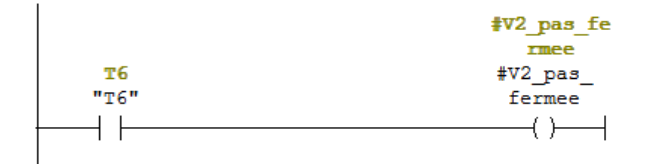

Réseau 5: Titre :

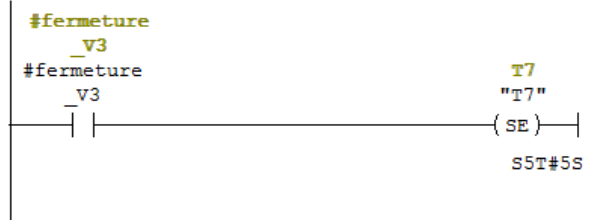

## Réseau 6: Titre :

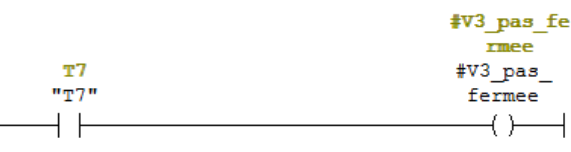

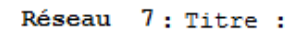

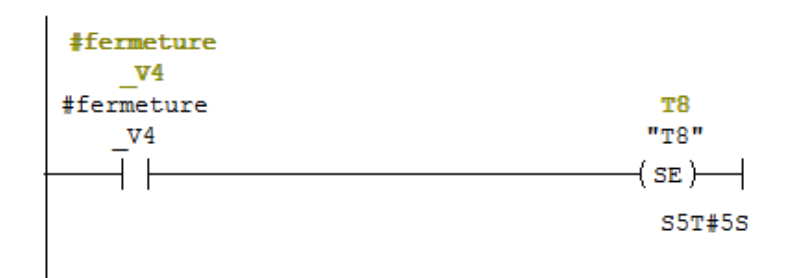

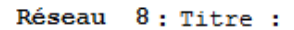

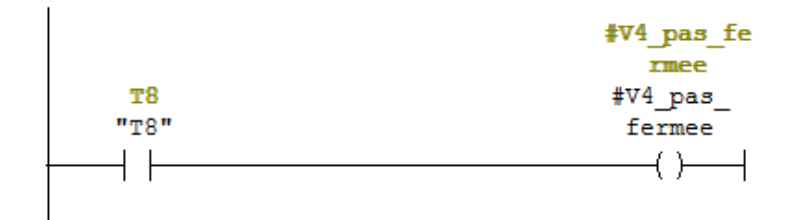

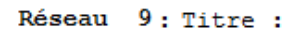

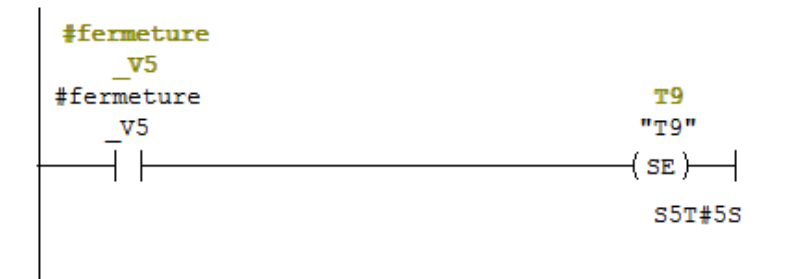

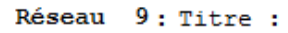

 $\overline{a}$ 

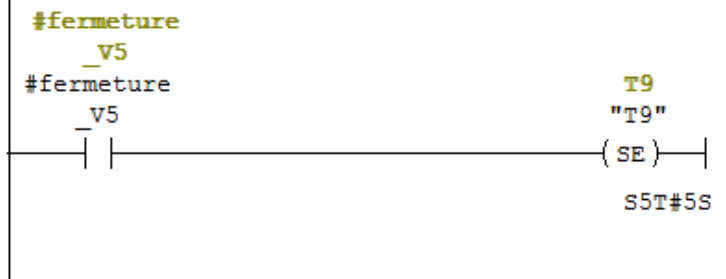

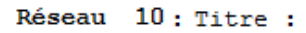

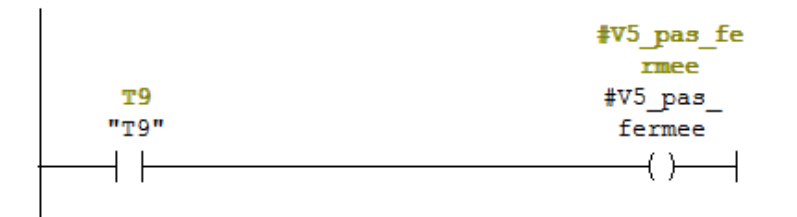

# **L'ensemble des réseaux d'OB1**

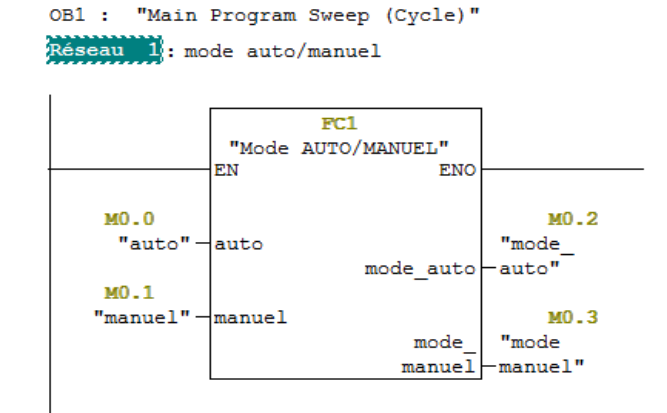

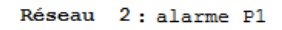

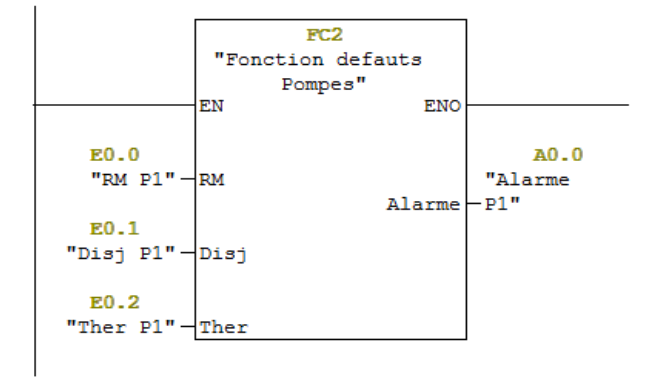

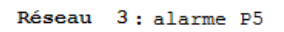

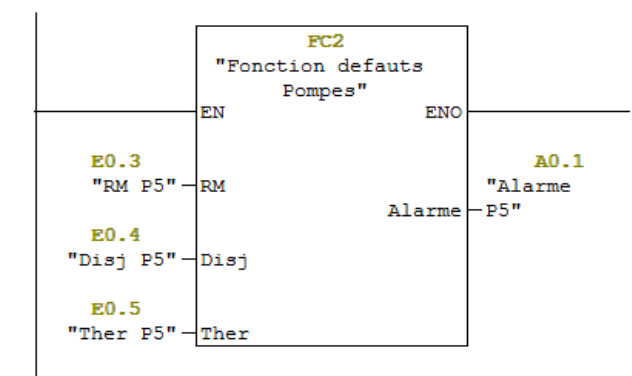

Réseau 4: Alarme P6

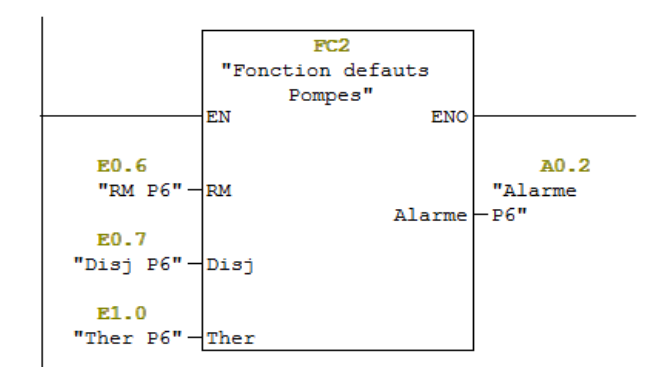

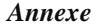

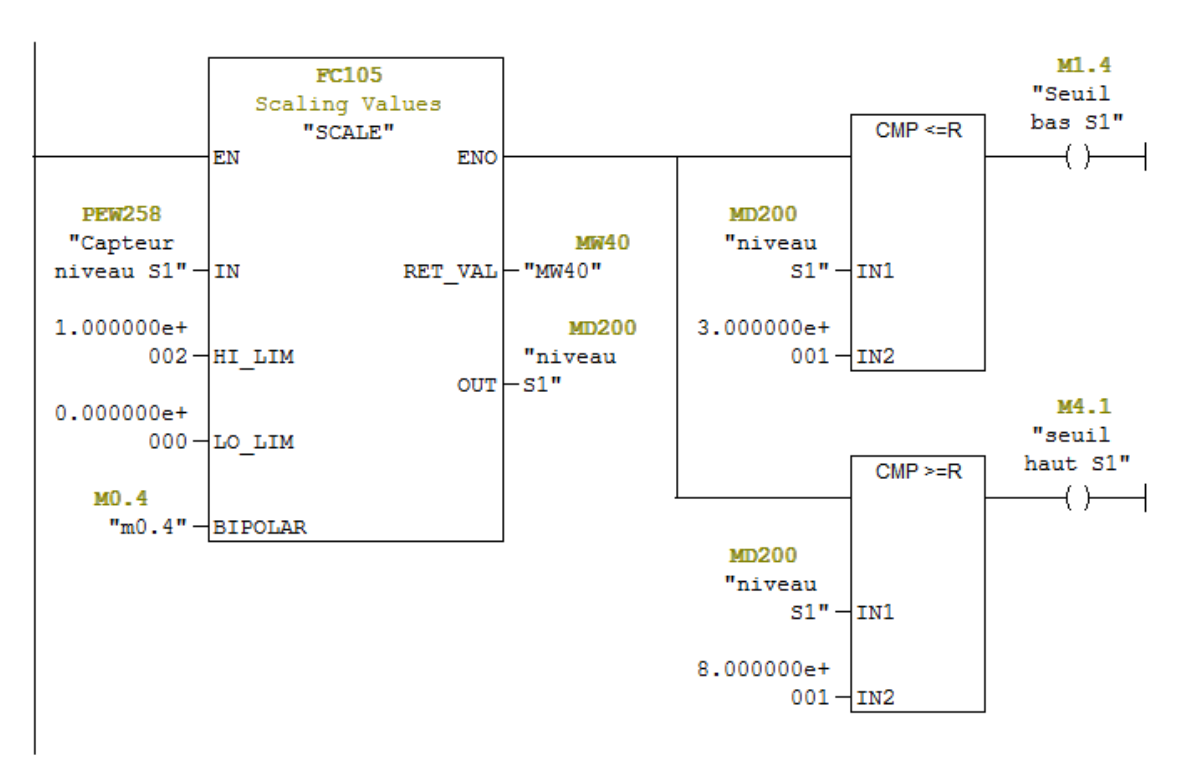

Réseau 5: Mise a l'echelle bac sauce + Seuil BAS

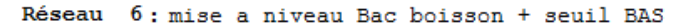

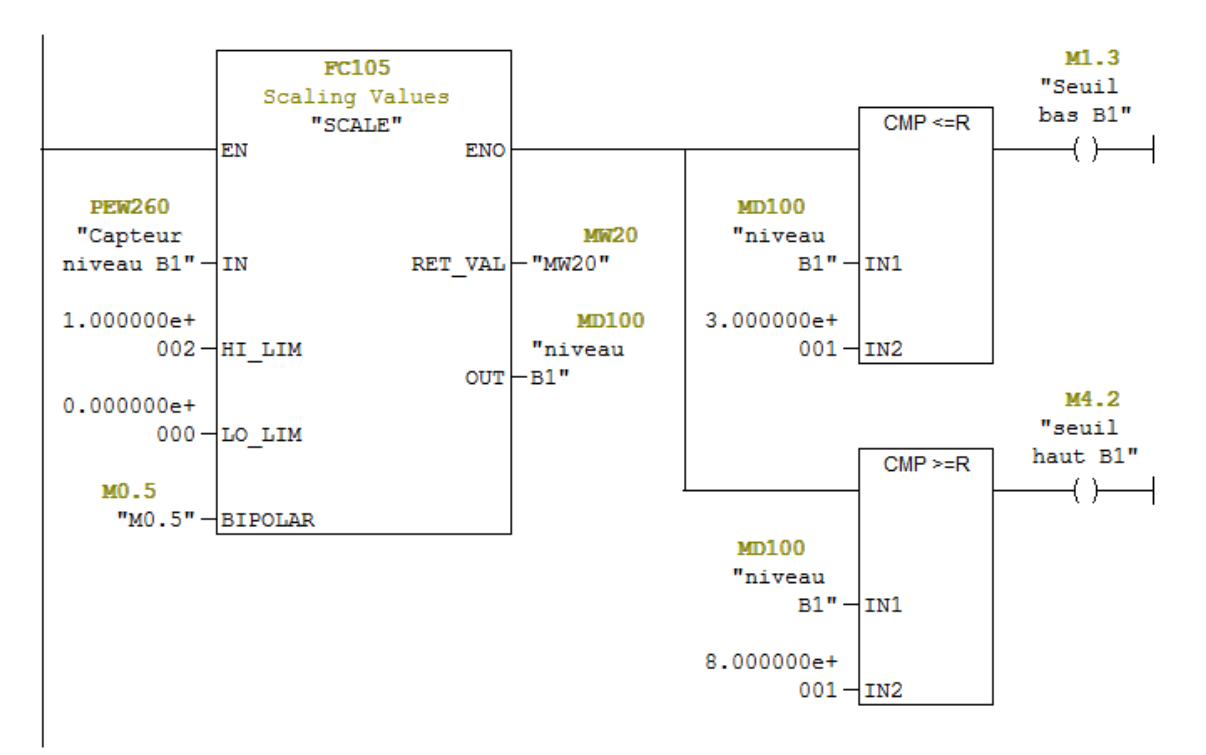

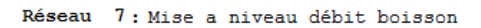

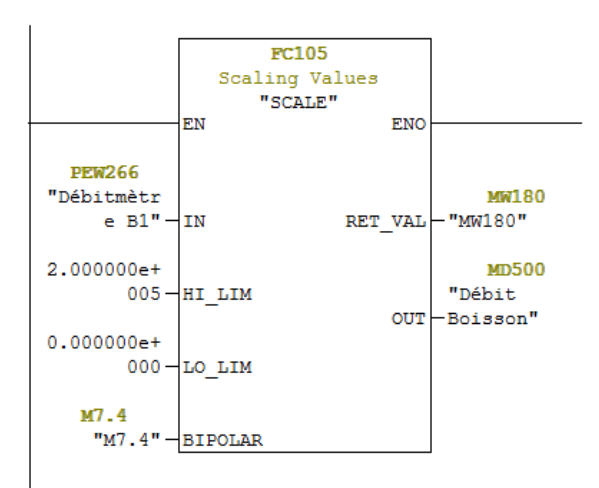

Réseau 8: Mise a niveau débit sauce

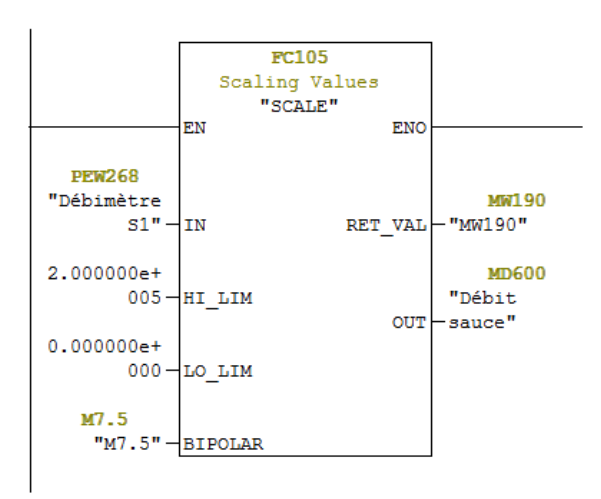

#### Réseau 9: defautt vanne V1

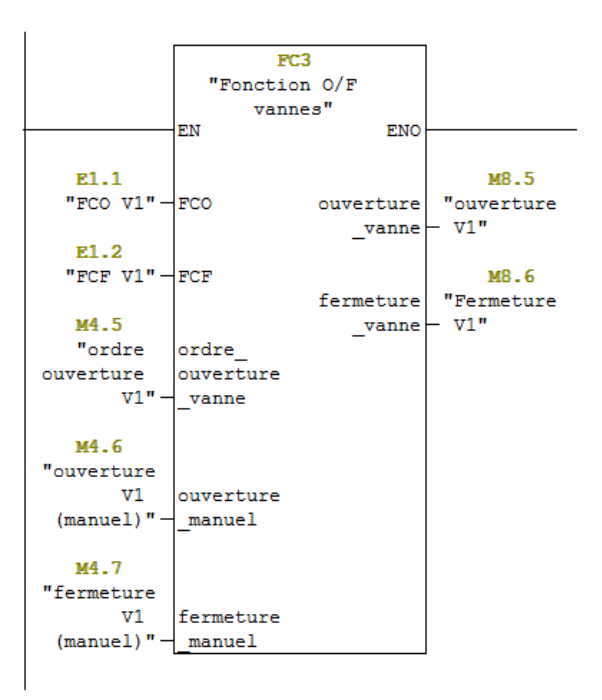

Réseau 10: defaut vanne V2

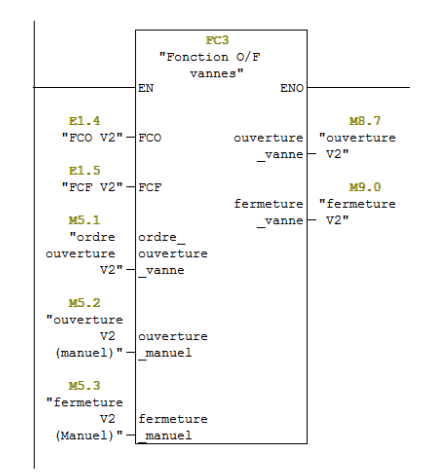

Réseau 11: defaut vanne V3

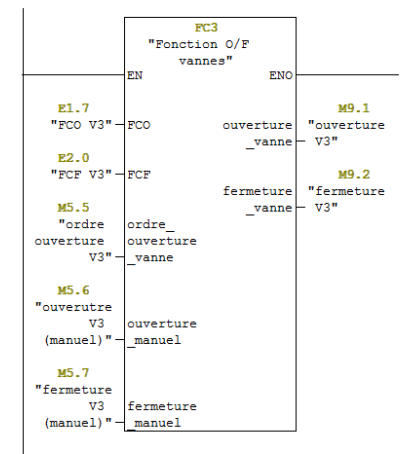

#### Réseau 12: defaut vanne V4

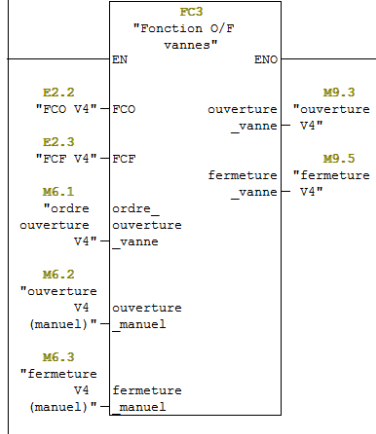

```
Réseau 13: defaut vanne V5
```
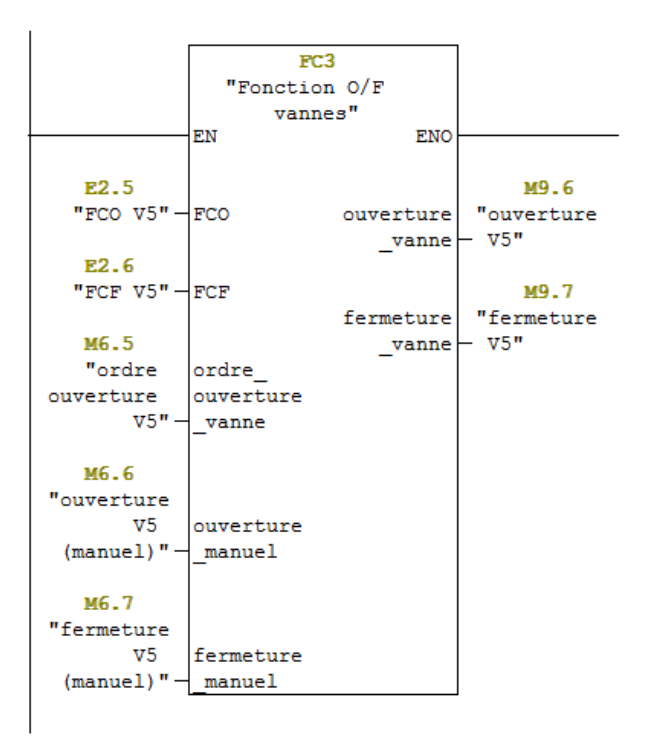

Réseau 14 : Mise a niveau conductivité boisson + seuil HAUT et BAS

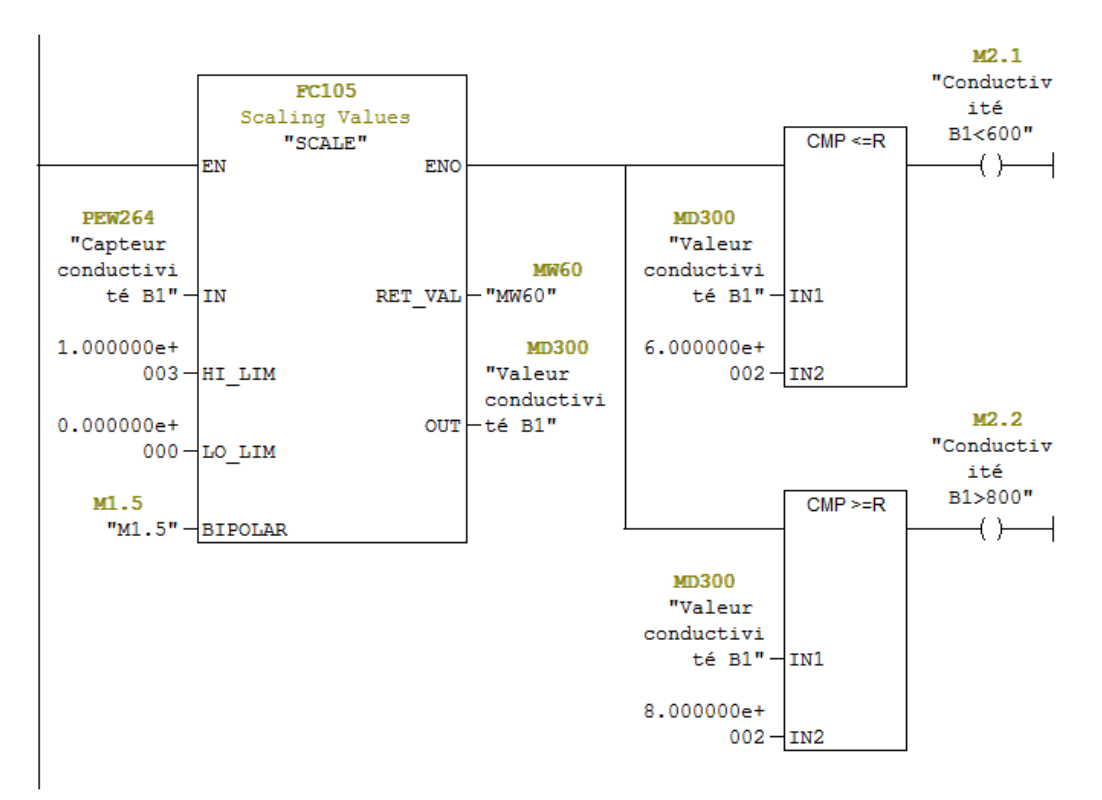

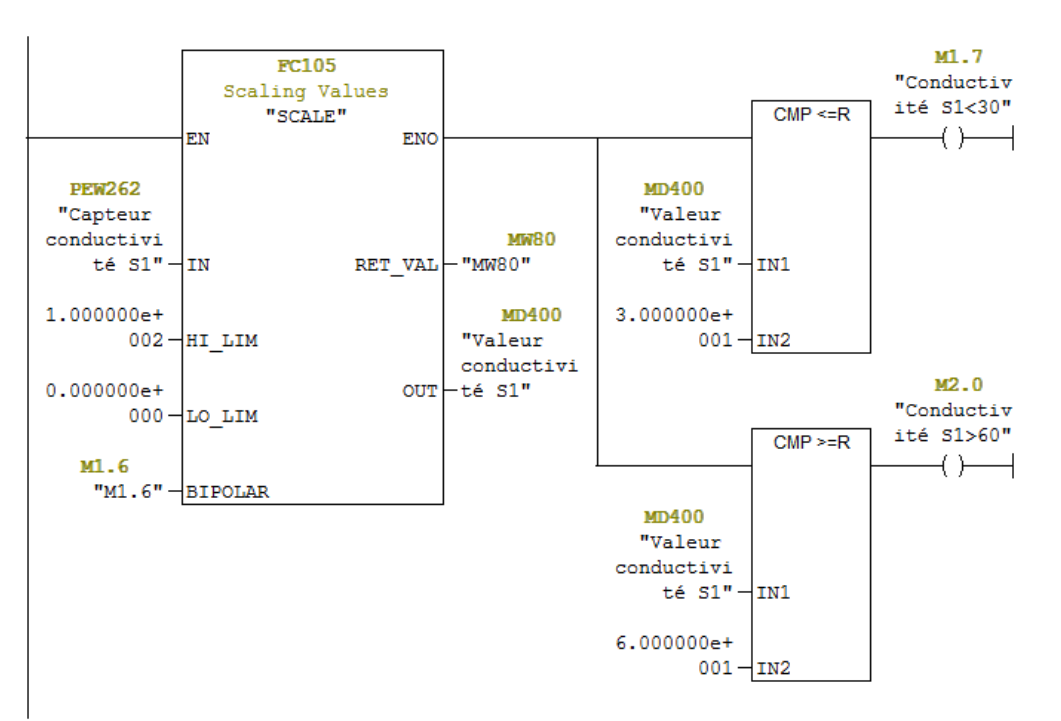

## Réseau 15 : Mise a niveau conductivité sauce + seuil HAUT et BAS

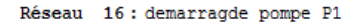

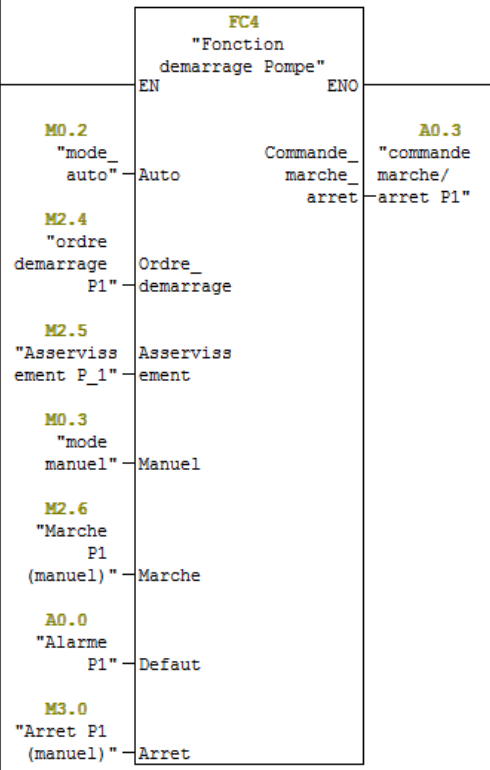

```
Annexe
```

```
Réseau 17 : demarrage pompe P5
```
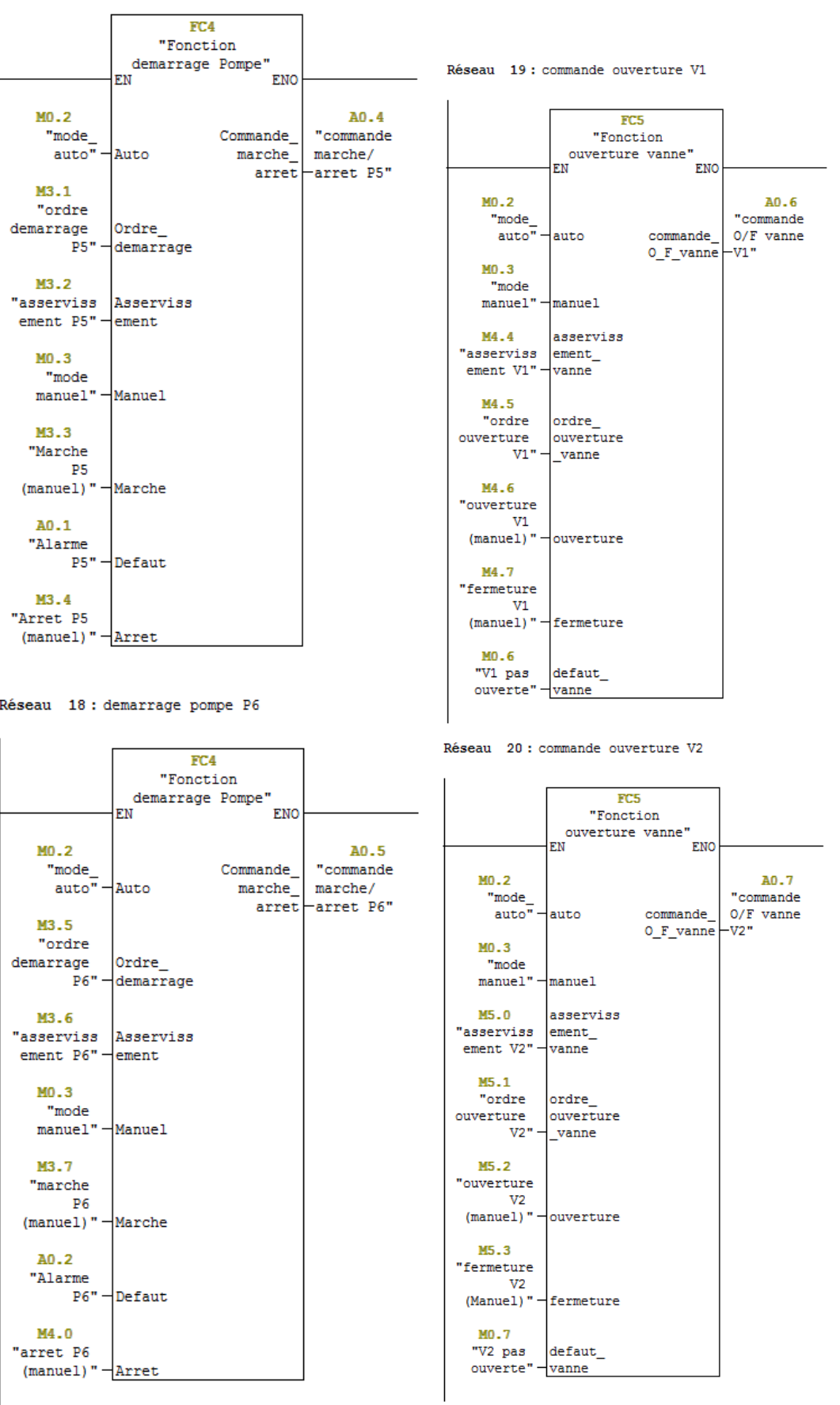

#### Réseau 21 : commande ouverture V3

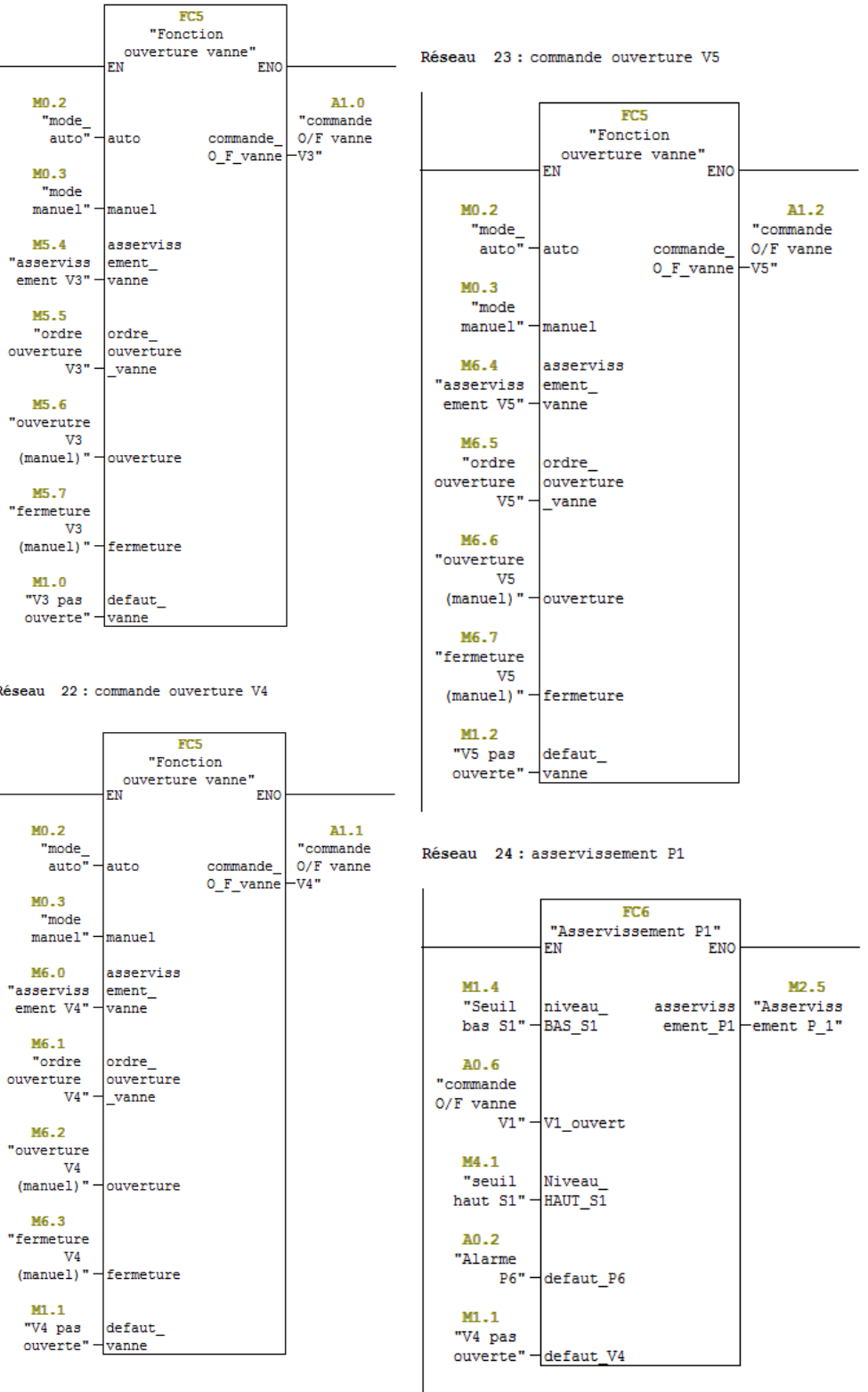

Réseau 25: asservissement P5

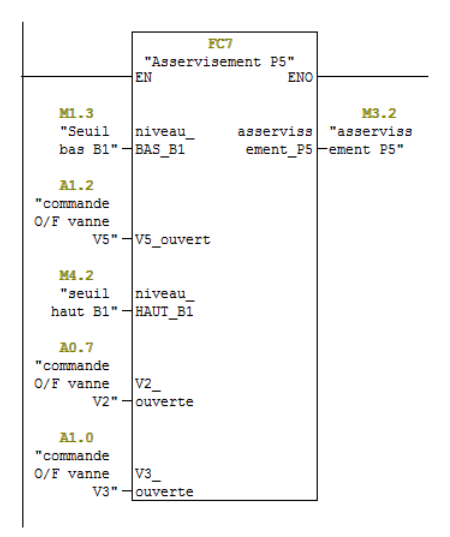

Réseau 26: asservissement P6

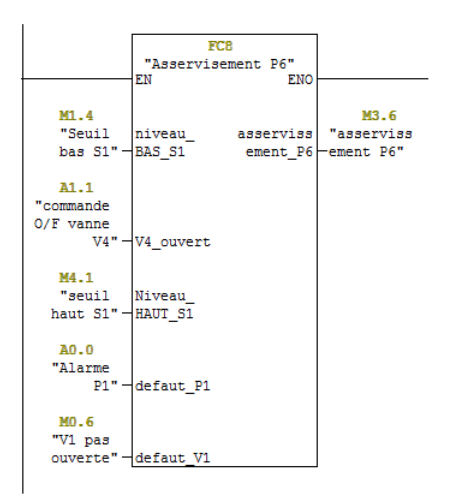

Réseau 27 : asservissement VR2

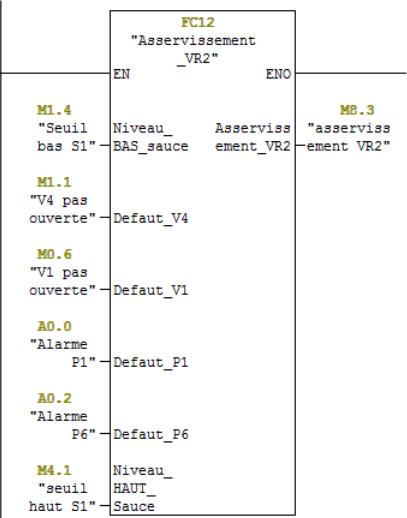

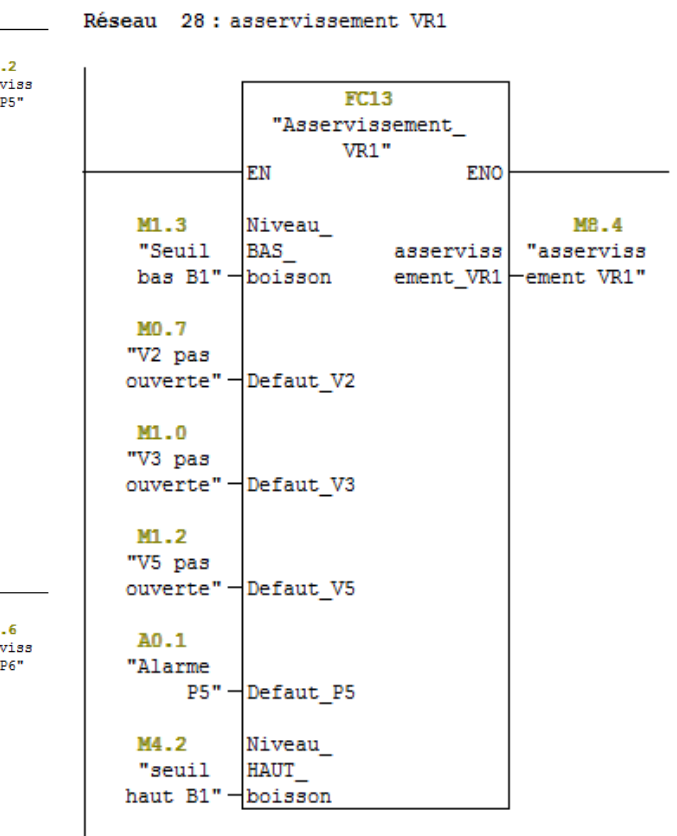

Réseau 30 : Alarme vanne pas ouverte

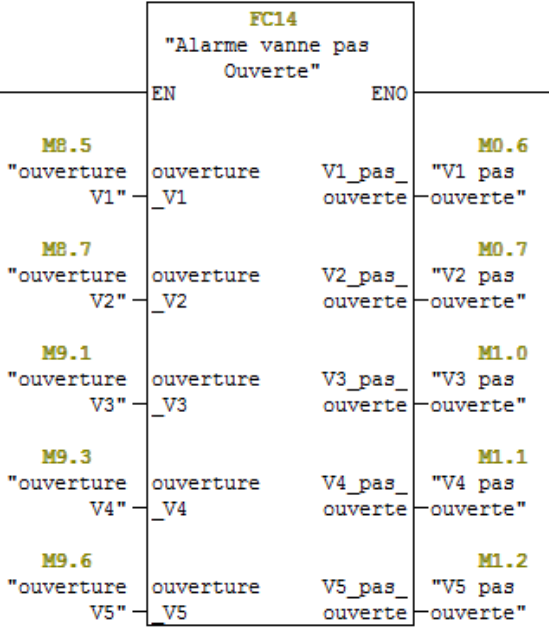

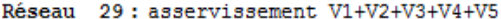

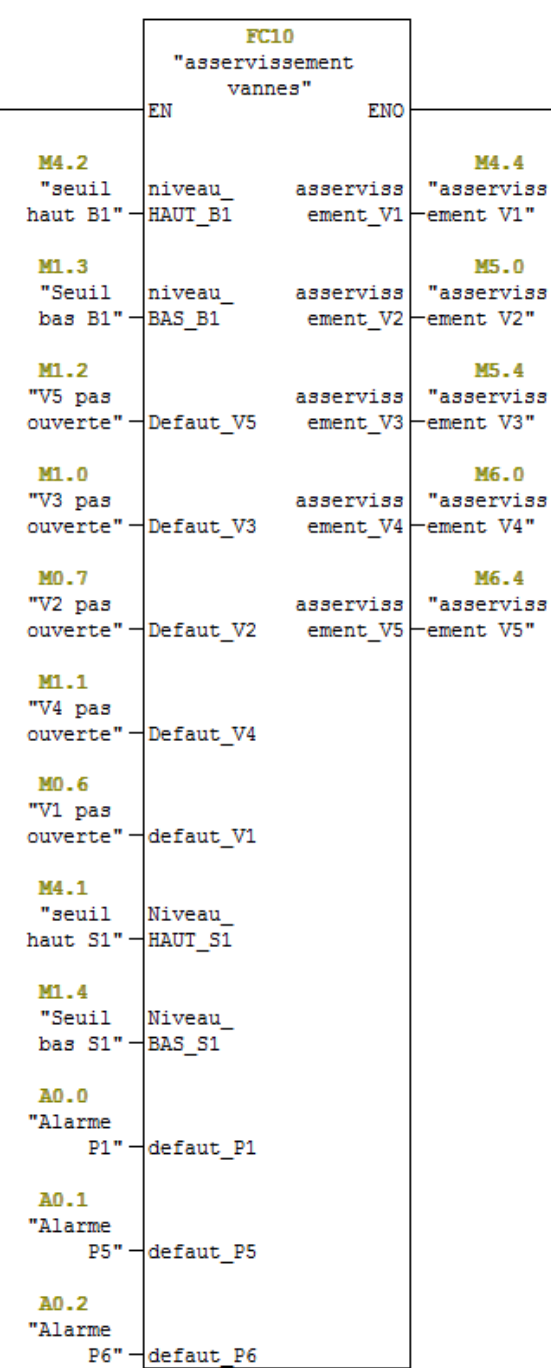
```
Réseau 31 : Alarme vanne pas fermée
```
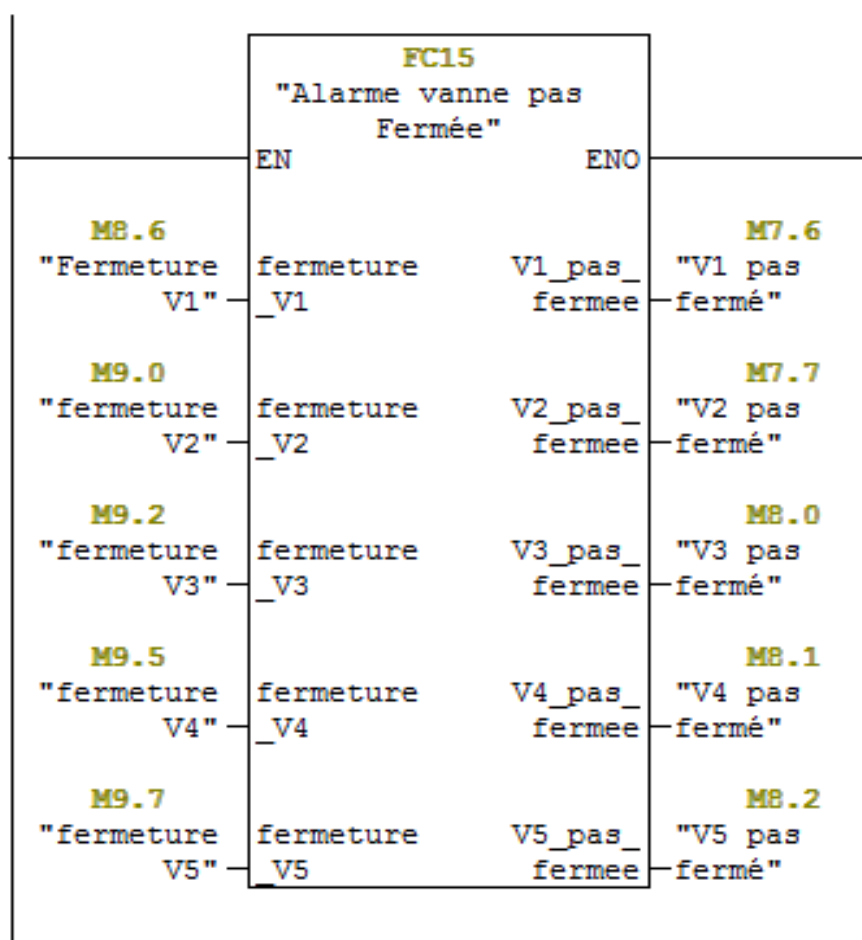

Réseau 33 : alarme pour wincc

|                          |                                |           |                                                |                                  | FC9                        |                     |
|--------------------------|--------------------------------|-----------|------------------------------------------------|----------------------------------|----------------------------|---------------------|
|                          |                                |           |                                                |                                  | "Fonction defaut<br>WINCC" |                     |
|                          |                                |           |                                                |                                  | EN                         | <b>ENO</b>          |
|                          |                                |           |                                                |                                  |                            |                     |
|                          |                                |           |                                                | M7.6<br>"V1 pas                  | V1 pas                     | V1 pas              |
|                          |                                |           |                                                |                                  | fermé"-ferme S7            | ferme               |
|                          |                                |           |                                                |                                  |                            | wincc               |
|                          |                                |           |                                                | M7.7                             |                            |                     |
|                          |                                |           |                                                | "V2 pas                          | V2 pas<br>fermé"-ferme S7  |                     |
|                          |                                |           |                                                |                                  |                            | $V2$ pas<br>ferme   |
|                          |                                |           |                                                | M8.0                             |                            | wincc               |
|                          |                                |           | éseau 32: programation des ordres de demarrage | "V3 pas                          | V3 pas                     |                     |
|                          |                                |           |                                                |                                  | fermé"-ferme S7            |                     |
|                          | <b>FC11</b>                    |           |                                                | M8.1                             |                            | V3_pas_<br>ferme    |
|                          | "Ordre démarrage               |           |                                                | "V4 pas                          | V4 pas                     | wincc               |
|                          | et ouver"                      |           |                                                |                                  | fermé"⊣ferme S7            |                     |
|                          | ΕN                             | ENO       |                                                |                                  |                            |                     |
|                          |                                |           |                                                | MB.2                             |                            | V4_pas_             |
| M <sub>2</sub> .5        |                                |           | M <sub>2</sub> .4                              | "V5 pas   V5 pas                 | fermé"⊣ferme S7            | ferme<br>Wincc      |
| "Asserviss               | asserviss                      | ordre de  | "ordre                                         |                                  |                            |                     |
| ement P 1" ⊣ement P1     |                                | demarrage | demarrage                                      | A0.0                             |                            |                     |
|                          |                                |           | $P1$ $-P1$ "                                   | "Alarme                          |                            | V5 pas              |
| MO.2                     |                                |           |                                                |                                  | $P1"$ -Def P1 S7           | ferme<br>Wincc      |
| "mode                    |                                |           | M3.1                                           | A0.1                             |                            |                     |
|                          | $auto''$ - mode auto ordre de  |           | "ordre                                         | "Alarme                          |                            |                     |
|                          |                                |           | demarrage demarrage                            |                                  | $PS"$ -Def P2 S7           |                     |
| M3.2                     |                                |           | $PS$ $-P5"$                                    |                                  |                            |                     |
| "asserviss   asserviss   |                                |           |                                                | A0.2<br>"Alarme                  |                            | P1 wince            |
| ement $P5"$ - ement $P5$ |                                |           | M <sub>3</sub> .5                              |                                  | $P6"$ - $Def$ P3 S7        |                     |
|                          |                                | ordre de  | "ordre                                         |                                  |                            |                     |
| M3.6                     |                                |           | demarrage demarrage                            | MO.6                             | V1 pas                     |                     |
| "asserviss               | asserviss                      |           | P6⊣P6"                                         | "V1 pas<br>ouverte" $\exists$ 57 | ouverte                    | P5 wincc            |
| ement $P6"$ -ement $P6$  |                                |           |                                                |                                  |                            |                     |
|                          |                                |           | M4.5                                           | MO.7                             | V2 pas                     |                     |
| M4.4                     |                                | ordre     | "ordre                                         | "V2 pas                          | ouverte_                   |                     |
| "asserviss               | asserviss ouverture            |           | ouverture                                      | $overte"$ $\neg$ 57              |                            | P6 wincc            |
| ement V1" - ement V1     |                                | V1        | -v1"                                           | M1.0                             | V3 pas                     |                     |
|                          |                                |           |                                                | "V3 pas                          | ouverte_                   | V1 pas              |
| M5.0                     |                                |           | M5.1                                           | ouverte" ⊣57                     |                            | ouverte             |
| "asserviss               | asserviss                      | ordre     | "ordre                                         |                                  |                            | wincc               |
|                          | ement V2" - ement V2 ouverture |           | ouverture                                      | M1.1<br>"V4 pas                  | V4 pas<br>ouverte_         |                     |
|                          |                                | -V2 F     | -v2"                                           | ouverte" $-$ S7                  |                            | V2 pas              |
| M5.4                     |                                |           |                                                |                                  |                            | ouverte_            |
| "asserviss               | asserviss                      |           | M5.5                                           | M1.2                             | V5_pas_                    | <b>Wincc</b>        |
| ement $V3"$ - ement $V3$ |                                | ordre     | "ordre                                         | "V5 pas<br>ouverte" $\exists$ 57 | ouverte                    |                     |
|                          |                                | ouverture | ouverture                                      |                                  |                            | V3 pas              |
| M6.0                     |                                | V3.       | -v3"                                           |                                  |                            | ouverte_            |
| "asserviss               | asserviss                      |           |                                                |                                  |                            | wincc               |
| ement V4"-ement V4       |                                |           | M6.1                                           |                                  |                            |                     |
| M6.4                     |                                | ordre     | "ordre                                         |                                  |                            | V4_pas_             |
| "asserviss               | asserviss                      |           | ouverture ouverture<br>V4 ⊢V4"                 |                                  |                            | ouverte_            |
| ement V5"-ement V5       |                                |           |                                                |                                  |                            | Wincc               |
|                          |                                |           | M6.5                                           |                                  |                            |                     |
|                          |                                | ordre     | "ordre                                         |                                  |                            |                     |
|                          |                                |           | ouverture ouverture                            |                                  |                            | V5_pas_<br>ouverte_ |
|                          |                                |           | $vs - vs.$                                     |                                  |                            | Wincc               |
|                          |                                |           |                                                |                                  |                            |                     |

M171.1  $"$ wincc sortie V1 -defaut" M171.2  $"$ wincc sortie V2 -defaut" M171.3  $"$ wincc sortie V3 -defaut" M171.4 "wince" sortie V4 -defaut" M171.5  $"{\tt wincc}$ sortie V5 -defaut" M151.0 "wincc sortie -defaut P1" M161.0 "wince sortie<br>-defaut P5" M171.0  $"$ wincc sortie -defaut P6" M101.0 "wince sortie -defaut V1" M111.0 "wince" sortie -defaut V2" M121.0 "wince sortie -defaut V3" M131.0  $"$ wincc sortie -defaut V4" M141.0  $"$ wincc sortie -defaut V5"

# **Les réseaux d'OB35**

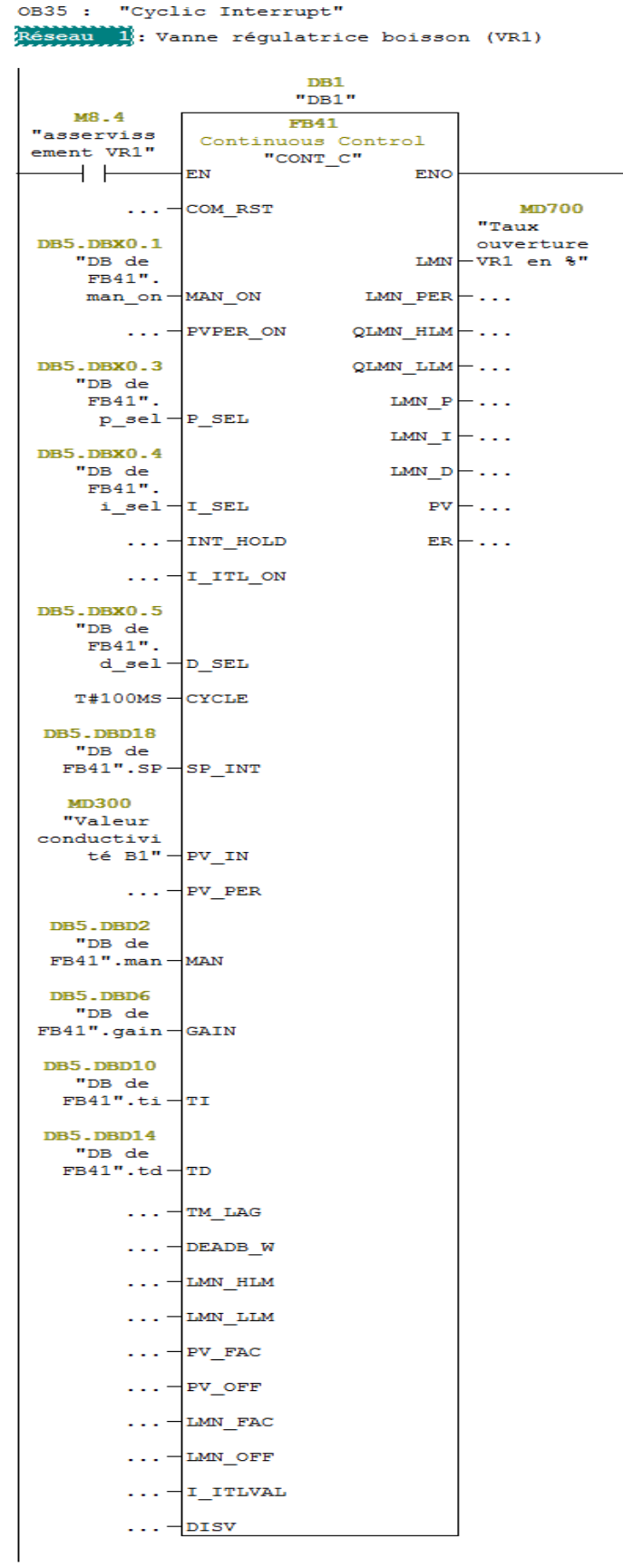

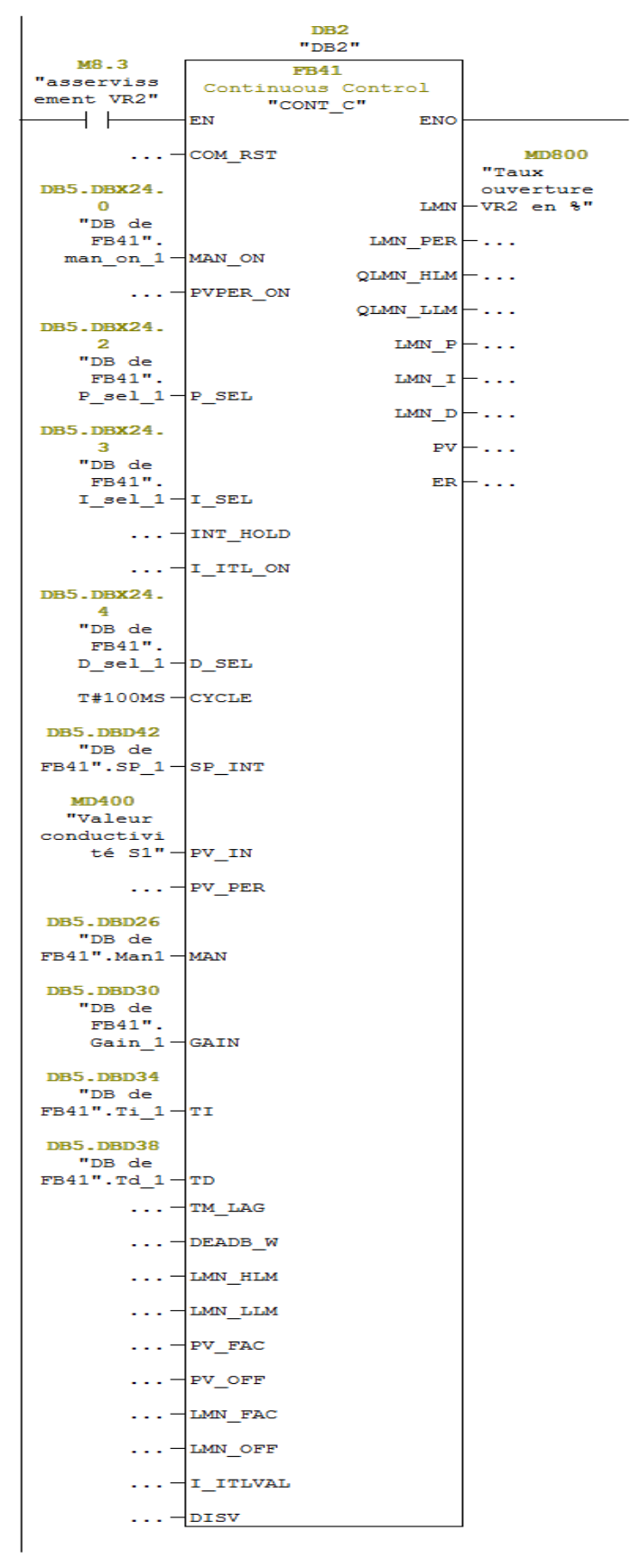

Réseau 2: Vanne régulatrice sauce (VR2)

# **Bloc de données des régulateurs**

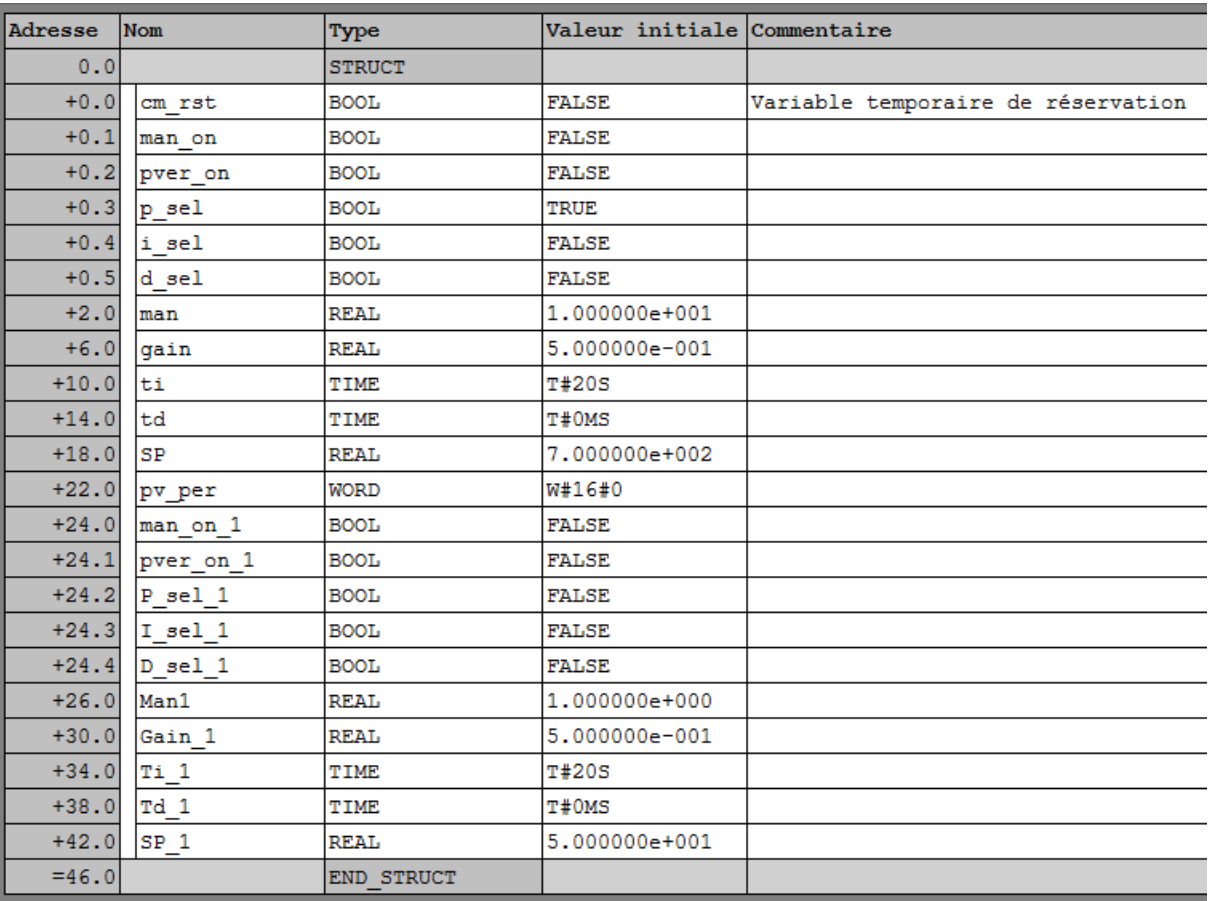

# **Supervision sur WinCC**

## **Les variables utilisées**

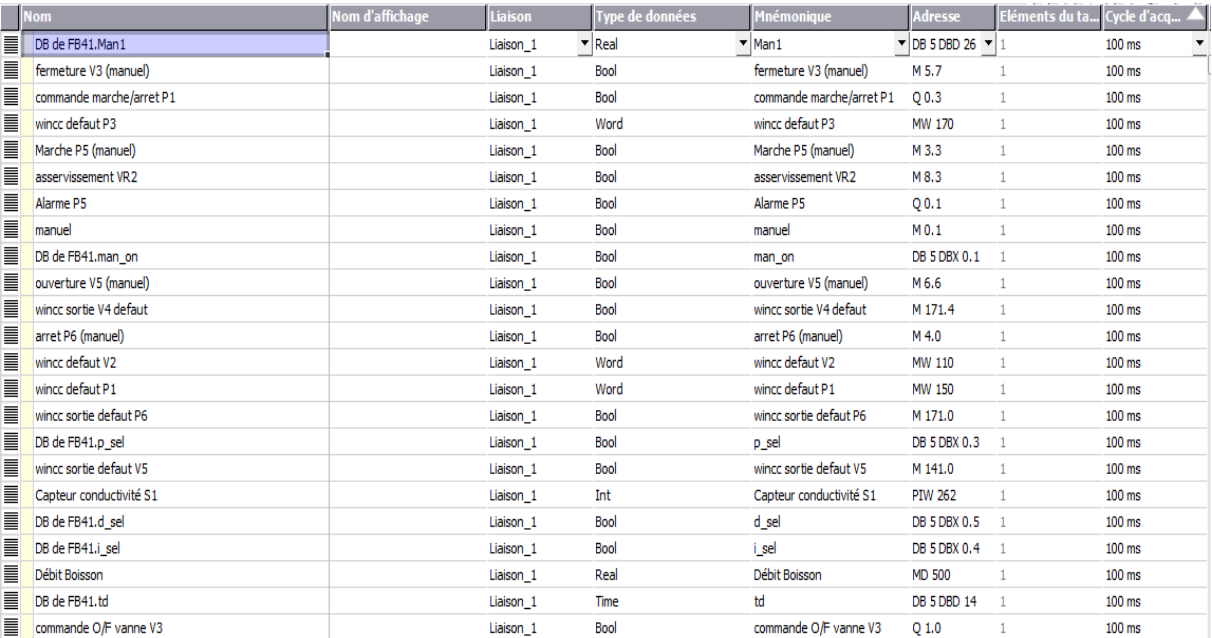

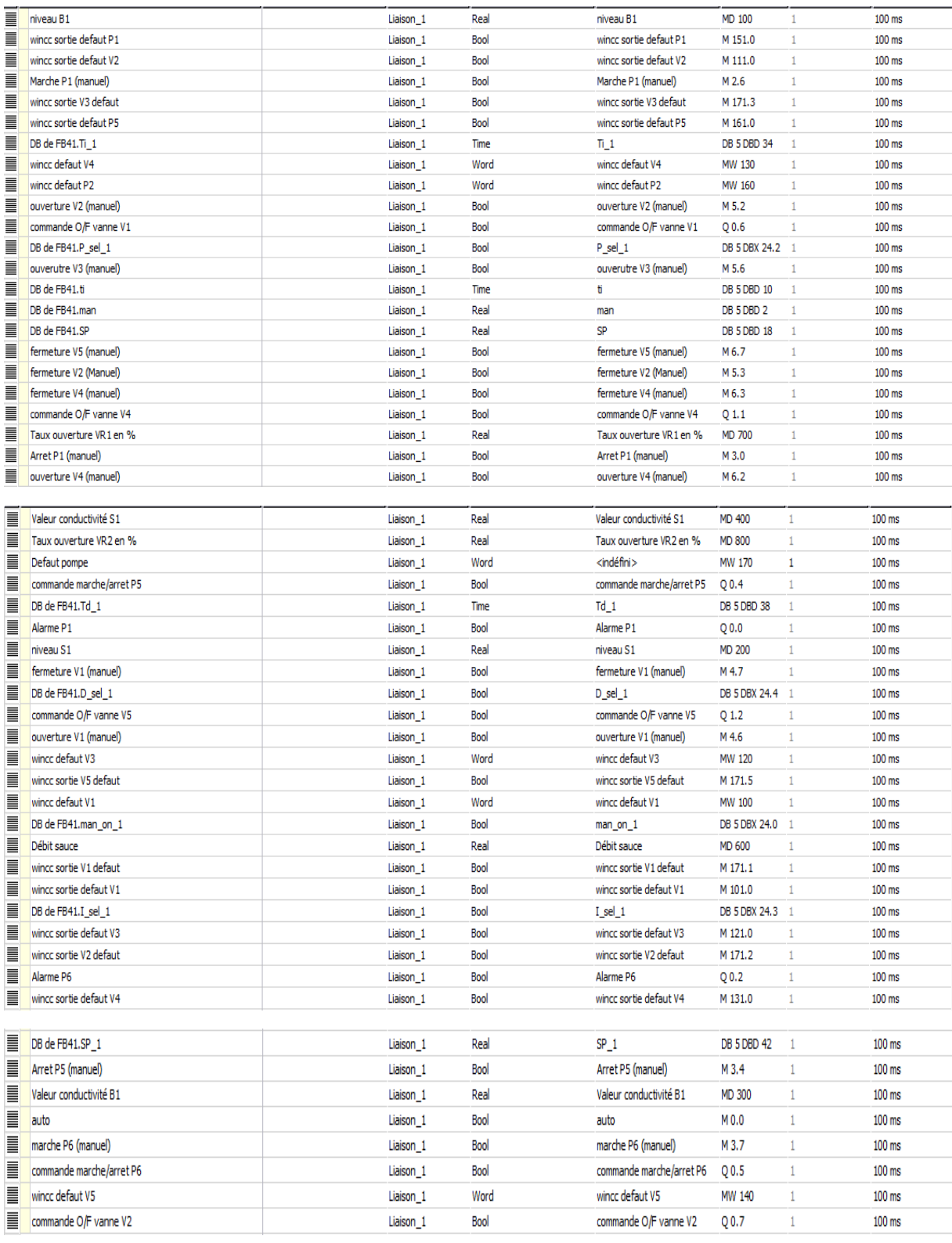

## **Liaison entre STEP7 et WinCC**

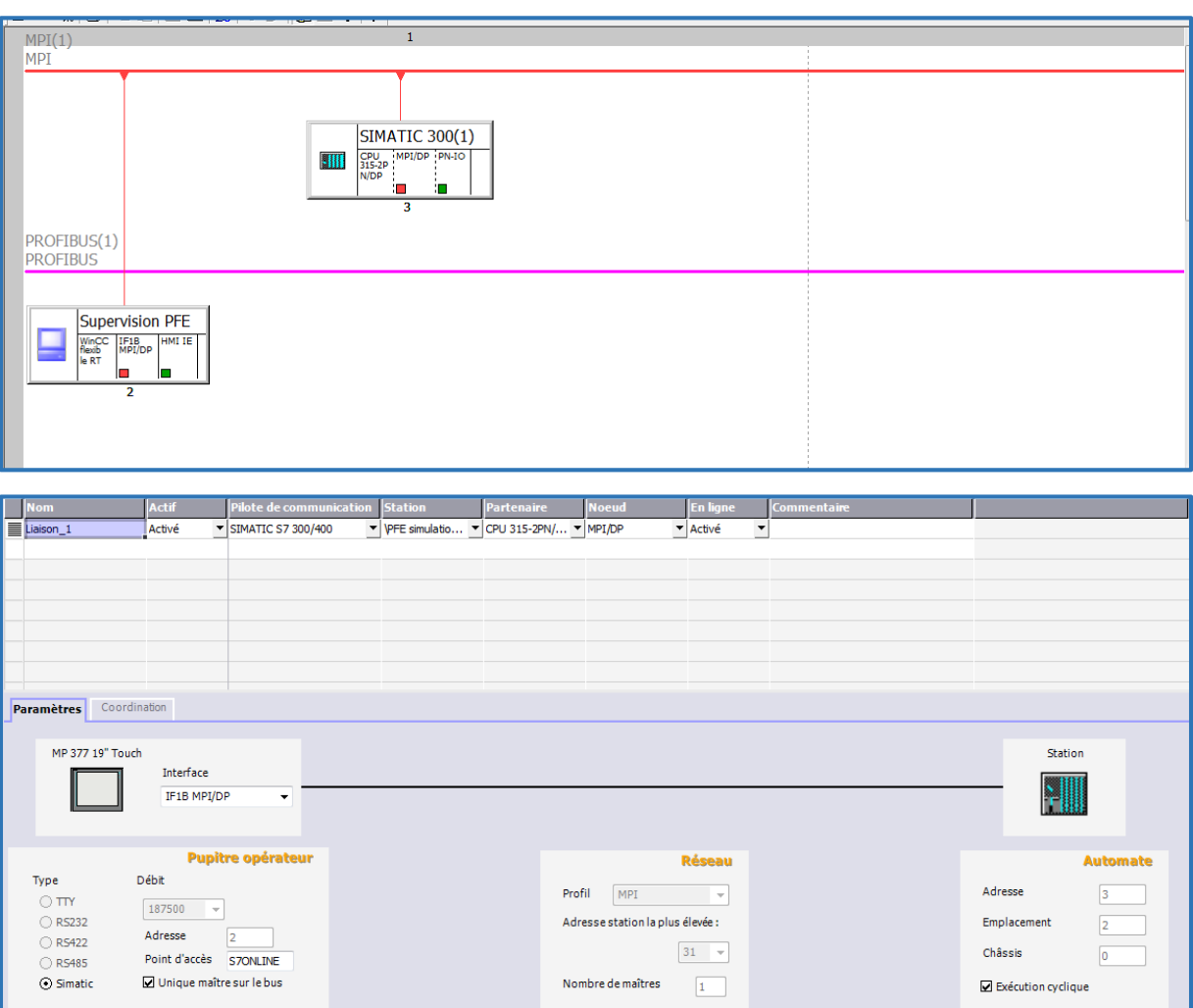

# **Type de pupitre utilisé**

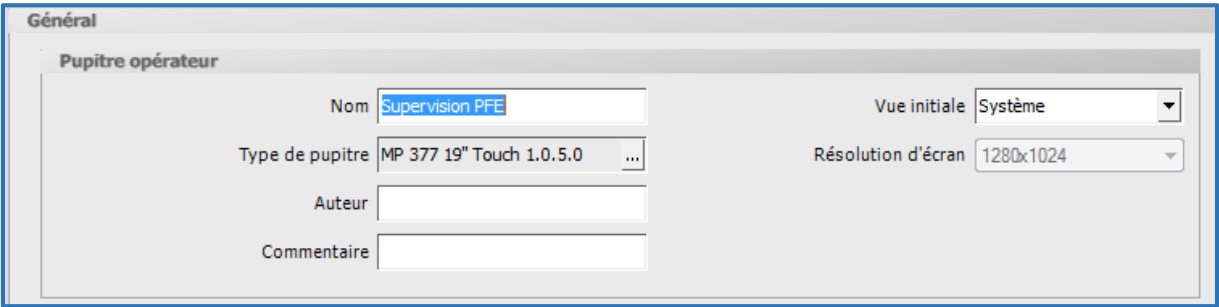

- 1

## **Aperçu avec simulation du système**

### **1. En mode auto**

**Vue du système**

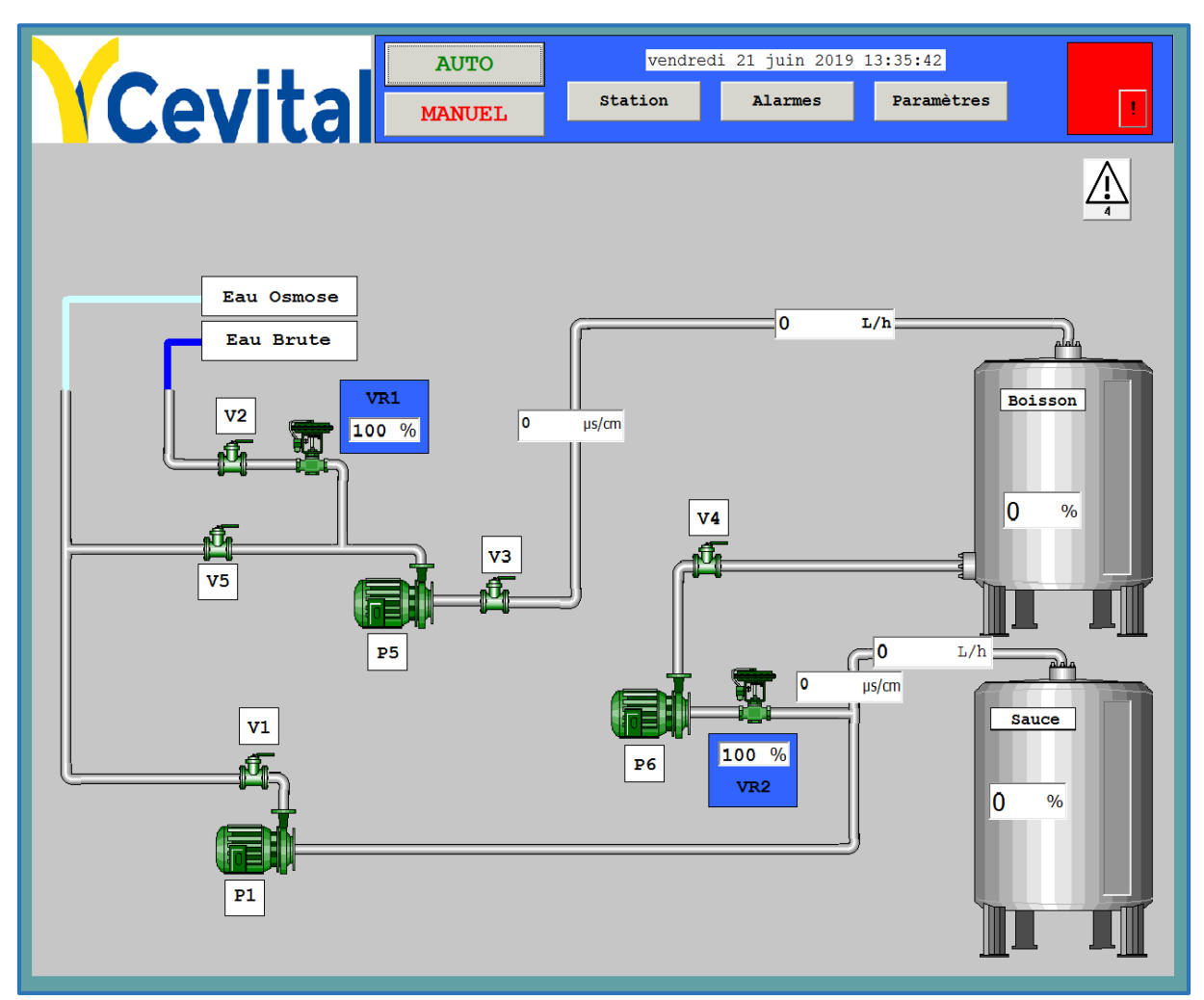

### **Vue d'alarme**

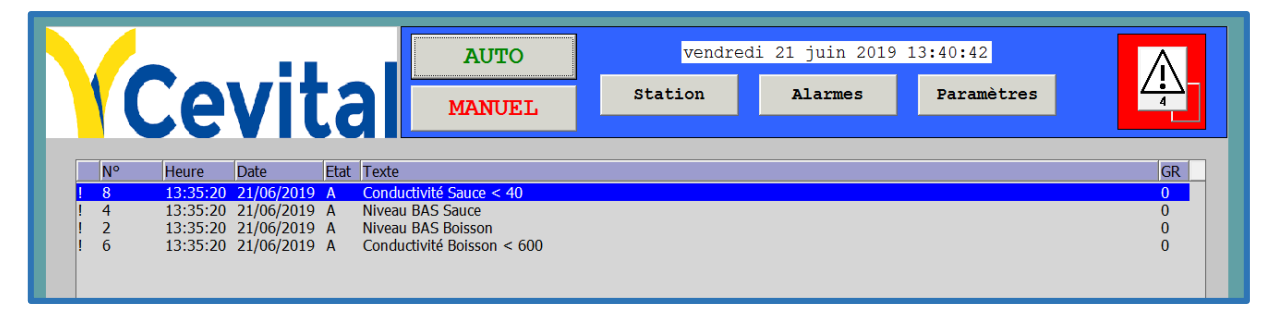

### **Vue paramètres**

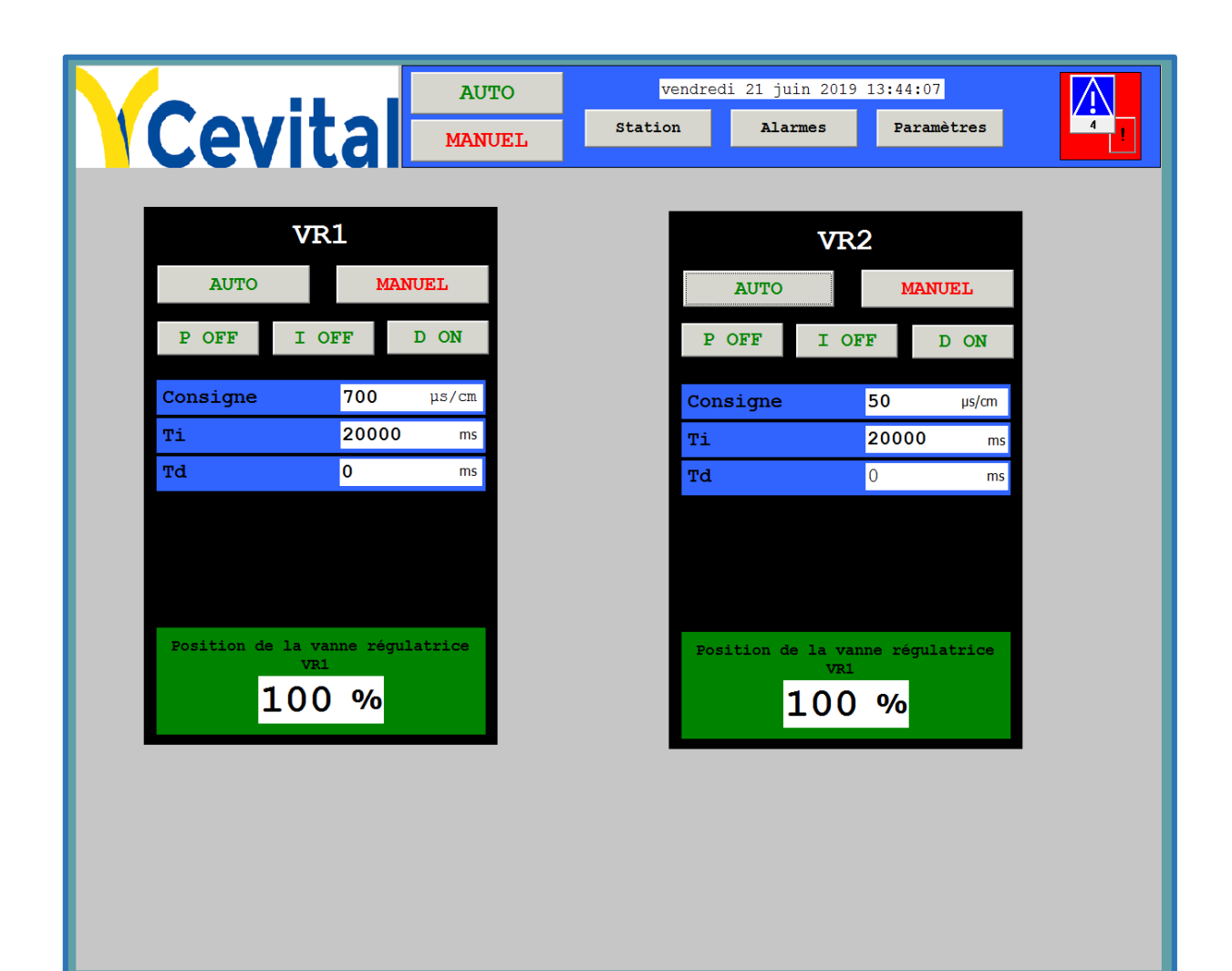

### **2. En mode manuel**

**Vue système**

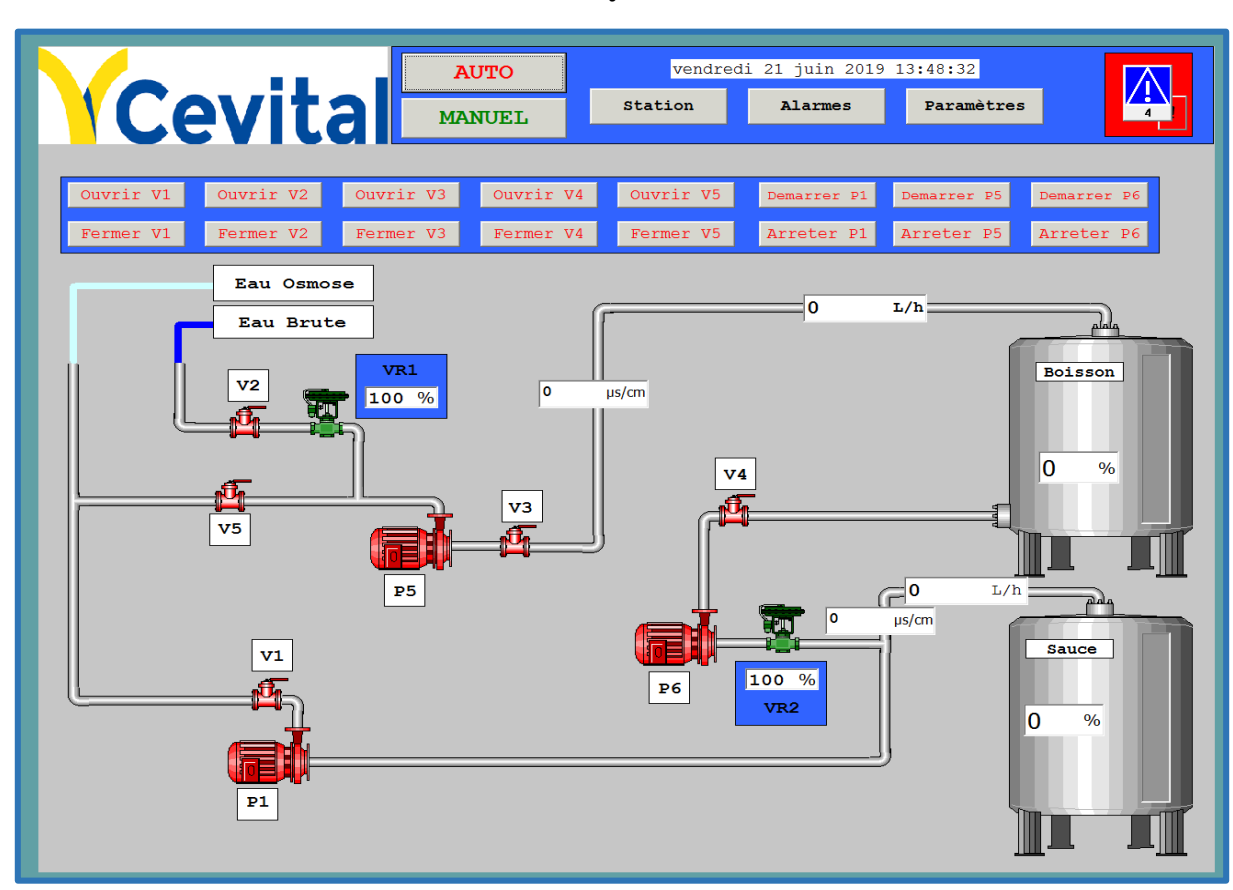

**Vue paramètres**

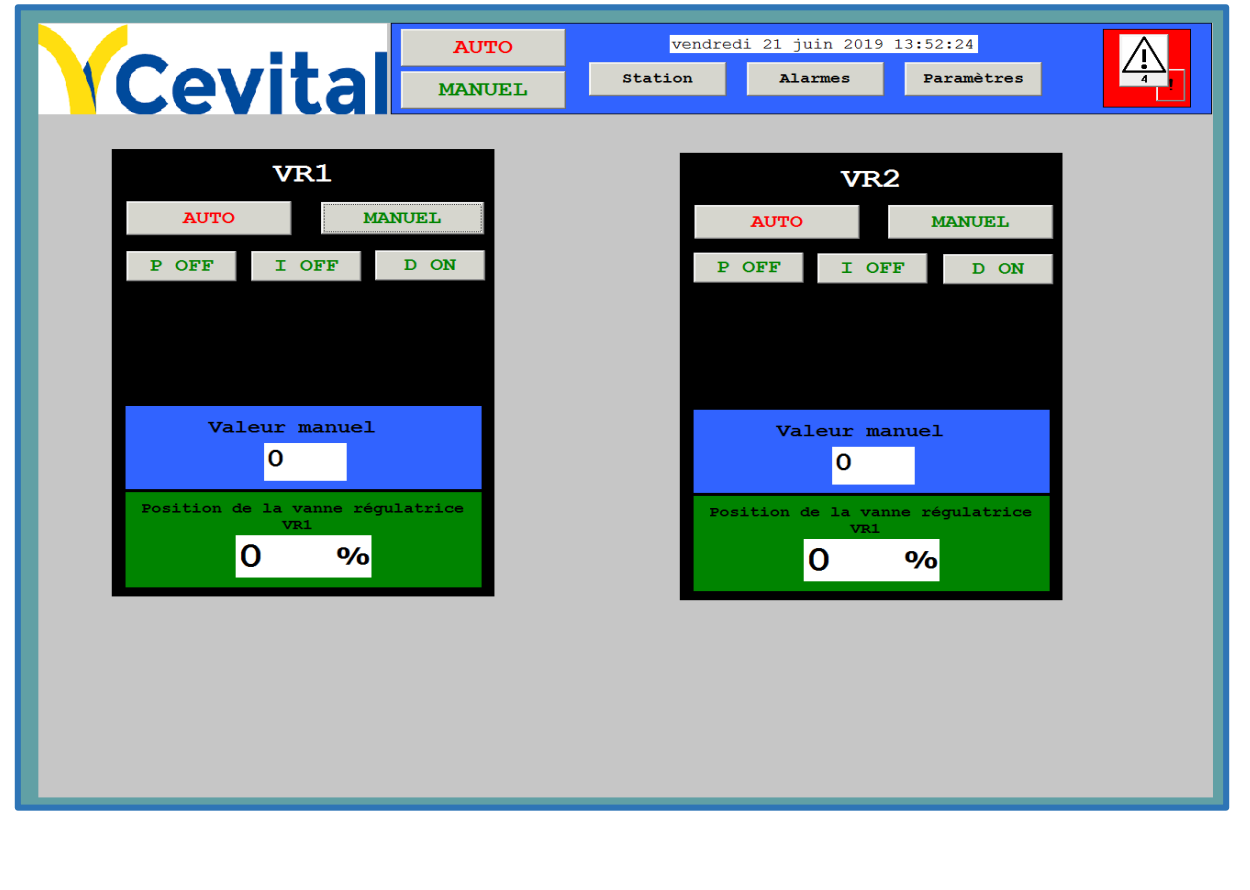

# **Paramètre d'entrées du Bloc FB41 « CONT\_C »**

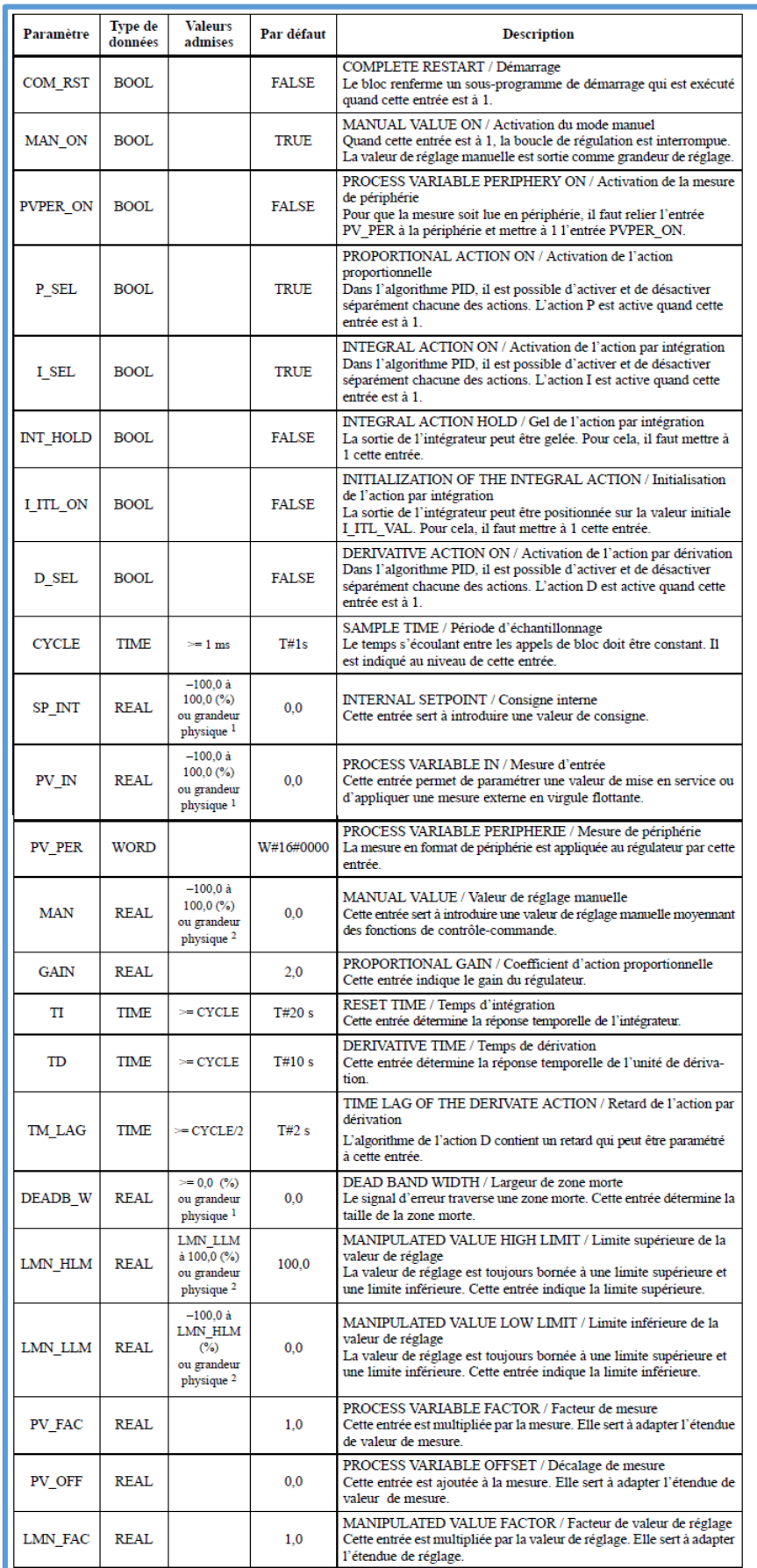

# **Paramètres de sorties du Bloc FB41 « CONT\_C »**

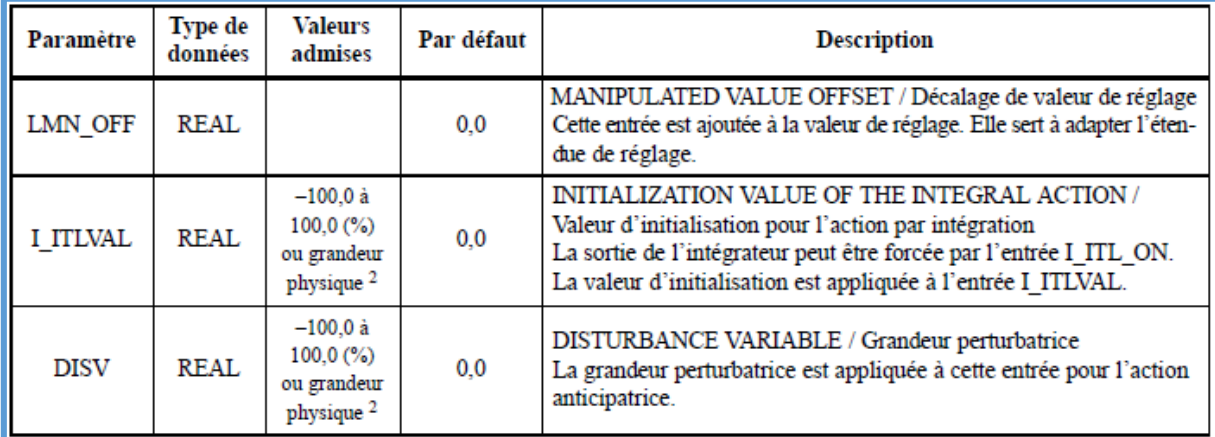

# **Table des mnémoniques**

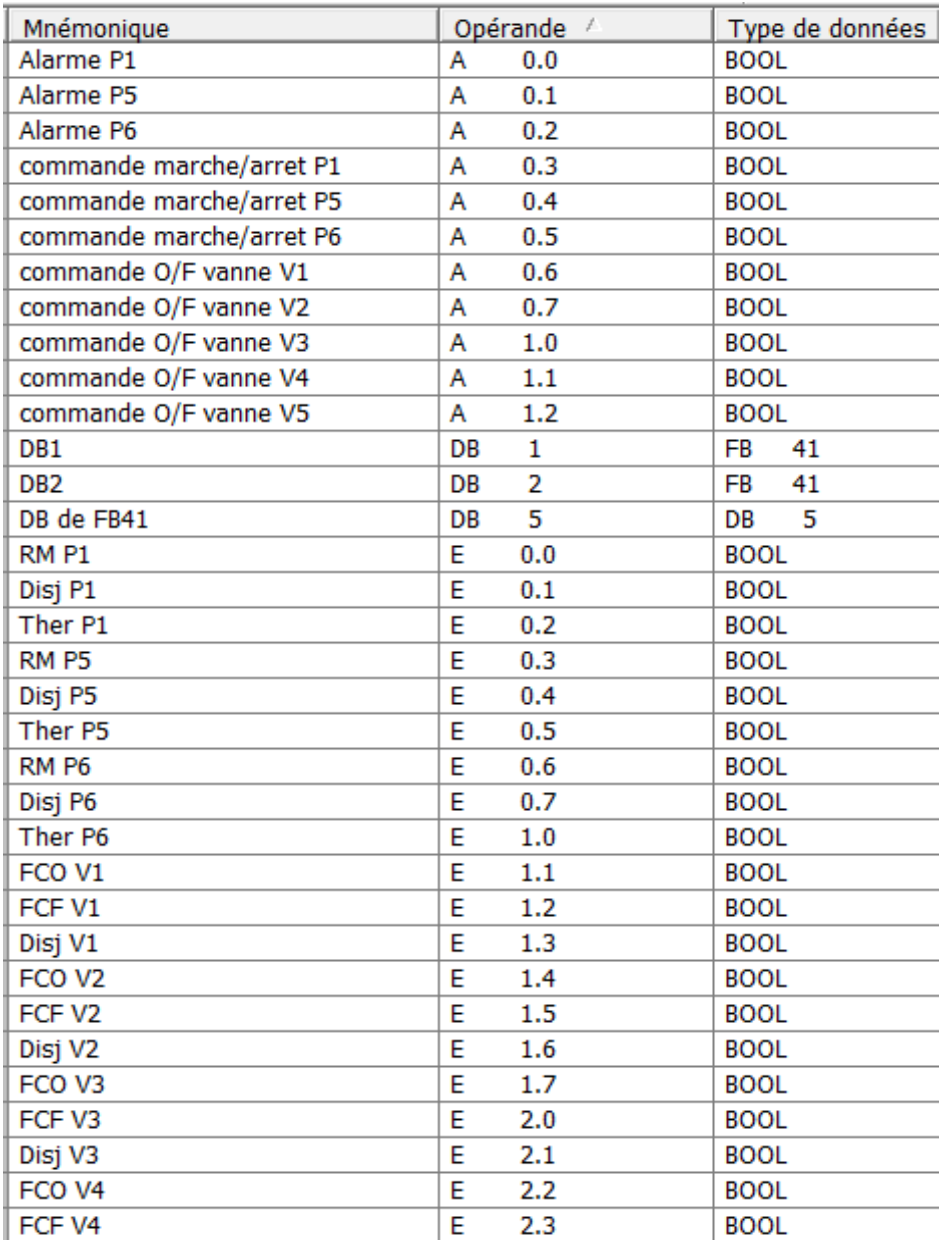

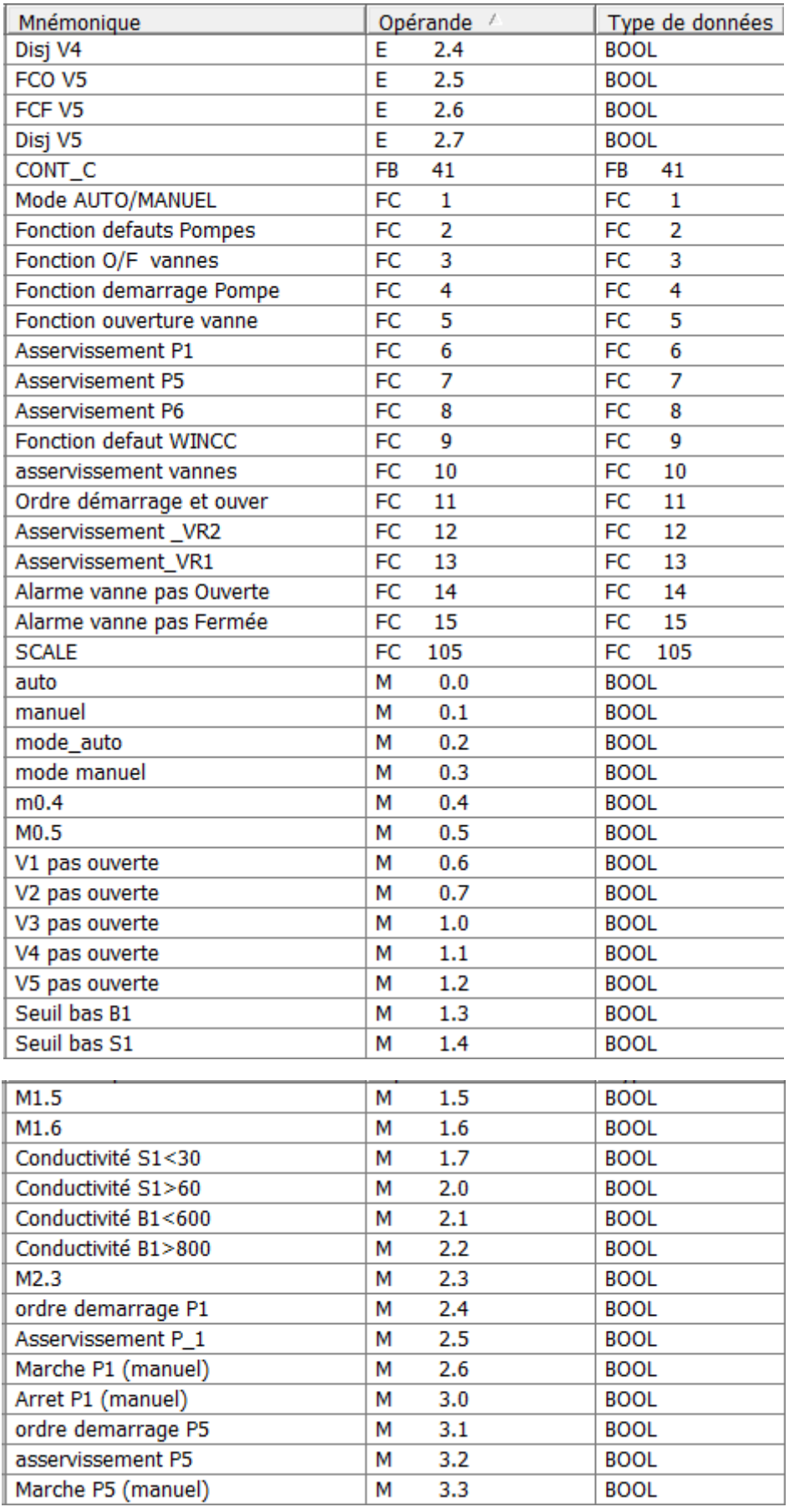

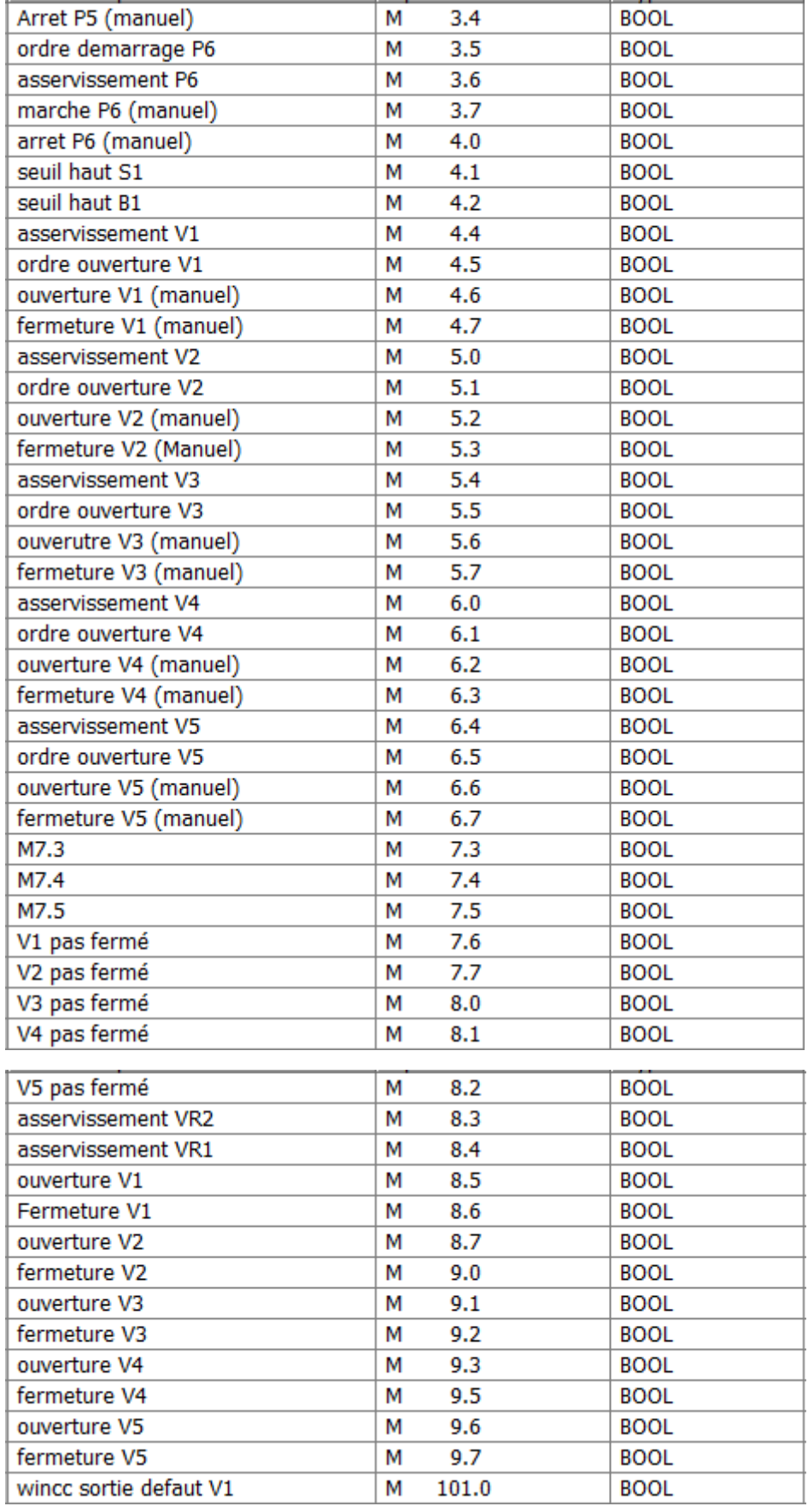

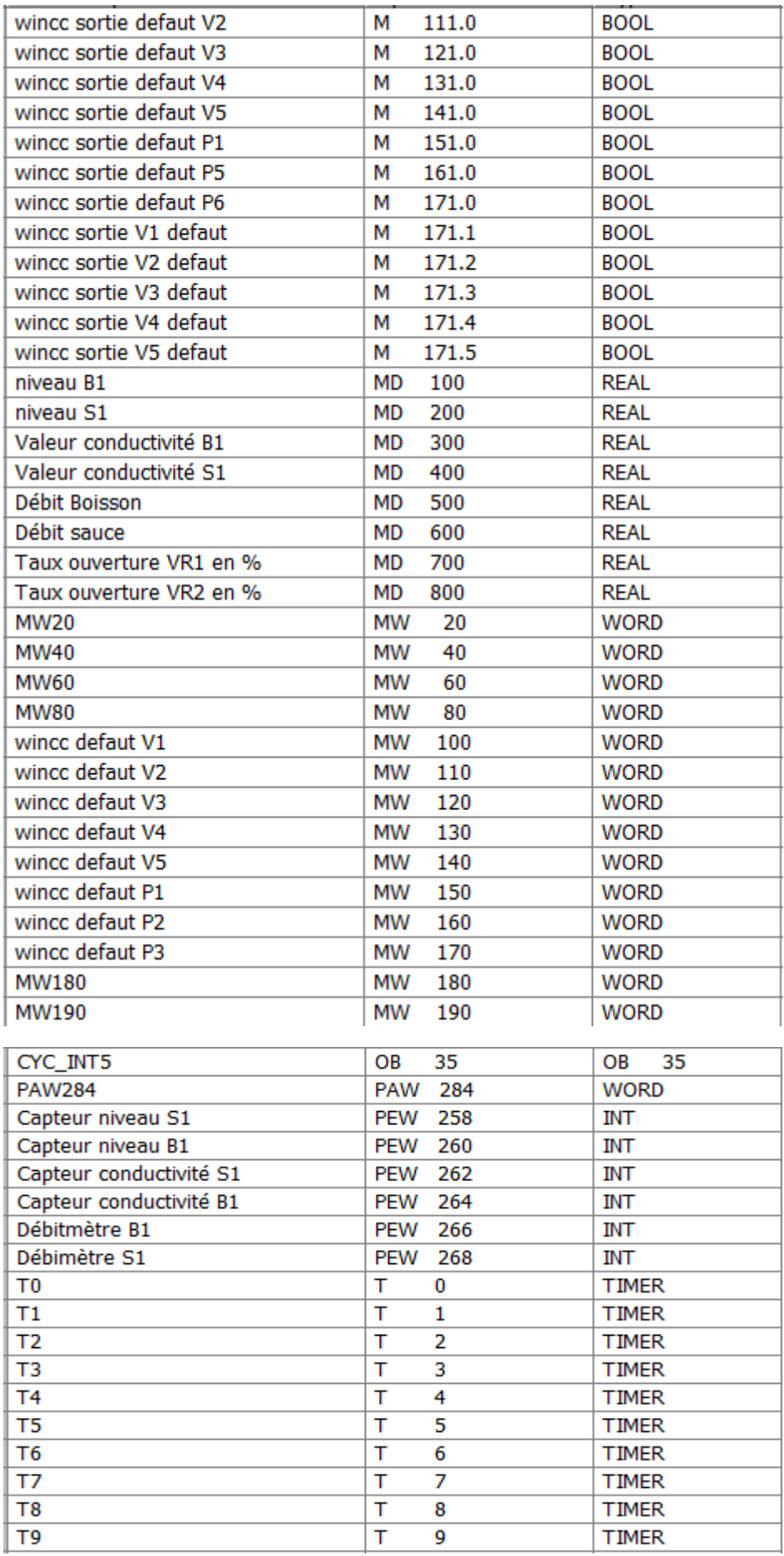

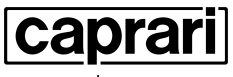

pumping power

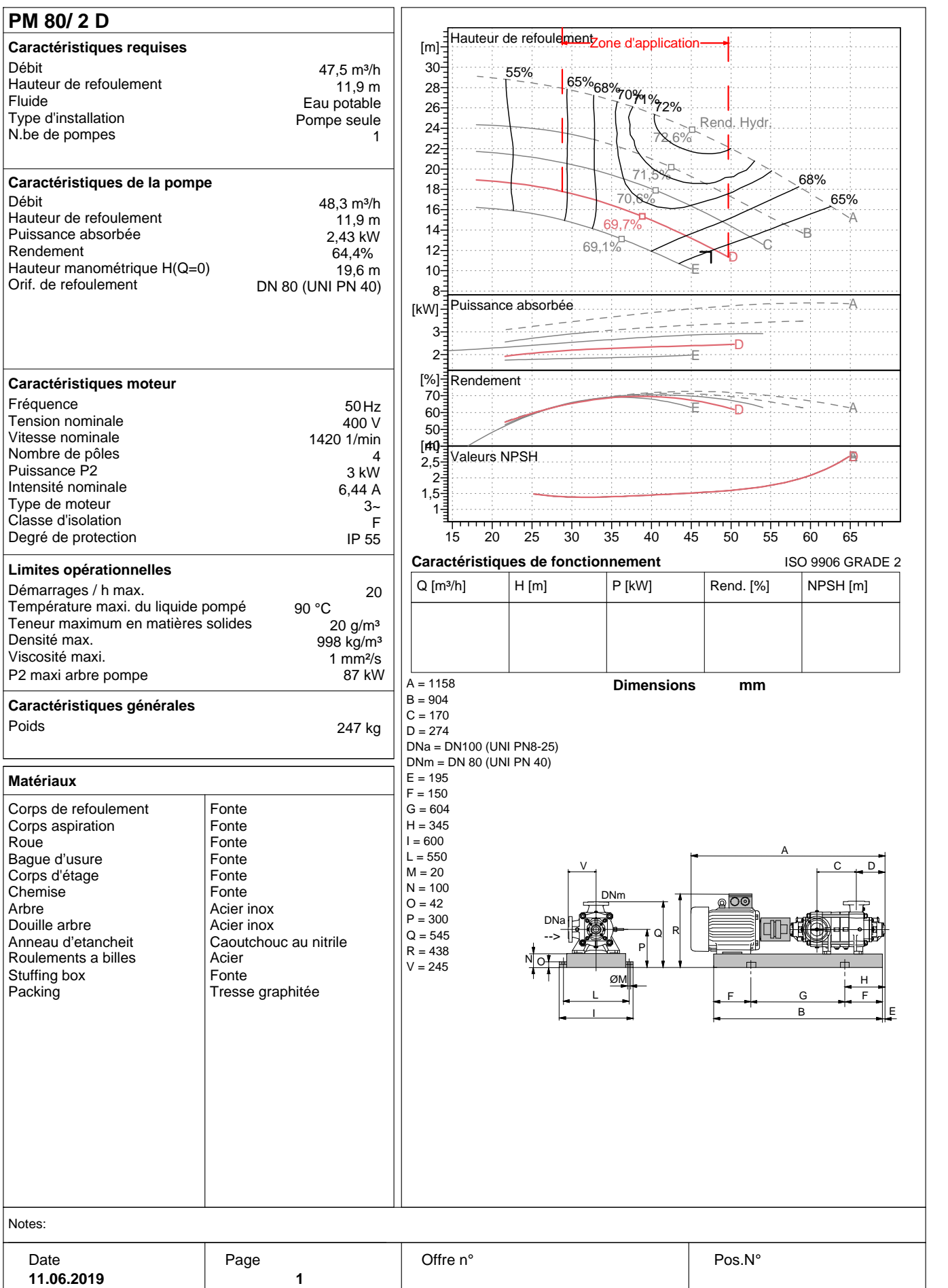

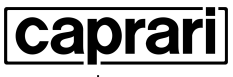

pumping power

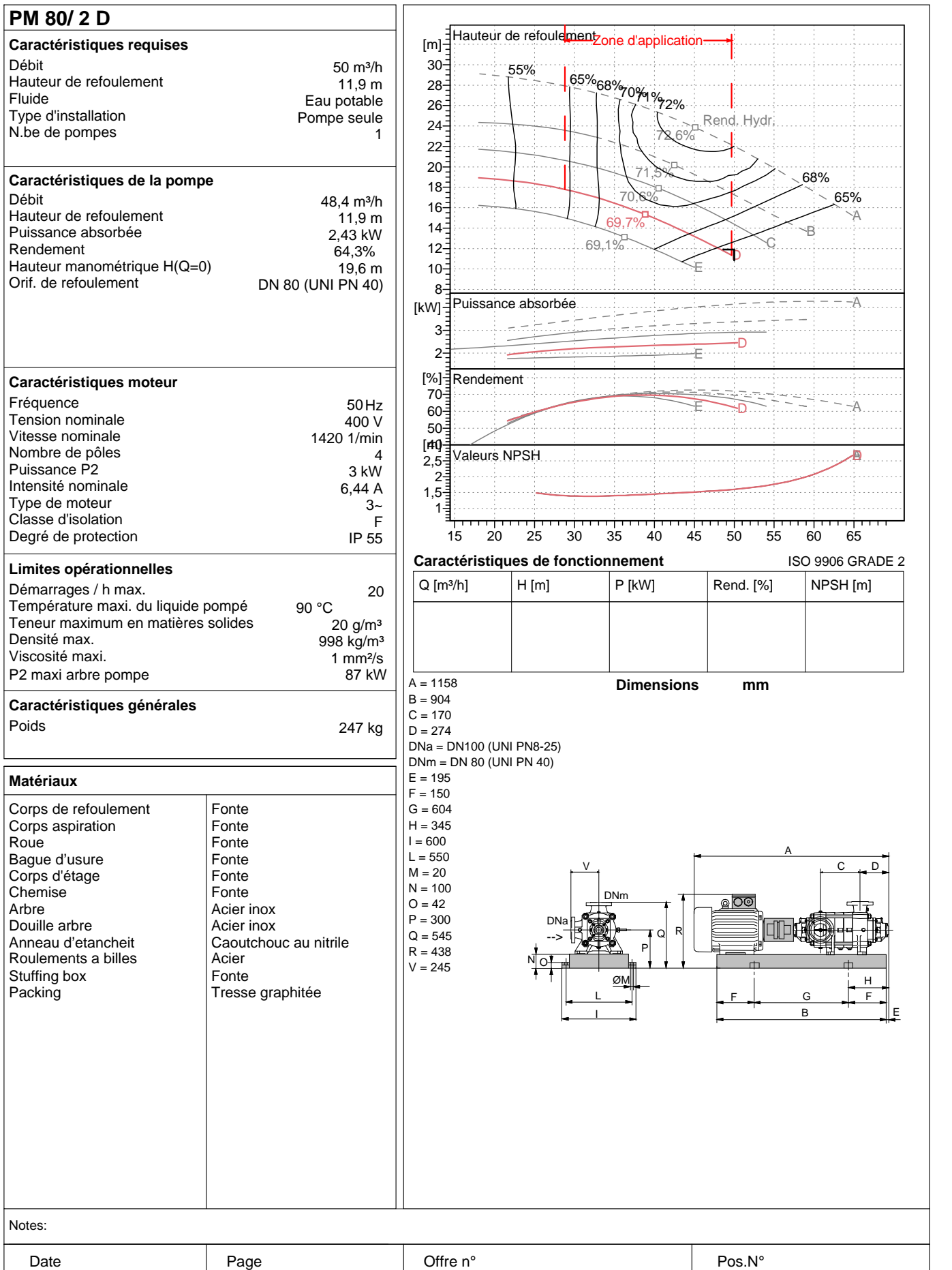

**11.06.2019 1**

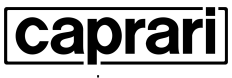

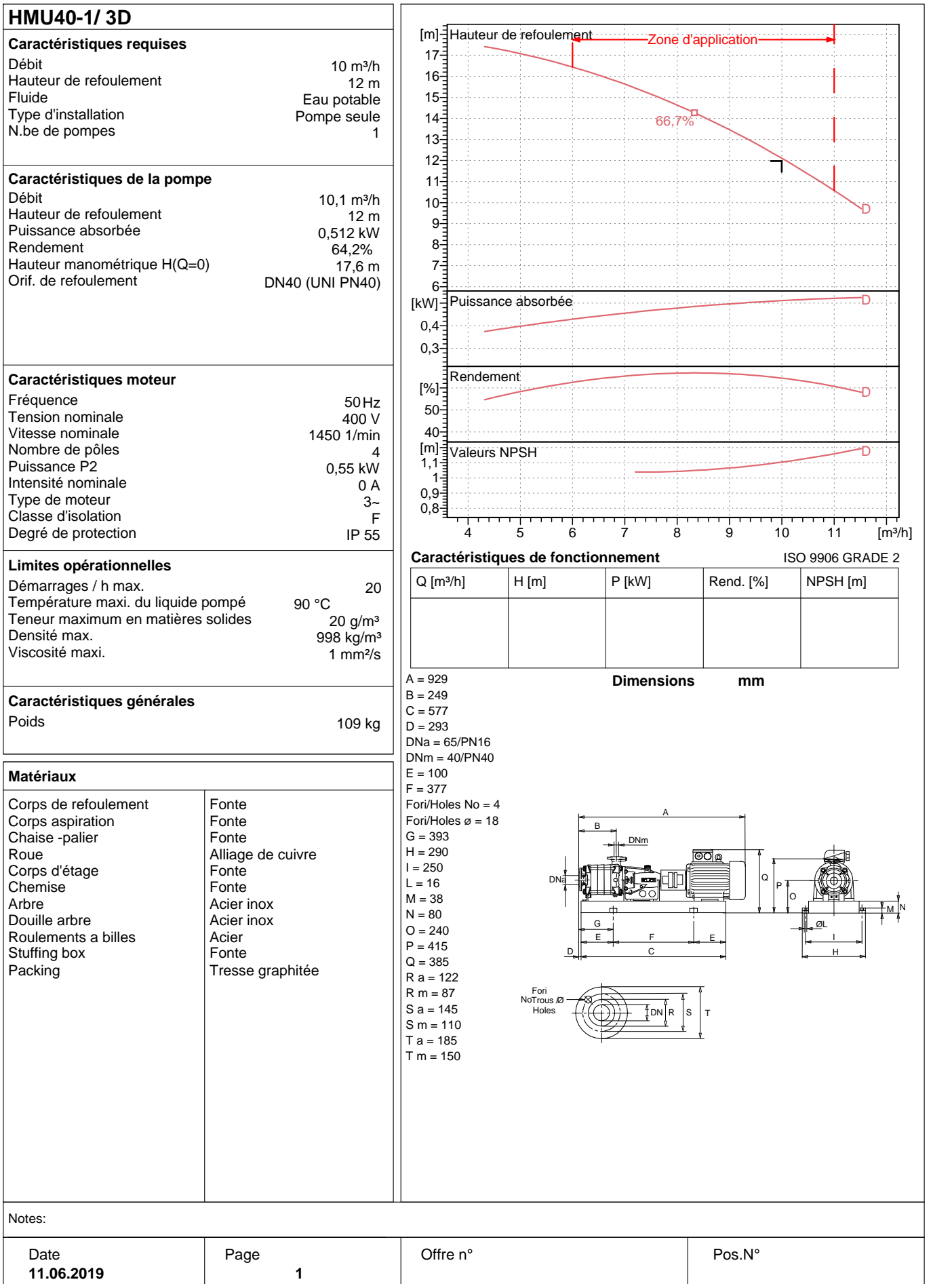

## **Résumé**

Le milieu de l'agroalimentaire est soumis plusieurs normes afin d'éviter un éventuel dérapage qui auras atteinte a la santé du consommateur, dans notre cas on a eu à faire a une station de traitement des eaux, car l'eau est la base de la production et qui dis une eau de meilleur qualité dis des produits de meilleur qualités.

Dans ce mémoire de fin d'études on a tout d'abord élaboré une analyse fonctionnelle du système, ensuite, Ce qui nous a permis de savoir les conditions de mise en marche et d'arrêt de chaque composants, ce qui est indispensable à la programmation, afin d'éviter tout disfonctionnement.

Après, et suivant les informations récoltées, nous avons proposé la nouvelle solution automatisée de la station, celle solution est fondée sur un automate programmable industriel S7-300, le programme a été réalisé à l'aide du logiciel STEP7 sous langage CONT-C.

Toujours dans l'optique d'améliorer les conditions de travail du personnel, l'automatisation est suivie d'une supervision, ce qui permet à l'opérateur de visualiser l'évolution du système en temps réel et ainsi pouvoir intervenir depuis son écran de commande si la situation l'oblige.

Enfin, pour terminer, on s'est porté volontaire pour proposer un dimensionnement de la nouvelle station en se basant sur les besoins du complexe, ensuite, selon les résultats, on a procédé au choix des pompes et de la tuyauterie, qui sont jugés les plus adéquates.

## **Abstract**

 The agri-food industry is subject to several standards in order to avoid a possible slippage that will affect the health of the consumer, in our case we had to go to a water treatment plant, because water is the basis of the production and that say a water of better quality say products of better qualities.

In this final thesis, we first developed a functional analysis of the system, then, which allowed us to know the conditions for starting and stopping each component, which is essential for programming, to avoid any malfunction.

After, and following the information collected, we proposed the new automated solution of the station, the solution is based on an S7-300 industrial programmable logic controller, the program was realized using the STEP7 software in CONT-C language.

Always with the aim of improving the working conditions of the personnel, the automation is followed by a supervision, which allows the operator to visualize the evolution of the system in real time and thus to be able to intervene from his screen of order if the situation requires it.

Finally, to finish, we volunteered to propose a dimensioning of the new station based on the needs of the complex, then, according to the results, we proceeded to the choice of the pumps and the piping, which are judged the more adequate.